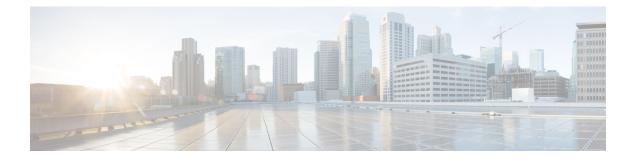

# **Command Reference**

This appendix contains necessary information on disk space management for all types of deployments and an alphabetical listing of the commands specific to the . The comprise the following modes:

- EXEC
  - ° System-level
  - $^{\circ}\,\mathrm{Show}$
- Configuration
  - ° configuration submode

Use EXEC mode system-level config or configure command to access configuration mode.

Each of the commands in this appendix is followed by a brief description of its use, command syntax, any command defaults, command modes, usage guidelines, and one or more examples. Throughout this appendix, the server uses the name *ncs* in place of the server's hostname.

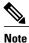

If an error occurs in any command usage, use the **debug** command to determine the cause of the error.

- EXEC Commands, page 2
- show Commands, page 115
- Configuration Commands, page 165

# **EXEC Commands**

This section lists each EXEC command and each command page includes a brief description of its use, command syntax, any command defaults, command modes, usage guidelines, and an example of the command and any related commands.

# application start

ſ

To start the application process, use the **application start** command in EXEC mode. There is **no** form of this command.

|                    | commund.                                                                                                    |                                                                                                |  |
|--------------------|----------------------------------------------------------------------------------------------------|------------------------------------------------------------------------------------------------|--|
|                    |                                                                                                    |                                                                                                |  |
| Note               | This command does not work in FIPS release.                                                                                                    |                                                                                                |  |
|                    | application start application-name                                                                                                    |                                                                                                |  |
| Syntax Description | application-name                                                                                                    | Name of the predefined application that you want to enable. Up to 255 alphanumeric characters. |  |
| Command Default    | No default behavior or                                                                                                    | values.                                                                                        |  |
| Command Modes      | EXEC                                                                                                    |                                                                                                |  |
| Usage Guidelines   | Enables an application.                                                                                                    |                                                                                                |  |
|                    | You cannot use this command to start the application. If you use this command to start the application, you can see that the is already running. |                                                                                                |  |
| Examples           | pi-system-117/admin# <b>application start ncs</b><br>% Application failed to start<br>pi-system-117/admin#                                       |                                                                                                |  |
| Related Commands   | Command                                                                                                    | Description                                                                                    |  |
|                    | application stop                                                                                                    | Stops or disables an application.                                                              |  |
|                    | application upgrade                                                                                                    | Upgrades an application bundle.                                                                |  |

| application upgrade | Upgrades an application bundle.                                                     |
|---------------------|-------------------------------------------------------------------------------------|
| show application    | Shows application information for the installed application packages on the system. |

# application stop

To stop the PI process, use the **application stop** command in EXEC mode. There is no **No** form of this command.

| Note | This command does not work in FIPS release. |
|------|---------------------------------------------|
|      | application stop application-name           |

| Syntax Description | application-name                                                     | Name of the predefined application that you want to disable. Up to 255 alphanumeric characters. |
|--------------------|----------------------------------------------------------------------|-------------------------------------------------------------------------------------------------|
| Command Default    | No default behavior or va                                            | lues.                                                                                           |
| Command Modes      | EXEC                                                                 |                                                                                                 |
| Usage Guidelines   | Disables an application.                                             |                                                                                                 |
| Examples           | pi-system-117/admin#<br>% Application failed<br>pi-system-117/admin# |                                                                                                 |

### **Related Commands**

|                     | Description                                                                         |
|---------------------|-------------------------------------------------------------------------------------|
| application start   | Starts or enables an application.                                                   |
| application upgrade | Upgrades an application bundle.                                                     |
| show application    | Shows application information for the installed application packages on the system. |

# application upgrade

To upgrade lower version to higher version (supported version), use the **application upgrade** command in EXEC mode.

application upgrade application-bundle repository-name

| Syntax Description | <i>application-bundle</i> Enter the upgrade bundle name.                                                                                                   |  |  |  |
|--------------------|----------------------------------------------------------------------------------------------------|--|--|--|
|                    | <i>upplication-oundre</i> Effet the upgrade oundre name.                                                                                                   |  |  |  |
|                    | <i>remote-repository-name</i> Remote repository name (up to 80 alphanumeric characters).                                                                   |  |  |  |
|                    |                                                                                                    |  |  |  |
| Command Default    | No default behavior or values.                                                                                                    |  |  |  |
| Command Modes      | EXEC                                                                                                    |  |  |  |
| Usage Guidelines   | Upgrades an application bundle, and preserves any application configuration data.                                                                          |  |  |  |
|                    | If you enter the <b>application upgrade</b> command when another application upgrade operation is in progress, you will see the following warning message: |  |  |  |
| $\wedge$           | An existing application install, remove, or upgrade is in progress. Try again shortly.                                                                     |  |  |  |
| Caution            | Do not enter the <b>backup</b> or <b>restore</b> commands when the upgrade is in progress. This action might cause the database to be corrupted.           |  |  |  |

#### **Related Commands**

I

| Command           | Description                                                                         |  |
|-------------------|-------------------------------------------------------------------------------------|--|
| application start | Starts or enables an application.                                                   |  |
| application stop  | Stops or disables an application.                                                   |  |
| show application  | Shows application information for the installed application packages on the system. |  |

## backup

**Appliance Backup**: To perform a backup (including the and Cisco ADE OS data) and place the backup in a repository, use the **backup** command in EXEC mode.

**Application Backup**: To perform a backup of only the application data without the Cisco ADE OS data, use the **application** keyword command.

**Command for Appliance Backup:** 

backup backup-name repository repository-name

**Command for Application Backup** 

backup backup-name repository repository-name application application-name

| Syntax Description | backup-name                                                                                                    | Name of the backup file. Up to 26 alphanumeric characters is recommended.                      |                                                                           |  |
|--------------------|----------------------------------------------------------------------------------------------------|------------------------------------------------------------------------------------------------|---------------------------------------------------------------------------|--|
|                    | repository-name                                                                                                    | Name of the location where the files should be backed up to. Up to 80 alphanumeric characters. |                                                                           |  |
|                    | application-name                                                                                                    | Applic                                                                                         | ation name. Up to 255 alphanumeric characters.                            |  |
|                    |                                                                                                    | Note                                                                                           | Enter the application name as 'NCS' in uppercase.                         |  |
|                    |                                                                                                    |                                                                                                |                                                                           |  |
| Command Default    | No default behavior or v                                                                                                    | alues.                                                                                         |                                                                           |  |
| Command Modes      | EXEC                                                                                                    |                                                                                                |                                                                           |  |
| Usage Guidelines   | Performs a backup of the and Cisco ADE OS data and places the backup in a repository.                                                                  |                                                                                                | to ADE OS data and places the backup in a repository.                     |  |
|                    | To perform a backup of command.                                                                                                    | only the a                                                                                     | pplication data without the Cisco ADE OS data, use the <b>application</b> |  |
| Examples           | pi-system-117/admin#                                                                                                    | backup 1                                                                                       | MySysBkp repository defaultRepo                                           |  |
|                    | DO NOT press ^C while the backup is in progress<br>Aborting backup with a ^C may terminate the backup operation or the backup file may<br>be corrupted |                                                                                                |                                                                           |  |
|                    | To restore this back                                                                                                    | up you w:                                                                                      | ill have to enter this password                                           |  |
|                    | Password :<br>Password Again :<br>Backup Started at<br>Stage 1 of 7: Datal<br>Database size: 16G<br>completed at 0:<br>Stage 2 of 7: Datal             | base bac]<br>2/28/18 (                                                                         | kup<br>00:50:12                                                           |  |

-- completed at 02/28/18 00:50:12 Stage 3 of 7: Backing up support files ... - completed at 02/28/18 00:50:12 Stage 4 of 7: Compressing Backup .. -- completed at 02/28/18 00:50:17 Stage 5 of 7: Building backup file -- completed at 02/28/18 00:50:54 Stage 6 of 7: Encrypting backup file ... -- completed at 02/28/18 00:51:04 Stage 7 of 7: Transferring backup file ... -- completed at 02/28/18 00:51:06 % Backup file created is: MySysBkp-180228-0048\_\_VER3.2.50.0.70 BKSZ13G FIPS ON CPU20 MEM16G RAM62G SWAP15G SYS \_CK1677401767.tar.gpg Total Backup duration is: 0h:2m:15s pi-system-117/admin# pi-system-117/admin# backup MyApplicationBkp repository defaultRepo application NCS DO NOT press  $\ensuremath{^{\rm C}}$  while the backup is in progress Aborting backup with a ^C may terminate the backup operation or the backup file may  $\setminus$ be corrupted To restore this backup you will have to enter this password Password : Password Again : Backup Started at : 02/28/18 00:52:37 Stage 1 of 7: Database backup ... Database size: 16G -- completed at 02/28/18 00:53:45 Stage 2 of 7: Database copy . -- completed at 02/28/18 00:53:45 Stage 3 of 7: Backing up support files ... -- completed at 02/28/18 00:53:45 Stage 4 of 7: Compressing Backup ... -- completed at 02/28/18 00:53:50 Stage 5 of 7: Building backup file -- completed at 02/28/18 00:54:25 Stage 6 of 7: Encrypting backup file ... -- completed at 02/28/18 00:54:35 Stage 7 of 7: Transferring backup file ... -- completed at 02/28/18 00:54:38 % Backup file created is: MyApplicationBkp-180228-0052 VER3.2.50.0.70 BKSZ13G FIPS ON CPU20 MEM16G RAM62G SWA P15G APP\_CK4137329745.tar.gpg Total Backup duration is: 0h:2m:1s pi-system-117/admin#

#### **Related Commands**

| Command             | Description                                                           |  |
|---------------------|-----------------------------------------------------------------------|--|
| delete              | Deletes a file from the server.                                       |  |
| repository          | Enters the repository submode for configuration of backups.           |  |
| restore             | Restores from backup the file contents of a specific repository.      |  |
| show backup history | Displays the backup history of the system.                            |  |
| show repository     | Displays the available backup files located on a specific repository. |  |

## backup-logs

To back up system logs, use the **backup-logs** command in EXEC mode. There is no **no** form of this command.

backup-logs backup-name repository repository-name

| Syntax Description | backup-name               | Name of one or more files to back up. Up to 100 alphanumeric characters.                                        |
|--------------------|---------------------------|----------------------------------------------------------------------------------------------------|
|                    | repository-name           | Location where files should be backed up to. Up to 80 alphanumeric characters.                                  |
| Command Default    | No default behavior or va | alues.                                                                                                    |
| Command Modes      | EXEC                      |                                                                                                    |
| Usage Guidelines   | Backs up system logs.     |                                                                                                    |
| Examples           |                           | <b>p-logs log-backup repository defaultRepo</b><br>with timestamped filename: log-backup-150621-1618.tar.gz<br> |

| <b>Related Commands</b> | Command         | Description                                                        |
|-------------------------|-----------------|--------------------------------------------------------------------|
|                         | repository      | Enters the repository submode for configuration of backups.        |
|                         | show repository | Shows the available backup files located on a specific repository. |

### banner

To set up messages while logging (pre-login) in to CLI, use the **banner install pre-login** command.

banner install pre-login banner-text-filename repository Repository-name

| Syntax Description | banner-text-filename | Banner text file name. |
|--------------------|----------------------|------------------------|
|                    | repository-name      | Repository name.       |

**Command Default** No default behavior or values.

Command Modes EXEC

**Examples** 

I

admin# banner install pre-login test.txt repository defaultRepo

| Related Commands | Command                            | Description                                |
|------------------|------------------------------------|--------------------------------------------|
|                  | show banner pre-login, on page 120 | Enables you to display a pre-login banner. |

# clock

To set the system clock, use the **clock** command in EXEC mode. You cannot remove this function but reset the clock.

clock set [mmm dd hh:mm:ss yyyy]

| Syntax Description                                                                                                    | mmm                        | Current month of the year by name. Up to three alphabetic characters. For example, Jan for January. |
|----------------------------------------------------------------------------------------------------|----------------------------|----------------------------------------------------------------------------------------------------|
|                                                                                                    | dd                         | Current day (by date) of the month. Value = $0$ to 31. Up to two numbers.                           |
|                                                                                                    | hh:mm:ss                   | Current time in hours (24-hour format), minutes, and seconds.                                       |
|                                                                                                    | уууу                       | Current year (no abbreviation).                                                                     |
|                                                                                                    |                            |                                                                                                    |
| Command Default                                                                                                    | No default behavior or va  | lues.                                                                                               |
| Command Modes                                                                                                    | EXEC                       |                                                                                                    |
| Usage Guidelines                                                                                                    | Sets the system clock. You | u must restart the server after you reset the clock for the change to take effect.                  |
| Examples<br>pi-system/admin# clock set nov 16 18:00:00 2017<br>pi-system-81/admin# show clock<br>Thu Nov 16 18:00:05 IST 2017<br>pi-system/admin# |                            | now clock                                                                                           |
| <b>Related Commands</b>                                                                                                    | Command                    | Description                                                                                         |
|                                                                                                    | show clock                 | Displays the time and date set on the system software clock.                                        |

## configure

I

To enter configuration mode, use the **configure** command in EXEC mode. If the **replace** option is used with this command, copies a remote configuration to the system which overwrites the existing configuration.

#### configure terminal

show startup-config

| Syntax Description  | terminal                                                                             | Executes configuration commands from the terminal.                                                                      |  |
|---------------------|--------------------------------------------------------------------------------------|----------------------------------------------------------------------------------------------------|--|
| Command Default     | No default behavior or v                                                             | alues.                                                                                                    |  |
| Command Modes       | EXEC                                                                                 |                                                                                                    |  |
| Usage Guidelines    |                                                                                      | ter configuration mode. Note that commands in this mode write to the running n as you enter them (press <b>Enter</b> ). |  |
|                     | To exit configuration mode and return to EXEC mode, enter end, exit, or pressCtrl-z. |                                                                                                    |  |
|                     | To view the changes that EXEC mode.                                                  | you have made to the configuration, use the show running-config command in                                              |  |
| Examples            | ncs/admin# <b>configure</b><br>Enter configuration c<br>ncs/admin(config)#           | commands, one per line. End with CNTL/Z.                                                                                |  |
|                     | ncs/admin# <b>configure</b><br>Enter configuration c<br>ncs/admin(config)#           | terminal commands, one per line. End with CNTL/Z.                                                                       |  |
| Related Commands    |                                                                                      |                                                                                                    |  |
| nonatou ooninnullus | Command                                                                              | Description                                                                                                    |  |
|                     | show running-config                                                                  | Displays the contents of the currently running configuration file or the configuration.                                 |  |

Displays the contents of the startup configuration file or the configuration.

### сору

To copy any file from a source to a destination, use the copy command in EXEC mode.

| Syntax Description | munning config | Depresents the surrent running configuration file                                                                                                    |
|--------------------|----------------|----------------------------------------------------------------------------------------------------|
|                    | running-config | Represents the current running configuration file.                                                                                                    |
|                    | startup-config | Represents the configuration file used during initialization (startup).                                                                                              |
|                    | protocol       | See Table 1: Protocol Prefix Keywords for protocol keyword options.                                                                                                  |
|                    | hostname       | Hostname of destination.                                                                                                    |
|                    | location       | Location of disk:/ <dirpath>.</dirpath>                                                                                                    |
|                    | logs           | The system log files.                                                                                                    |
|                    | all            | Copies all log files from the system to another location. All logs are packaged as ncslogs.tar.gz and transferred to the specified directory on the remote host.     |
|                    | filename       | Allows you to copy a single log file and transfer it to the specified directory on the remote host, with its original name.                                          |
|                    | log_filename   | Name of the log file, as displayed by the <b>show logs</b> command (up to 255 characters).                                                                           |
|                    | mgmt           | Copies the management debug logs and Tomcat logs from the system, bundles them as mgmtlogs.tar.gz, and transfers them to the specified directory on the remote host. |
|                    | runtime        | Copies the runtime debug logs from the system, bundles them as<br>runtimelogs.tar.gz, and transfers them to the specified directory on the remote<br>host.           |

**Command Default** No default behavior or values.

#### **Command Modes** EXEC

The fundamental function of the **copy** command allows you to copy a file (such as a system image or configuration file) from one location to another location. The source and destination for the file specified uses the file system, through which you can specify any supported local or remote file location. The file system being used (a local memory source or a remote system) dictates the syntax used in the command.

You can enter on the command line all of the necessary source and destination information and the username and password to use; or, you can enter the **copy** command and have the server prompt you for any missing information. You can enter up to a maximum of 2048 characters of source and destination URL information on the command line.

The copy command in the copies a configuration (running or startup).

The active configuration stores itself in the RAM. Every configuration command you enter resides in the running configuration. If you reboot your server, you lose the running configuration. If you make changes that you want to save, you must copy the running configuration to a safe location, such as a network server, or save it as the server startup configuration.

You cannot edit a startup configuration directly. All commands that you enter store themselves in the running configuration, which you can copy into the startup configuration.

In other words, when you boot a server, the startup configuration becomes the initial running configuration. As you modify the configuration, the two diverge: the startup configuration remains the same; the running configuration reflects the changes that you have made. If you want to make your changes permanent, you must save the running configuration to the startup configuration using the **write memory** command. The **write memory** command makes the current running configuration permanent.

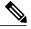

Note

If you do not save the running configuration, you will lose all your configuration changes during the next reboot of the server. You can also save a copy of the running and startup configurations using the following commands, to recover in case of loss of configuration:

copy startup-config location

copy running-config location

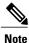

The **copy** command is supported only for the local disk and not for a repository.

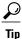

Aliases reduce the amount of typing that you need to do. For example, type **copy run start** (the abbreviated form of the **copy running-config startup-config** command).

The entire copying process might take several minutes and differs from protocol to protocol and from network to network.

Use the filename relative to the directory for file transfers.

Possible error is the standard FTP error message.

#### Table 1: Protocol Prefix Keywords

| ŀ | <i>leyword</i> | Destination                                            |  |
|---|----------------|--------------------------------------------------------|--|
| f | tp             | URL for FTP network server. The syntax for this alias: |  |
|   |                | ftp://location/directory                               |  |

| Keyword                                                                                                    | Destination                                                                                                    |                                                                                                    |
|----------------------------------------------------------------------------------------------------|----------------------------------------------------------------------------------------------------|----------------------------------------------------------------------------------------------------|
| sftp                                                                                                    | ftpURL for an SFTP network server. The syntax for this alias: sftp://location/directorySFTP Repositories may require the // between the IP address/FQDN and the physical path or<br>SFTP store. If you find that you cannot access the SFTP repository with single slashes, add the<br>additional slash and try the operation again. For example: url sftp://server//path |                                                                                                    |
|                                                                                                    |                                                                                                    |                                                                                                    |
| sshd server used at the remote end, to enable password authentication.<br>Depending on the SFTP software used with the remote server, you may need to enable<br>authentication" instead of "keyboard-interactive mode". Enabling "password authenti<br>required; copy to remote SFTP servers will not work unless it is enabled. For examp<br>OpenSSH 6.6x, "keyboard-interactive mode" is the default. To enable "password auth |                                                                                                    | (keyboard-interactive mode does not work for sftp transfers). See the documentation on                                                                                                    |
|                                                                                                    |                                                                                                    | ling on the SFTP software used with the remote server, you may need to enable "password ication" instead of "keyboard-interactive mode". Enabling "password authentication" is d; copy to remote SFTP servers will not work unless it is enabled. For example: With SH 6.6x, "keyboard-interactive mode" is the default. To enable "password authentication", OpenSSH sshd_config file to set the PasswordAuthentication parameter to "yes", as follows: rdAuthentication yes. |
| tftp                                                                                                    | URL for a TFTP network server. The syntax for this alias:<br><b>tftp:</b> //location/directory                                                                                                    |                                                                                                    |

### **Examples**

```
ncs/admin# copy run start
Generating configuration...
ncs/admin#
ncs/admin# copy running-config startup-config
Generating configuration...
ncs/admin#
ncs/admin# copy start run
ncs/admin#
ncs/admin# copy startup-config running-config
ncs/admin#
ncs/admin# copy logs disk:/
Collecting logs...
ncs/admin#
This command is used to copy the certificate from ftp tp pnp.
copy tftp://<PI Server IP Address>/server.key disk:/
conv tftp://<PI Server IP Address>/server.cey disk:/
```

copy tftp://<PI Server IP Address>/server.key disk:/ copy tftp://<PI Server IP Address>/server.crt disk:/ copy tftp://<PI Server IP Address>/ncs\_server\_certificate.crt disk:/

#### **Related Commands**

| Command | Description                     |
|---------|---------------------------------|
| delete  | Deletes a file from the server. |
| dir     | Lists a file from the server.   |

## debug

ſ

To display errors or events for command situations, use the **debug** command in EXEC mode.

debug{all | application | backup-restore | cdp | config | icmp | copy | locks | logging | snmp | system | transfer | user | utils}

| Syntax Description | all            | Enables all debugging.                                                                                                    |
|--------------------|----------------|----------------------------------------------------------------------------------------------------|
|                    | application    | Application files.                                                                                                    |
|                    |                | • <i>all</i> —Enables all application debug output. Set level between 0 and 7, with 0 being severe and 7 being all.                                  |
|                    |                | • <i>install</i> —Enables application install debug output. Set level between 0 and 7, with 0 being severe and 7 being all.                          |
|                    |                | • <i>operation</i> —Enables application operation debug output. Set level between 0 and 7, with 0 being severe and 7 being all.                      |
|                    |                | • <i>uninstall</i> —Enables application uninstall debug output. Set level between 0 and 7, with 0 being severe and 7 being all.                      |
|                    | backup-restore | Backs up and restores files.                                                                                                    |
|                    |                | • <i>all</i> —Enables all debug output for backup-restore. Set level between 0 and 7, with 0 being severe and 7 being all.                           |
|                    |                | • <i>backup</i> —Enables backup debug output for backup-restore. Set level between 0 and 7, with 0 being severe and 7 being all.                     |
|                    |                | • <i>backup-logs</i> —Enables backup-logs debug output for backup-restore. Set level between 0 and 7, with 0 being severe and 7 being all.           |
|                    |                | • <i>history</i> —Enables history debug output for backup-restore. Set level between 0 and 7, with 0 being severe and 7 being all.                   |
|                    |                | • <i>restore</i> —Enables restore debug output for backup-restore. Set level between 0 and 7, with 0 being severe and 7 being all.                   |
|                    | cdp            | Cisco Discovery Protocol configuration files.                                                                                                    |
|                    |                | • <i>all</i> —Enables all Cisco Discovery Protocol configuration debug output. Set level between 0 and 7, with 0 being severe and 7 being all.       |
|                    |                | • <i>config</i> —Enables configuration debug output for Cisco Discovery Protocol.<br>Set level between 0 and 7, with 0 being severe and 7 being all. |
|                    |                | • <i>infra</i> —Enables infrastructure debug output for Cisco Discovery Protocol. Set level between 0 and 7, with 0 being severe and 7 being all.    |

٦

| config  | Configuration files.                                                                                                    |
|---------|----------------------------------------------------------------------------------------------------|
|         | • <i>all</i> —Enables all configuration debug output. Set level between 0 and 7, with 0 being severe and 7 being all.                     |
|         | • <i>backup</i> —Enables backup configuration debug output. Set level between 0 and 7, with 0 being severe and 7 being all.               |
|         | • <i>clock</i> —Enables clock configuration debug output. Set level between 0 and 7, with 0 being severe and 7 being all.                 |
|         | • <i>infra</i> —Enables configuration infrastructure debug output. Set level between 0 and 7, with 0 being severe and 7 being all.        |
|         | • <i>kron</i> —Enables command scheduler configuration debug output. Set level between 0 and 7, with 0 being severe and 7 being all.      |
|         | • <i>network</i> —Enables network configuration debug output. Set level between 0 and 7, with 0 being severe and 7 being all.             |
|         | • <i>repository</i> —Enables repository configuration debug output. Set level between 0 and 7, with 0 being severe and 7 being all.       |
|         | • <i>service</i> —Enables service configuration debug output. Set level between 0 and 7, with 0 being severe and 7 being all.             |
| icmp    | Internet Control Message Protocol (ICMP) echo response configuration.                                                                     |
|         | <i>all</i> —Enable all debug output for ICMP echo response configuration. Set level between 0 and 7, with 0 being severe and 7 being all. |
| сору    | Copy commands. Set level between 0 and 7, with 0 being severe and 7 being all.                                                            |
| locks   | Resource locking.                                                                                                    |
|         | • <i>all</i> —Enables all resource locking debug output. Set level between 0 and 7, with 0 being severe and 7 being all.                  |
|         | • <i>file</i> —Enables file locking debug output. Set level between 0 and 7, with 0 being severe and 7 being all.                         |
| logging | Logging configuration files.                                                                                                    |
|         | <i>all</i> —Enables all logging configuration debug output. Set level between 0 and 7, with 0 being severe and 7 being all.               |
| snmp    | SNMP configuration files.                                                                                                    |
|         | <i>all</i> —Enables all SNMP configuration debug output. Set level between 0 and 7, with 0 being severe and 7 being all.                  |

I

|                  | system                                                                               | System files.                                                                                                    |
|------------------|--------------------------------------------------------------------------------------|----------------------------------------------------------------------------------------------------|
|                  |                                                                                      | • <i>all</i> —Enables all system files debug output. Set level between 0 and 7, with 0 being severe and 7 being all.                                |
|                  |                                                                                      | • <i>id</i> —Enables system ID debug output. Set level between 0 and 7, with 0 being severe and 7 being all.                                        |
|                  |                                                                                      | • <i>info</i> —Enables system info debug output. Set level between 0 and 7, with 0 being severe and 7 being all.                                    |
|                  |                                                                                      | • <i>init</i> —Enables system init debug output. Set level between 0 and 7, with 0 being severe and 7 being all.                                    |
|                  | transfer                                                                             | File transfer. Set level between 0 and 7, with 0 being severe and 7 being all.                                                                      |
|                  | user                                                                                 | User management.                                                                                                    |
|                  |                                                                                      | • <i>all</i> —Enables all user management debug output. Set level between 0 and 7, with 0 being severe and 7 being all.                             |
|                  |                                                                                      | • <i>password-policy</i> —Enables user management debug output for password-policy. Set level between 0 and 7, with 0 being severe and 7 being all. |
|                  | utils                                                                                | Utilities configuration files.                                                                                                    |
|                  |                                                                                      | <i>all</i> —Enables all utilities configuration debug output. Set level between 0 and 7, with 0 being severe and 7 being all.                       |
| Command Default  | No default behavior or va                                                            | alues.                                                                                                    |
| Command Modes    | EXEC                                                                                 |                                                                                                    |
| Usage Guidelines | Use the <b>debug</b> command configuration failures.                                 | to identify various failures within the server; for example, setup failures or                                                                      |
| Examples         | ncs/admin# <b>debug all</b><br>ncs/admin# <b>mkdir disk</b><br>ncs/admin# 6 [15347]: | .: <b>/1</b><br>utils: vsh_root_stubs.c[2742] [admin]: mkdir operation success                                                                      |
|                  |                                                                                      | ::/1<br>_root_stubs.c[2601] [admin]: Invoked Remove Directory disk:/1 command<br>_root_stubs.c[2663] [admin]: Remove Directory operation success    |
|                  | ncs/admin# <b>undebug al</b><br>ncs/admin#                                           | 1                                                                                                    |

٦

### **Related Commands**

| ( | Command | Description                                                                                                   |
|---|---------|----------------------------------------------------------------------------------------------------|
| l | 0       | Disables the output (display of errors or events) of the <b>debug</b> command for various command situations. |

## delete

ſ

|                         | To delete a file from the server, use the <b>delete</b> command in EXEC mode. There is no <b>no</b> form of this command.                                                                                             |                                       |
|-------------------------|----------------------------------------------------------------------------------------------------|---------------------------------------|
|                         | delete filename [disk:/path]                                                                                                    |                                       |
| Syntax Description      | filename                                                                                                    | Filename.                             |
|                         | disk:/path                                                                                                    | Location.                             |
|                         |                                                                                                    |                                       |
| Command Default         | No default behavior or values.                                                                                                    |                                       |
| Command Modes           | EXEC                                                                                                    |                                       |
| Usage Guidelines        | If you attempt to delete the configuration file or image, the system prompts you to confirm the deletion. Also, if you attempt to delete the last valid system image, the system prompts you to confirm the deletion. |                                       |
| Examples                | ncs/admin# <b>delete disk:/hs_err_pid19962.log</b><br>ncs/admin#                                                                                                    |                                       |
| <b>Related Commands</b> | Command                                                                                                    | Description                           |
|                         | dir                                                                                                    | Lists all of the files on the server. |

### dir

dir

To list a file from the server, use the **dir** command in EXEC mode. To remove this function, use the **no** form of this command.

dir [word][recursive]

 Syntax Description
 word
 Directory name. Up to 80 alphanumeric characters. Requires disk:/ preceding the directory name.

 recursive
 Lists a local directory or filename recursively.

**Command Default** No default behavior or values.

### **Command Modes** EXEC

| Related Commands | Command | Description                     |
|------------------|---------|---------------------------------|
|                  | delete  | Deletes a file from the server. |

I

|                         | To close an active terminal sessior<br>mode, use the <b>exit</b> command in H                                                     | by logging out of the server or to move up one mode level from configuration EXEC mode. |
|-------------------------|----------------------------------------------------------------------------------------------------|-----------------------------------------------------------------------------------------|
|                         | exit                                                                                                    |                                                                                         |
| Syntax Description      | This command has no arguments                                                                                                    | or keywords.                                                                            |
| Command Default         | No default behavior or values.                                                                                                    |                                                                                         |
| Command Modes           | EXEC                                                                                                    |                                                                                         |
| Usage Guidelines        | Use the <b>exit</b> command in EXEC mode to exit an active session (log out of the server) or to move up from configuration mode. |                                                                                         |
| Examples                | ncs/admin# <b>exit</b>                                                                                                    |                                                                                         |
| <b>Related Commands</b> | Command                                                                                                    | Description                                                                             |

| Command | Description                            |
|---------|----------------------------------------|
| end     | Exits configuration mode.              |
| exit    | Exits configuration mode or EXEC mode. |
| Ctrl-z  | Exits configuration mode.              |

## forceout

To force users out of an active terminal session by logging them out of the server, use the **forceout** command in EXEC mode.

forceout username

Syntax Description *username* 

The name of the user. Up to 31 alphanumeric characters.

**Command Default** No default behavior or values.

**Command Modes** EXEC

Examples

ncs/admin# forceout user1
ncs/admin#

## halt

Γ

|                         | To shut down and power off the system, use the <b>halt</b> command in EXEC mode.                                                                                                    |  |  |
|-------------------------|----------------------------------------------------------------------------------------------------|--|--|
|                         | halt                                                                                                    |  |  |
|                         | This command has no arguments or keywords.                                                                                                    |  |  |
| Command Default         | No default behavior or values.                                                                                                    |  |  |
| Command Modes           | EXEC                                                                                                    |  |  |
| Usage Guidelines        | Before you enter the <b>halt</b> command, ensure that the is not performing any backup, restore, installation, upgrad<br>or remove operation. If you enter the <b>halt</b> command while the is performing any of these operations, you w<br>get one of the following warning messages:                                                                                                    |  |  |
|                         | WARNING: A backup or restore is currently in progress! Continue with halt?                                                                                                    |  |  |
|                         | WARNING: An install/upgrade/remove is currently in progress! Continue with halt? If you get any of these warnings, enter <b>YEs</b> to halt the operation, or enter <b>NO</b> to cancel the halt.                                                                                                    |  |  |
|                         | If no processes are running when you use the <b>halt</b> command or if you enter <b>Yes</b> in response to the warning message displayed, the asks you to respond to the following option:                                                                                                    |  |  |
|                         | Do you want to save the current configuration ?<br>Enter YES to save the existing configuration. The displays the following message:                                                                                                    |  |  |
|                         | Saved the running configuration to startup successfully                                                                                                    |  |  |
| Examples                | <pre>pi-system/admin# halt<br/>Save the current ADE-OS running configuration? (yes/no) [yes] ? yes<br/>Generating configuration<br/>Saved the ADE-OS running configuration to startup successfully<br/>Continue with shutdown? [y/n] y<br/>Broadcast message from root (pts/0) (Wed May 5 18:37:02 2010):<br/>The system is going down for system halt NOW!<br/>Server is shutting down</pre> |  |  |
| <b>Related Commands</b> | Command Description                                                                                                    |  |  |

| nmands | Command | Description         |
|--------|---------|---------------------|
|        | reload  | Reboots the system. |

٦

## lms

lms

|                    | To migrate data from lms server to PI server, use <b>lms</b> command in EXEC mode.<br><b>lms migrate repository</b> <i>repository-name</i>                                                                                             |  |
|--------------------|----------------------------------------------------------------------------------------------------|--|
| Syntax Description | <i>repository-name</i> Name of the PI repository.                                                                                                    |  |
| Command Default    | No default values or behaviour.                                                                                                    |  |
| Command Modes      | EXEC                                                                                                    |  |
| Examples           | pi-system-117/admin# <b>lms migrate repository test</b><br>Repository name : test<br>ERROR: Restore is not supported in FIPS enabled server.<br>INFO: LMS Migration will not proceed with FIPS enabled Server.<br>pi-system-117/admin# |  |

## mkdir

To create a new directory on the server, use the **mkdir** command in EXEC mode.

mkdir directory-name [disk:/path]

| Syntax Description                                                                                                    | directory-name                                                                                                    | The name of the directory to create. Up to 80 alphanumeric characters.                                 |
|----------------------------------------------------------------------------------------------------|----------------------------------------------------------------------------------------------------|----------------------------------------------------------------------------------------------------|
|                                                                                                    | disk:/path                                                                                                    | Use <i>disk:/path</i> with the directory name.                                                         |
| Command Default                                                                                                    | No default behavior or                                                                                                    | r values.                                                                                              |
| Command Modes                                                                                                    | EXEC                                                                                                    |                                                                                                    |
| Usage Guidelines                                                                                                    | Use <i>disk:/path</i> with the directory name; otherwise, an error appears that indicates that the <i>disk:/path</i> must be included. |                                                                                                    |
| Examples                                                                                                    | ncs/admin# <b>mkdir di</b><br>ncs/admin# dir                                                                                           | isk:/test                                                                                              |
|                                                                                                    | Directory of disk:/                                                                                                    | /                                                                                                    |
| 4096 May 06 2010 13:34:49 activemq-data/<br>4096 May 06 2010 13:40:59 logs/<br>16384 Mar 01 2010 16:07:27 lost+found/<br>4096 May 06 2010 13:42:53 target/<br>4096 May 07 2010 12:26:04 test/ |                                                                                                    | 2010 13:40:59 logs/<br>2010 16:07:27 lost+found/<br>2010 13:42:53 target/                              |
|                                                                                                    | 1<br>190                                                                                                    | or disk: filesystem<br>181067776 bytes total used<br>084521472 bytes free<br>314165248 bytes available |
|                                                                                                    | ncs/admin#                                                                                                    |                                                                                                    |
| Related Commands                                                                                                    | Command                                                                                                    | Description                                                                                            |

### **Related Commands**

ſ

| Command | Description                             |
|---------|-----------------------------------------|
| dir     | Displays a list of files on the server. |
| rmdir   | Removes an existing directory.          |

### ncs run client-auth

You can enable client certificate authentication on your Prime Infrastructure application using **ncs run client-auth** command.

ncs run client-auth enable

ncs run client-auth disable

**Command Default** No default behavior or values.

Command Modes EXEC

Examples pi-system-117/admin# ncs run client-auth enable

WARNING :

This feature requires the CA certificate to be installed on the system. Please use the command 'ncs key importcacert ..." to import the certificate of the CA used to sign the client certificates. Ignore this warning if the CA certificate is already installed.

Use the 'disable' option of this command, to disable client authentication, if not required.

client\_auth status : enabled
pi-system-117/admin#

pi-system-117/admin# ncs run client-auth disable
client\_auth status : disabled
pi-system-117/admin#

### ncs run list

To display the list of commands associated with NCS, use **ncs run list** command in EXEC mode. **ncs run list** 

**Command Default** No default behavior or arguments

**Command Modes** EXEC

**Examples** 

pi-system-61/admin# ncs run list commands : list - prints this list test iops - tests the disk write performance reset [db|keys] - reset database and keys to default factory settings csrf [disable|enable] - enable or disable CSRF protection client-auth [disable|enable] - enable or disable client certificate based authentication jms [disable|enable] - enable or disable message bus connectivity (port 61617) sshclient-nonfips-ciphers [disable|enable] - enable or disable non fips compliant ciphers for outgoing ssh client connections to devices ssh-server-dhlkey [disable|enable] - enable or disable DH group1 for SSH service. tls-server-versions <tls\_versions> - set the TLS versions to be enabled for TLS service -TLSv1.2 TLSv1.1 TLSv1 tls-server-ciphers <tls\_cipher\_groups> - set the TLS cipher group to be enabled for TLS service - tls-ecdhe tls-static ssl-static

livelogs [all|secure|ade|messages] - view live audit logs loghistory [all|secure|ade|messages] - view audit logs

### ncs run test iops

To test and view details of the input output operations on your Prime Infrastructure, use **ncs run test iops** command in EXEC mode.

ncs run test iops

**Command Default** No default behavior or values.

**Command Modes** EXEC

**Examples** 

pi-242/admin# ncs run test iops
Testing disk write speed ...
8388608+0 records in
8388608+0 records out
8589934592 bytes (8.6 GB) copied, 33.4561 s, 257 MB/s

### ncs run reset

I

You can use **ncs run reset** command to delete all private keys from your Prime Infrastructure server and to clean a corrupted Database. Resetting the DB clears all existing data and replaces it with empty data.

ncs run reset { db | keys }

| db                                                   | Resets DB wth empty data.                                                                                             |
|------------------------------------------------------|----------------------------------------------------------------------------------------------------|
| keys                                                 | Deletes all private keys from Prime Infrastructure server.                                                            |
| No default behavior or values.                       |                                                                                                    |
| EXEC                                                 |                                                                                                    |
| pi-system-61/admin# <b>ncs run reset db</b>          |                                                                                                    |
| pi-system-61/admin# <b>n</b><br>This will delete all | the private keys and may impact webserver, SSH service etc.                                                           |
|                                                      | keys<br>No default behavior or va<br>EXEC<br>pi-system-61/admin# n<br>This example shows how<br>pi-system-61/admin# n |

٦

### ncs run csrf

|                      | The cross-site request forgery check can be disabled (not recommended). The CLI provided only for backward compatibility with API clients which are not programmed for CSRF protection. For CSRF protection, this option should be enabled using the following command. |  |  |
|----------------------|----------------------------------------------------------------------------------------------------|--|--|
|                      | ncs run csrf enable                                                                                                    |  |  |
|                      | To disable, use the following command:                                                                                                    |  |  |
|                      | ncs run csrf disable                                                                                                    |  |  |
| Command Default      | No default behavior or values.                                                                                                    |  |  |
| <b>Command Modes</b> | EXEC                                                                                                    |  |  |
|                      |                                                                                                    |  |  |
| Examples             | pi-cluster-93/admin# <b>ncs run csrf enable</b>                                                                                                    |  |  |
|                      | pi-cluster-93/admin# <b>ncs run csrf disable</b>                                                                                                    |  |  |
|                      |                                                                                                    |  |  |

### ncs run livelogs

You can run **ncs run livelogs** command to view live audit logs. **ncs run livelogs** { *all* | *secure* | *ade* | *messages* } **Command Default** No default behavior or values. Command Modes EXEC Examples pi-system-120/admin# ncs run livelogs \*\*\*Available filter options to limit logs - all secure ade messages\*\*\* 2018-02-28T01:48:39.407787+05:30 pi-system-120 sshd[10309]: pam\_unix(sshd:session): \ session closed for user admin 2018-02-28T01:50:14.109435+05:30 pi-system-120 sshd[32038]: pam\_tally2(sshd:account): option unlock\_time=60 allowed in auth phase only 2018-02-28T01:50:14.109456+05:30 pi-system-120 sshd[32038]: pam tally2(sshd:account): unknown option: no reset 2018-02-28T01:50:14.112152+05:30 pi-system-120 sshd[32038]: pam\_unix(sshd:session): \ session opened for user admin by (uid=0) 2018-02-28T02:00:57.499844+05:30 pi-system-120 sshd[32038]: pam unix(sshd:session): \ session closed for user admin 2018-02-28T02:04:28.870085+05:30 pi-system-120 su: pam\_unix(su:session): session \ opened for user oracle by (uid=0) 2018-02-28T02:04:28.976462+05:30 pi-system-120 su: pam unix(su:session): session  $\backslash$ closed for user oracle 2018-02-28T02:21:30.485537+05:30 pi-system-120 sshd[6381]: pam tally2(sshd:account): option unlock time=60 allowed in auth phase only ١ 2018-02-28T02:21:30.485556+05:30 pi-system-120 sshd[6381]: pam tally2(sshd:account): unknown option: no reset 2018-02-28T02:21:30.488589+05:30 pi-system-120 sshd[6381]: pam unix(sshd:session):  $\backslash$ session opened for user admin by (uid=0) 2018-02-28T02:25:04.370446+05:30 pi-system-120 debugd[3229]: [7471]: \ config:network: sysconfig.c[1116] [admin]: Getting ipaddress for eth1 2018-02-28T02:25:04.377607+05:30 pi-system-120 debugd[3229]: [7471]: \ config:network: syscfg\_cli.c[1098] [admin]: No ipaddress for interface eth1 2018-02-28T02:25:04.384642+05:30 pi-system-120 ADEOSShell[7471]: Change Audit Details:SUCCESS:CARS CLI:carsGetIfState::root:/opt/system/bin/carssh:NotFromTerminal:5: 2018-02-28T02:25:04.384720+05:30 pi-system-120 debugd[3229]: [7471]: config:network: syscfg\_cli.c[1105] [admin]: Interface eth1 is down 2018-02-28T02:25:04.384777+05:30 pi-system-120 debugd[3229]: [7471]: \ config:network: syscfg cli.c[1011] [admin]: Getting dhcpv6 enabled for eth1 2018-02-28T02:25:04.405866+05:30 pi-system-120 ADEOSShell[7471]: Change Audit Details:SUCCESS:CARS CLI:carsGetNameserver::root:/opt/system/bin/carssh:NotFromTerminal:6: 2018-02-28T02:25:04.412912+05:30 pi-system-120 ADEOSShell[7471]: Change Audit Details:SUCCESS:CARS CLI:carsGetNameserver::root:/opt/system/bin/carssh:NotFromTerminal:7: 2018-02-28T02:25:04.420049+05:30 pi-system-120 ADEOSShell[7471]: Change Audit \ Details:SUCCESS:CARS CLI:carsGetNameserver::root:/opt/system/bin/carssh:NotFromTerminal:8: 2018-02-28T02:25:04.427224+05:30 pi-system-120 ADEOSShell[7471]: Change Audit Details:SUCCESS:CARS CLI:carsGetGateway::root:/opt/system/bin/carssh:NotFromTerminal:9: 2018-02-28T02:28:16.411167+05:30 pi-system-120 ADEOSShell[8312]: Change Audit Details:SUCCESS:CARS CLI:run command::root:/opt/system/bin/carssh:/dev/pts/1:1: 2018-02-28T02:21:25.649026+05:30 pi-system-120 sshd[6381]: Operating in CiscoSSL Common Criteria mode 2018-02-28T02:21:25.654950+05:30 pi-system-120 sshd[6381]: FIPS mode initialized 2018-02-28T02:21:25.806409+05:30 pi-system-120 sshd[6381]: Outbound-ReKey for

10.77.144.125:16285 [preauth] 2018-02-28T02:21:25.889051+05:30 pi-system-120 sshd[6381]: Inbound-ReKey for  $\setminus$ 10.77.144.125:16285 [preauth] 2018-02-28T02:21:30.487757+05:30 pi-system-120 sshd[6381]: Accepted password for  $\setminus$ admin from 10.77.144.125 port 16285 ssh2 2018-02-28T02:21:30.490420+05:30 pi-system-120 sshd[6390]: Inbound-ReKey for  $\backslash$ 10.77.144.125:16285 2018-02-28T02:21:30.490437+05:30 pi-system-120 sshd[6390]: Outbound-ReKey for  $\setminus$ 10.77.144.125:16285 2018-02-28T02:21:32.124237+05:30 pi-system-120 rsyslogd: [origin software="rsyslogd" swVersion="5.8.10" x-pid="3216" \ x-info="http://www.rsyslog.com ] rsyslogd was HUPed 2018-02-28T02:25:04.601075+05:30 pi-system-120 rsyslogd-2177: imuxsock begins to  $\backslash$ drop messages from pid 3229 due to rate-limiting 2018-02-28T02:25:30.938945+05:30 pi-system-120 rsyslogd-2177: imuxsock lost 463  $\backslash$ messages from pid 3229 due to rate-limiting ^CERROR: cmd '/opt/CSCOlumos/bin/run command.sh livelogs' failed pi-system-120/admin#

### ncs run loghistory

Examples

You can run **ncs run loghistory** command to view a list of audit logs. **ncs run loghistory** { *all* | *secure* | *ade* | *messages* } **Command Default** No default behavior or values. **Command Modes** EXEC pi-system-120/admin# ncs run loghistory \*\*\*Available filter options to limit logs - all secure ade messages\*\*\* . . . . . . . . . . . . . . . /var/log/secure . . . . . . . . . . . . . . . 2018-02-25T04:22:03.091312+05:30 pi-system-120 passwd: pam unix(passwd:chauthtok): password changed for scpuser 2018-02-25T05:47:52.693460+05:30 pi-system-120 su: pam unix(su:session): session opened for user oracle by (uid=0) 2018-02-25T05:47:52.746896+05:30 pi-system-120 su: pam\_unix(su:session): session \ closed for user oracle 2018-02-25T07:48:08.551061+05:30 pi-system-120 su: pam\_unix(su:session): session  $\backslash$ opened for user oracle by (uid=0) 2018-02-25T07:48:08.607276+05:30 pi-system-120 su: pam\_unix(su:session): session  $\mathbf{i}$ closed for user oracle 2018-02-25T09:48:29.616066+05:30 pi-system-120 su: pam unix(su:session): session  $\backslash$ opened for user oracle by (uid=0) 2018-02-25T09:48:29.675890+05:30 pi-system-120 su: pam unix(su:session): session closed for user oracle 2018-02-25T11:48:49.792055+05:30 pi-system-120 su: pam\_unix(su:session): session \ opened for user oracle by (uid=0) 2018-02-25T11:48:49.845594+05:30 pi-system-120 su: pam unix(su:session): session closed for user oracle 2018-02-25T13:49:13.712070+05:30 pi-system-120 su: pam\_unix(su:session): session \ opened for user oracle by (uid=0) 2018-02-25T13:49:13.764692+05:30 pi-system-120 su: pam unix(su:session): session  $\backslash$ closed for user oracle 2018-02-25T15:49:28.165108+05:30 pi-system-120 su: pam\_unix(su:session): session  $\backslash$ opened for user oracle by (uid=0) 2018-02-25T15:49:28.231362+05:30 pi-system-120 su: pam unix(su:session): session  $\backslash$ closed for user oracle 2018-02-25T17:49:46.089296+05:30 pi-system-120 su: pam unix(su:session): session opened for user oracle by (uid=0) 2018-02-25T17:49:46.143475+05:30 pi-system-120 su: pam\_unix(su:session): session  $\setminus$ closed for user oracle 2018-02-25T19:50:06.775083+05:30 pi-system-120 su: pam unix(su:session): session opened for user oracle by (uid=0) 2018-02-25T19:50:06.828332+05:30 pi-system-120 su: pam\_unix(su:session): session \ closed for user oracle 2018-02-25T21:50:33.338183+05:30 pi-system-120 su: pam\_unix(su:session): session  $\backslash$ opened for user oracle by (uid=0) 2018-02-25T21:50:33.393056+05:30 pi-system-120 su: pam\_unix(su:session): session  $\backslash$ closed for user oracle 2018-02-25T23:50:59.225069+05:30 pi-system-120 su: pam\_unix(su:session): session  $\backslash$ opened for user oracle by (uid=0) 2018-02-25T23:50:59.278849+05:30 pi-system-120 su: pam unix(su:session): session closed for user oracle 2018-02-26T01:51:23.433628+05:30 pi-system-120 su: pam unix(su-l:session): session \ opened for user oracle by (uid=0) 2018-02-26T01:52:00.541797+05:30 pi-system-120 su: pam unix(su-1:session): session closed for user oracle 2018-02-26T01:52:00.582068+05:30 pi-system-120 su: pam\_unix(su:session): session opened for user oracle by (uid=0) 2018-02-26T01:52:00.635314+05:30 pi-system-120 su: pam unix(su:session): session  $\backslash$ 

closed for user oracle 2018-02-26T03:30:00.737839+05:30 pi-system-120 su: pam unix(su-l:session): session \ opened for user oracle by (uid=0) 2018-02-26T03:30:01.308384+05:30 pi-system-120 su: pam unix(su-l:session): session closed for user oracle 2018-02-26T03:30:01.318405+05:30 pi-system-120 su: pam\_unix(su-l:session): session \ opened for user oracle by (uid=0) 2018-02-26T03:30:01.373111+05:30 pi-system-120 su: pam unix(su-l:session): session closed for user oracle 2018-02-26T03:30:01.411957+05:30 pi-system-120 su: pam\_unix(su-l:session): session \ opened for user oracle by (uid=0) 2018-02-26T03:30:03.176254+05:30 pi-system-120 su: pam unix(su-l:session): session \ closed for user oracle 2018-02-26T03:30:03.196829+05:30 pi-system-120 su: pam\_unix(su-l:session): session \ opened for user oracle by (uid=0) 2018-02-26T03:30:03.252549+05:30 pi-system-120 su: pam unix(su-1:session): session \ closed for user oracle 2018-02-26T03:30:06.105604+05:30 pi-system-120 su: pam unix(su-1:session): session \ opened for user oracle by (uid=0) 2018-02-26T03:30:07.126919+05:30 pi-system-120 su: pam unix(su-l:session): session \ closed for user oracle 2018-02-26T03:30:07.131747+05:30 pi-system-120 su: pam unix(su-l:session): session \ opened for user oracle by (uid=0) 2018-02-26T03:30:14.916295+05:30 pi-system-120 su: pam unix(su-l:session): session \ closed for user oracle 2018-02-26T03:30:14.923602+05:30 pi-system-120 su: pam unix(su-l:session): session \ opened for user oracle by (uid=0) pi-system-120/admin#

I

### ncs run tls-server-versions

To set the TLS (Transport Layer Security) version, use **ncs run tls-server-versions** command in EXEC mode. ncs run tls-server-version <TLS version> **Command Default** No default behavior or values. **Command Modes** EXEC **Examples** The following example illustrates the use of the ncs run set-tls-versionscommand: pi-system-117/admin# ncs run tls-server-versions TLSv1 TLSv1.1 TLSv1.2 Error : Invalid TLS version - TLSv1 not supported in FIPS mode pi-system-117/admin# ncs run tls-server-versions TLSv1.1 TLSv1.2 Enabled TLS version are - TLSv1.1,TLSv1.2 Restart is required for the changes to take effect pi-system-117/admin# Warning Running this command requires an immediate software restart. It is suggested you perform a failover and failback so that changes are reflected in both primary and secondary servers.

### ncs start To start the server, use the ncs start command. ncs start [verbose] **Syntax Description** Displays the detailed messages during the start process. verbose **Command Default** No default behavior or values. **Command Modes** EXEC **Usage Guidelines** To see the messages in the console, use the ncs start verbose command. **Examples** This example shows how to start the server: Examples pi-common-133/admin# ncs start verbose Starting Prime Infrastructure... Reporting Server Heap size = 4096m XMP Server Heap size = 6656m Starting Health Monitor Starting Health Monitor as a primary Checking for Port 8082 availability... OK CERT MATCHED : Updating web server configuration file ... Starting Health Montior Web Server... Health Monitor Web Server Started. Setting UID to 499:110 UID set to 499:110 Starting Health Monitor Server... Health Monitor Server Started. Database server started for instance : wcs Processing Service Name: Database Database is already running. Processing Service Name: FTP Service Processing Service Name: TFTP Service Processing Service Name: Matlab FTP Service is disabled. Processing Service Name: Matlab1 Starting Remoting Service: Matlab Server Processing Service Name: Matlab2 Processing Service Name: NMS Server

```
Starting Remoting Service: Matlab Server Instance 1
Starting Remoting Service: Matlab Server Instance 2
Checking /tmp/remoting launchout Matlab1.lock...
Checking /tmp/remoting_launchout Matlab.lock...
Checking /tmp/remoting launchout Matlab2.lock...
Executing startRemoting for Matlab2 ...
Executing startRemoting for Matlab1 ...
Executing startRemoting for Matlab ...
DEPENDENCY CHECK: Database
DB scheme update process starting..
DB scheme update process finished.
Starting NMS Server
Started TFTP Service
/opt/CSCOlumos/classloader-conf:/opt/CSCOlumos/lib/xmp/XMPClassLoader-11.0.1.jar
Checking for running servers.
  Checking if DECAP is running.
  00:00 DECAP is not running.
00:00 Check complete. No servers running.
Unable to initialize com.mathworks.mwswing.MJStartup
Matlab pid = 9696
system property before init instance: null
Starting Remoting Instance: Matlab Server
Checking for Port 10555 availability... OK
Starting Remoting Service Web Server Matlab Server...
Warning: MATLAB does not support bit depths less than or equal to 8.
Figure windows may not be usable
Warning: latest version of matlab app-defaults file not found.
Contact your system administrator to have this file installed
Warning: Duplicate directory name: /opt/CSCOlumos/matlab/toolbox/compiler.
Remoting Service Web Server Matlab Server Started.
Starting Remoting Service Matlab Server..
Remoting 'Matlab Server' started successfully.
Unable to initialize com.mathworks.mwswing.MJStartup
Matlab1 pid = 9692
system property before init instance: null
Starting Remoting Instance: Matlab Server Instance 1
Checking for Port 10755 availability... OK
Starting Remoting Service Web Server Matlab Server Instance 1..
Warning: MATLAB does not support bit depths less than or equal to 8.
Figure windows may not be usable
Warning: latest version of matlab app-defaults file not found.
Contact your system administrator to have this file installed
Warning: Duplicate directory name: /opt/CSCOlumos/matlab/toolbox/compiler.
Remoting Service Web Server Matlab Server Instance 1 Started.
Starting Remoting Service Matlab Server Instance 1...
  00:09 DECAP setup complete.
Started executing compliance_db_set_up.sh Input = checkAndCreatePariTableOnSID
Remoting 'Matlab Server Instance 1' started successfully.
No Pari table creation needed on SID wcs
Setting/Clearing remote database parameters
Done waiting DB initialization
outputHdlr check:log4j:WARN No appenders could be found for logger
(com.cisco.ciscossl.provider.ciscojce.CiscoJCENativeCrypto).
Starting SAM daemon ...
Done.
Done. Setting/Clearing remote database parameters
Starting DA daemon...
Starting Server ...
DASH HOME = /opt/CSCOlumos/compliance
NCCMHOME = /opt/CSCOlumos/compliance
Asia/Kolkata
Starting NCCM server with Java memory 1024
Unable to initialize com.mathworks.mwswing.MJStartup
Matlab2 pid = 9693
system property before init instance: null
Starting Remoting Instance: Matlab Server Instance 2
Checking for Port 10756 availability... OK
Starting Remoting Service Web Server Matlab Server Instance 2...
Warning: MATLAB does not support bit depths less than or equal to 8.
Figure windows may not be usable
Warning: latest version of matlab app-defaults file not found.
Contact your system administrator to have this file installed
```

\

```
Warning: Duplicate directory name: /opt/CSCOlumos/matlab/toolbox/compiler.
Remoting Service Web Server Matlab Server Instance 2 Started.
Starting Remoting Service Matlab Server Instance 2..
Remoting 'Matlab Server Instance 2' started successfully.
Creating Application Context
Attempt 1: checking /opt/CSCOlumos/logs/remotingMatlab1-0-0.log and
/opt/CSCOlumos/logs/remoting launchout Matlab1.log whether Remoting Service Web
Server Matlab.* Started.
Detected: /opt/CSCOlumos/logs/remotingMatlab1-0-0.log:02/28/18 01:21:27.147 INFO
                                                                                     \
[system] [main] Remoting Service Web Server Matlab Server Instance 1 Started.
/opt/CSCOlumos/logs/remoting launchout Matlab1.log:Remoting Service Web Server
Matlab Server Instance 1 Started.
Completed launchout Matlab1 as 9692
Attempt 1: checking /opt/CSCOlumos/logs/remotingMatlab-0-0.log and
/opt/CSCOlumos/logs/remoting launchout Matlab.log whether Remoting Service Web
Server Matlab.* Started.
Detected: /opt/CSCOlumos/logs/remotingMatlab-0-0.log:02/28/18 01:21:21.247 INFO
                                                                                     \
[system] [main] Remoting Service Web Server Matlab Server Started.
/opt/CSCOlumos/logs/remoting_launchout_Matlab.log:Remoting Service Web Server
Matlab Server Started.
Completed launchout Matlab as 9696
Attempt 1: checking /opt/CSCOlumos/logs/remotingMatlab2-0-0.log and
/opt/CSCOlumos/logs/remoting_launchout Matlab2.log whether Remoting Service Web
                                                                                      /
Server Matlab.* Started.
Detected: /opt/CSCOlumos/logs/remotingMatlab2-0-0.log:02/28/18 01:21:37.344 INFO
                                                                                     \
[system] [main] Remoting Service Web Server Matlab Server Instance 2 Started.
/opt/CSCOlumos/logs/remoting launchout Matlab2.log:Remoting Service Web Server
                                                                                     \backslash
Matlab Server Instance 2 Started.
Completed launchout Matlab2 as 9693
Starting servlet container.
NMS Server started successfully
Processing Service Name: Compliance engine
Compliance Engine is enabled in this server
Compliance engine is already running.
Invoked post init hook - com.cisco.ifm.telemetry.config.UpdateProxyInitHook@5d67dec7
Prime Infrastructure started successfully.
iptables: Saving firewall rules to /etc/sysconfig/iptables:[ OK ]
Completed in 577 seconds
pi-common-133/admin#
pi-system-120/admin# ncs start
Starting Prime Infrastructure...
```

Examples

Starting Prime Infrastructure...
This may take a while (10 minutes or more) ...
\_outputHdlr check:log4j:WARN No appenders could be found for logger
(com.cisco.ciscossl.provider.ciscojce.CiscoJCENativeCrypto).
Prime Infrastructure started successfully.
iptables: Saving firewall rules to /etc/sysconfig/iptables:[ OK ]
Completed in 490 seconds
pi-system-120/admin#

#### **Related Commands**

| Command    | Description                                |
|------------|--------------------------------------------|
| ncs stop   | Stops the server.                          |
| ncs status | Displays the current status of the server. |

# ncs stop

I

|                    | To stop the server, use the <b>ncs stop</b> command in EXEC mode. To see the detailed messages, use the <b>ncs verbose</b> command.                                                                                                    |                                                                                                    |        |  |
|--------------------|----------------------------------------------------------------------------------------------------|----------------------------------------------------------------------------------------------------|--------|--|
|                    | ncs stop [verbose]                                                                                                    | ]                                                                                                    |        |  |
| Syntax Description | verbose                                                                                                    | Displays the detailed messages during the stop process.                                                                                                    |        |  |
| Command Default    | No default behavio                                                                                                    | or or values.                                                                                                    |        |  |
| Command Modes      | EXEC                                                                                                    |                                                                                                    |        |  |
| Usage Guidelines   | To see the detailed                                                                                                    | l messages, use the <b>ncs stop verbose</b> command.                                                                                                    |        |  |
| Examples           | pi-system-120/ac<br>Stopping Prime I<br>This may take a<br>Database is not<br>FTP Service is r<br>TFTP Service is r<br>Matlab is not r<br>Matlab2 is not r<br>Matlab2 is not r<br>Matlab3 is not r<br>Matlab3 is not r<br>Compliance engin | <pre>Infrastructure few minutes few minutes running. not running. unning. running. running. running. ot running!. ne is not running!. cture successfully shutdown. ppenders could be found for logger ossl.provider.ciscojce.CiscoJCENativeCrypto). se initialize the log4j system properly. emon M daemon again found mon daemon again ound ne stopped own of all services</pre> | \<br>\ |  |
| Examples           | -                                                                                                    | atus:Creating<br>atus:Creating<br>atus:Creating<br>atus:Creating<br>atus:Creating                                                                                                    |        |  |

ServerStartupStatus:Creating ServerStartupStatus:Creating Starting servlet container. ServerStartupStatus:Starting ServerStartupStatus:Starting NMS Server started successfully Processing Service Name: Compliance engine In startService - serviceType: In startService - serviceName:Compliance engine Processing Service Name: WSA Service In startService - serviceType:processScript
In startService - serviceName:WSA Service Starting the script....wsa\_admin.sh Completed the script....wsa admin.sh start & Exit value : 0 Invoked post init hook - com.cisco.ifm.telemetry.config.UpdateProxyInitHook@5db6148e ServerStartupStatus:Invoked ServerStartupStatus:Invoked ServerStartupStatus: Invoked ServerStartupStatus:Invoked ServerStartupStatus:Invoked

I

ServerStartupStatus:Creating ServerStartupStatus:Creating ServerStartupStatus:Creating ServerStartupStatus:Creating ServerStartupStatus:Creating ServerStartupStatus:Creating ServerStartupStatus:Creating ServerStartupStatus:Creating ServerStartupStatus:Creating ServerStartupStatus:Creating ServerStartupStatus:Creating ServerStartupStatus:Creating ServerStartupStatus:Creating ServerStartupStatus: Invoked

Completed shutdown of all services

ServerStartupStatus: Invoked ServerStartupStatus: Invoked ServerStartupStatus: Invoked ServerStartupStatus:Invoked ServerStartupStatus: Invoked ServerStartupStatus: Invoked ServerStartupStatus: Invoked ServerStartupStatus: Invoked ServerStartupStatus:Invoked ServerStartupStatus: Invoked ServerStartupStatus: Invoked ServerStartupStatus: Invoked ServerStartupStatus: Invoked ServerStartupStatus: Invoked ServerStartupStatus: Invoked ServerStartupStatus: Invoked ServerStartupStatus: Invoked Processing post upgrade hook com.cisco.xmp.data.contributions.SecurityContributionsPostUpgradeHook@2a85fe24 ServerStartupStatus: Processing Processing post upgrade hook com.cisco.ifm.grouping.service.portgrouping.PortGroupHierarchyChangeUpgradeHook@43f8\ 0236 ServerStartupStatus:Processing Started ServerStartupStatus:Started 19:45 Server started. Done Stopping NMS Server Stopping XMP .Stopping SAM daemon ... Checking for SAM daemon again ... Found SAM daemon ... Stopping SAM daemon ... Stopping DA daemon ... Checking for DA daemon again ... Found DA daemon ... Stopping DA daemon . NMS Server successfully shutdown. Shutting down database server ... Database Instance Name = wcs Database 'wcs' Role = PRIMARY Listener is not running. Database server is not running. Stopped FTP Service Stopped TFTP Service Stopping remoting: Matlab Server Remoting 'Matlab Server' stopped successfully. Stopping remoting: Matlab Server Instance 1 Remoting 'Matlab Server Instance 1' stopped successfully. NMS Server is not running!. Stopping Tomcat... Tomcat Stopped. Prime Infrastructure successfully shutdown. Stopping SAM daemon... Checking for SAM daemon again ... SAM Daemon not found... Stopping DA daemon ... Checking for DA daemon again ... DA Daemon not found...

#### **Related Commands**

| Command   | Description        |
|-----------|--------------------|
| ncs start | Starts the server. |

٦

| Command    | Description                               |
|------------|-------------------------------------------|
| ncs status | Displays the current status of he server. |

### ncs status

To display the server status, use the ncs status command in EXEC mode.

ncs status

This command has no arguments or keywords.

**Command Default** No default behavior or values.

Command Modes EXEC

Examples

This example shows how to display the status of the server:

pi-system-117/admin# ncs status Health Monitor Server is running. ( [Role] Primary [State] HA not Configured ) Database server is running FTP Service is disabled TFTP Service is disabled Matlab Server is running Matlab Server Instance 1 is running Matlab Server Instance 2 is running Matlab Server Instance 3 is running NMS Server is running. log4j:WARN No appenders could be found for logger (com.cisco.ciscossl.provider.ciscojce.CiscoJCENativeCrypto). log4j:WARN Please initialize the log4j system properly. SAM Daemon is running ... DA Daemon is running ... Compliance engine is running pi-system-117/admin#

#### **Related Commands**

| Command   | Description        |  |
|-----------|--------------------|--|
| ncs start | Starts the server. |  |
| ncs stop  | Stops the server.  |  |

\

# ncs run tls-server-ciphers

You can enable a TLS cipher group using ncs run tls-server-ciphers command in EXEC mode.

**ncs run tls-server-ciphers** { *tls-ecdhe* | *tls-dhe* | *tls-static* 

| Syntax Description | tls-ecdhe  | Refers to tls cipher group ecdhe  |
|--------------------|------------|-----------------------------------|
|                    | tls-dhe    | Refers to tls cipher group dhe    |
|                    | tls-static | Refers to tls cipher group static |

# Command DefaultNo default behavior or values.EXEC

| Examples | admin#  | ncs   | run tls- | serve | er-c  | iphers t | ls-e | ecdhe |        |
|----------|---------|-------|----------|-------|-------|----------|------|-------|--------|
|          | Enabled | d TLS | 3 cipher | group | os a: | re – tls | -eco | dhe   |        |
|          | Restart | : is  | required | l for | the   | changes  | to   | take  | effect |

ſ

# ncs password ftpuser

To change the FTP username and password, use the ncs password ftpuser command in EXEC mode.

| Note               | The value for ftpuser in the above command should always be set to ftp-user.                                                                                                    |  |  |  |  |
|--------------------|----------------------------------------------------------------------------------------------------|--|--|--|--|
|                    | After you enable the ftp-user, you can FTP files to and from the /localdisk/ftp folder on standalone or, if configured, High Availability primary servers only. You cannot use change directory (cd) or list directory (ls) functionality with ftp-user.                                                                         |  |  |  |  |
|                    | ncs passwod ftpuser ftp-user password password                                                                                                    |  |  |  |  |
| Syntax Description | <i>ftp-user</i> The FTP user name                                                                                                    |  |  |  |  |
| Command Default    | No default behavior or values.                                                                                                    |  |  |  |  |
| Command Modes      | EXEC                                                                                                    |  |  |  |  |
| Examples           | This example shows how to change the FTP username and password:                                                                                                    |  |  |  |  |
|                    | pi-system-65/admin# ncs password ftpuser ftp-user password Password123<br>Updating FTP password<br>Saving FTP account password in credential store<br>Synching FTP account passwd to database store - location-ftp-user<br>Synching FTP account password to system store<br>Completed FTP password update<br>pi-system-65/admin# |  |  |  |  |

# ncs password root password

To change the root password, use the ncs password root password command in EXEC mode.

ncs password root password userpassword

| Syntax Description | <i>userpassword</i> Password for the root user.                                                                      |
|--------------------|----------------------------------------------------------------------------------------------------|
|                    |                                                                                                    |
| Command Default    | No default behavior or values.                                                                                       |
| Command Modes      | EXEC                                                                                                    |
| Examples           | This example shows how to migrate archived files to server:                                                          |
|                    | pi-systems/admin# ncs password root password Userpassword<br>Password updated for web root user<br>pi-systems/admin# |

# ncs ha authkey

I

To enter the authentication key for high availability (HA), use the **ncs ha authkey** command in EXEC mode.

ncs ha authkey authorization key

| Syntax Description | authorization key                                                                                                    | The authorization key for high availability. Up to 81 alphanumeric characters. |
|--------------------|----------------------------------------------------------------------------------------------------|--------------------------------------------------------------------------------|
|                    |                                                                                                    |                                                                                |
| Command Default    | No default behavior or values.                                                                                                    |                                                                                |
| Command Modes      | EXEC                                                                                                    |                                                                                |
| Usage Guidelines   | The ncs ha authkey command ch                                                                                                    | nanges the authorization for the health monitor.                               |
| Examples           | This example shows how to set up                                                                                                    | p the authorization key for high availability:                                 |
|                    | pi-system/admin# <b>ncs ha authk</b><br>Going to update primary auth<br>Successfully updated primary<br>Successfully intimated Prim<br>pi-system/admin# | entication key                                                                 |
|                    |                                                                                                    |                                                                                |

| <b>Related Commands</b> | Command       | Description                                                 |
|-------------------------|---------------|-------------------------------------------------------------|
|                         | ncs ha remove | Removes the high availability configuration settings from . |
|                         | nes ha status | Provides the current status of high availability.           |

### ncs ha remove

To remove the high availability configuration settings from, use the ncs ha remove command in EXEC mode.

ncs ha remove

- **Syntax Description** This command has no arguments or keywords.
- **Command Default** No default behavior or values.

Command Modes EXEC

**Usage Guidelines** The **ncs ha remove** command removes the high availability configuration settings from . If you enter this command, you will see the following confirmation message:

High availability configuration will be removed. Do you wish to continue?  $(\rm Y/\rm N)$ 

#### **Examples**

```
pi-system/admin# ncs ha remove
High availability configuration will be removed
Do you wish to continue? (y/N) y
```

```
Removing primary configuration will remove all database information
Primary is attempting to remove high availability configuration from both primary 
and secondary
Successfully removed high availability configuration
pi-system/admin#
```

#### **Related Commands**

| Command        | Description                                                                                                    |
|----------------|----------------------------------------------------------------------------------------------------|
| ncs ha authkey | Allows you to enter the authentication key for high availability in . This command also changes the authorization for the health monitor. |
| ncs ha status  | Provides the current status of high availability.                                                                                         |

### ncs ha status

To display the current status of high availability (HA), use the ncs ha status command in EXEC mode.

ncs ha status

- **Syntax Description** This command has no arguments or keywords.
- **Command Default** No default behavior or values.

**Command Modes** EXEC

 Usage Guidelines
 Displays the current status of HA.

 If you enter the ncs ha status command when HA is not configured, you will see the following response:

 [State] Stand Alone

#### **Examples**

pi-system/admin# ncs ha status
[Role] Primary [State] HA not Configured
pi-systems/admin#

#### In Primary server:

pi-system/admin# ncs ha status
[Role] Primary [Secondary Server] 10.197.71.162(10.197.71.162) [State] Primary
Active [Failover Type] Automatic
pi-system/admin#

In Secondary server:

```
pi-system/admin# ncs ha status
[Role] Secondary [Primary Server] pi-system-161(10.197.71.161) [State] Secondary
Syncing [Failover Type] Automatic
pi-system/admin#
```

#### **Related Commands**

| Command        | Description                                                                                                    |  |
|----------------|----------------------------------------------------------------------------------------------------|--|
| ncs ha authkey | Allows you to enter the authentication key for high availability in . This command also changes the authorization for the health monitor. |  |
| ncs ha remove  | Removes the high availability configuration.                                                                                              |  |

### ncs key genkey

To generate a new RSA key and self-signed certificate, use the **ncs key genkey** command. You can use this command in the following ways:

ncs key genkey -newdn -csr csrfilename repository repositoryname

| Syntax Description | genkey         | Generates a new RSA key and self-signed certificate. You can use the following options with this command:                  |
|--------------------|----------------|----------------------------------------------------------------------------------------------------|
|                    |                | -csr: Generate Certificate Signing Request(CSR) file                                                                       |
|                    |                | <b>-newdn</b> : Generate new RSA key and self-signed certificate with domain information                                   |
|                    |                | <cr>: Carriage return.</cr>                                                                                                |
|                    | -newdn         | Generates a new RSA key and self-signed cert with domain information. You can use the following options with this command: |
|                    |                | -csr: Generate Certificate Signing Request(CSR) file                                                                       |
|                    |                | <cr>: Carriage return.</cr>                                                                                                |
|                    | -csr           | Generates new CSR certificate file. You can use the following option with this command:                                    |
|                    |                | <b><word></word></b> : Type in certificate file name (Max Size - 80)                                                       |
|                    | csrfilename    | CSR filename.                                                                                                    |
|                    | repository     | Repository command. This option is available when you use the -csr option.                                                 |
|                    | repositoryname | Location where the files should be backed up to. Up to 80 alphanumeric characters.                                         |

**Command Default** No default behavior or values.

Command Modes EXEC

#### **Examples** This example shows how to generate new rsa key and certificate files in the Prime Infrastructure server: pi-cluster-88/admin# ncs key genkey -newdn -csr test.csr repository defaultRepo

```
Specify subject alternate names.
   If none specified, CN will be used.
 Use comma seperated list - DNS:<name>, IP:<address> !!!!!:
DNS:pi-cluster-88.cisco.com, IP:10.126.168.88
  Specify the public key algorithm [rsa/ec] !!!!!!!!!!! rsa
  Specify the signature algorithm [sha256/sha512] !!!!!!!: sha256
Key and CSR/Certificate will be generated with following details
  Subject
/C=US/ST=tn/L=chennai/O=hcl/OU=cisco/CN=pi-cluster-88.cisco.com
  Subject Alternate Name : DNS:pi-cluster-88.cisco.com, IP:10.126.168.88
  Public Key Alg
                       : rsa, 4096
                       : sha256
  Signature Alg
Continue [yes] : yes
Generating...
Completed generating new key...Changes will take affect on the next server restart
Note: You can provide comma separated list of FQDN and IP of PI servers where you want to
import the same certificate received from CA.
To import same CA in other server, you need to import the key from the server where you
generate CSR and them import the CA certiifcates.
```

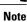

You will get csr file generated in location where repository is pointing. Use that csr file get CA certificate or signed certificate from any CA agent.

#### **Related Commands**

| Command                  | Description                                                                          |  |
|--------------------------|--------------------------------------------------------------------------------------|--|
| ncs key importcacert     | Applies a CA certificate to the trust store in Prime Infrastructure.                 |  |
| ncs key listcacerts      | Lists all of the CA certificates that exist in the Prime Infrastructure trust store. |  |
| ncs key deletecacert     | Deletes a CA certificates that exist in the Prime Infrastructure trust store.        |  |
| ncs key importsignedcert | Applies an RSA key and signed certificate to Prime Infrastructure.                   |  |
| ncs key importkey        | Applies an RSA key and certificate to Prime Infrastructure.                          |  |

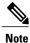

After entering this command, enter the **ncs stop** and **ncs start** command to restart the Prime Infrastructure server to make changes take effect.

### ncs key importcacert

To apply a CA certificate to a trust store in , use the **ncs key importcacert** command in the EXEC mode. To import the root certificate:

ncs key importcacert aliasname ca-cert-filename repository repositoryname

To import the subordinate certificate:

ncs key importcacert aliasname subca-cert-filename repository repositoryname

| Syntax Description | aliasname                          | A short name given for this CA certificate.                            |    |
|--------------------|------------------------------------|------------------------------------------------------------------------|----|
|                    | ca-cert-filename                   | CA certificate file name.                                              |    |
|                    | repository                         | Repository command.                                                    |    |
|                    | sub                                | Subordinate certificate.                                               |    |
|                    | repositoryname                     | The repository name configured in where the ca-cert-filename is hosted | d. |
|                    |                                    |                                                                        |    |
| Command Default    | No default behavior or             | values.                                                                |    |
| Command Modes      | EXEC                               |                                                                        |    |
| Examples           | This example shows ho              | ow to apply the CA certificate file to a trust store in the server:    |    |
| ·                  | ncs key importcacer<br>defaultRepo | t truststore system alias root trca-4096-sha2.cer repository           | ١  |
|                    | Certificate is adde<br>restart     | d to trust store. Changes will take affect on the next server          | \  |
|                    | ncs key importcacer<br>defaultRepo | t truststore system alias sub tsca-4096-sha2.cer repository            | ١  |
|                    | Certificate is adde<br>restart     | d to trust store. Changes will take affect on the next server          | \  |

**Note** After applying this command, enter the **ncs stop** and **ncs start** command to restart the server to make the changes take effect.

#### **Related Commands**

I

| Command                  | Description                                                     |  |
|--------------------------|-----------------------------------------------------------------|--|
| ncs key genkey           | Generates a new RSA key and self-signed certificate.            |  |
| ncs key listcacerts      | Lists all of the CA certificates that exist in the trust store. |  |
| ncs key deletecacert     | Deletes a CA certificates that exist in the trust store.        |  |
| ncs key importsignedcert | Applies an RSA key and signed certificate to .                  |  |
| ncs key importkey        | Applies an RSA key and certificate to .                         |  |

### ncs key importkey

To apply an RSA key and signed certificate to the Prime Infrastructure, use the **ncs key importkey** command in EXEC mode.

To export key:

ncs key exportkey key-filename cert-filename repository repositoryname

To import key:

ncs key importkey key-filename cert-filename repository repositoryname

| Cuntox Description |                        |                                                                                                    |
|--------------------|------------------------|----------------------------------------------------------------------------------------------------|
| Syntax Description | key-filename           | RSA private key file name.                                                                             |
|                    | cert-filename          | Certificate file name.                                                                                 |
|                    | repository             | Repository command                                                                                     |
|                    | repositoryname         | The repository name configured in the Prime Infrastructure where the key-file and cert-file is hosted. |
| Command Default    | No default behavior of | r values.                                                                                              |
| Command Modes      | EXEC                   |                                                                                                    |
| Examples           | -                      | ow to apply the new RSA key and certificate files to the server.                                       |
|                    | ncs key importkey      | keyfile certfile <b>repository</b> ncs-sftp-repo                                                       |
| Note               | After applying this co | mmand, enter the <b>ncs stop</b> and <b>ncs start</b> command to restart the server to make the        |

changes take effect.

#### **Related Commands**

| Command              | Description                                                                          |
|----------------------|--------------------------------------------------------------------------------------|
| ncs key genkey       | Generates a new RSA key and self-signed certificate.                                 |
| ncs key listcacerts  | Lists all of the CA certificates that exist in the Prime Infratsructure trust store. |
| ncs key deletecacert | Deletes a CA certificates that exist in the Prime Infratsructure trust store.        |

I

| Command                  | Description                                                           |
|--------------------------|-----------------------------------------------------------------------|
| ncs key importsignedcert | Applies an RSA key and signed certificate to Prime Infratsructure.    |
| ncs key importcacert     | Applies an CA certificate to trust store in the Prime Infratsructure. |

### ncs key listcacerts

To list all of the CA certificates that exist in the trust store, use the ncs key listcacerts command EXEC mode.

ncs key listcacerts

- Syntax Description This command has no arguments or keywords.
- **Command Default** No default behavior or values.

Command Modes EXEC

Examples

This example shows how to list all of the CA certificates that exist in the trust store:

| DevMgmt Trust Store                                                                                                    | \                                       |
|----------------------------------------------------------------------------------------------------|-----------------------------------------|
| local_rootca_rsa, Mar 19, 2018, trustedCertEntry,<br>Certificate fingerprint (SHA1):<br>E0:41:6B:A3:E8:F5:EA:A8:FF:4B:88:FB:E8:C2:54:A7:CB:99:7F:85  | ١                                       |
| cmca3, Mar 19, 2018, trustedCertEntry,<br>Certificate fingerprint (SHA1):<br>08:DA:AB:CE:42:B3:0D:64:03:33:7D:EB:87:C9:8E:4D:F5:9B:7C:6F             | \                                       |
| cmca2, Mar 19, 2018, trustedCertEntry,<br>Certificate fingerprint (SHA1):<br>90:B2:E0:6B:7A:D5:DA:FF:CF:D4:31:87:29:09:F3:81:37:47:1B:F8             | \                                       |
| ciscoassurancerootca2099, Mar 19, 2018, trustedCertEntry,<br>Certificate fingerprint (SHA1):                                                         | \                                       |
| 2C:A6:69:D0:B2:79:08:F7:29:C9:10:C6:23:17:8E:98:14:35:9B:C9<br>local_rootca_ec, Mar 19, 2018, trustedCertEntry,<br>Certificate fingerprint (SHA1):   | \                                       |
| C2:FC:D6:19:2A:00:E2:95:C6:D2:05:11:34:5B:94:49:43:32:B3:14<br>ciscorootca2048, Mar 19, 2018, trustedCertEntry,<br>Certificate fingerprint (SHA1):   | \                                       |
| DE:99:0C:ED:99:E0:43:1F:60:ED:C3:93:7E:7C:D5:BF:0E:D9:E5:FA<br>hasudi, Mar 19, 2018, trustedCertEntry,                                               | ``````````````````````````````````````` |
| Certificate fingerprint (SHA1):<br>F8:1D:55:50:D6:7D:CD:1D:D1:11:92:B5:7F:8F:DE:09:A4:A5:69:B7<br>ceca, Mar 19, 2018, trustedCertEntry,              | \                                       |
| Certificate fingerprint (SHA1):<br>F1:16:68:0E:E9:A4:8D:0B:D6:94:72:76:F8:C7:B4:A7:5C:E7:11:16<br>xsslr2, Mar 19, 2018, trustedCertEntry,            | \                                       |
| Certificate fingerprint (SHA1):<br>AC:23:0A:22:B9:FE:19:FC:5F:A0:FD:D0:8D:91:54:F9:8F:7F:B6:AE<br>eccroot, Mar 19, 2018, trustedCertEntry,           | \                                       |
| Certificate fingerprint (SHA1):<br>52:EC:7D:BB:5C:65:11:DD:C1:C5:46:DB:BC:29:49:B5:AB:E9:D0:EE                                                       | \                                       |
| ciscoumbrellaroot, Mar 19, 2018, trustedCertEntry,<br>Certificate fingerprint (SHA1):<br>C5:09:11:32:E9:AD:F8:AD:3E:33:93:2A:E6:0A:5C:8F:A9:39:E8:24 | \                                       |
| airespace-root, Mar 19, 2018, trustedCertEntry,<br>Certificate fingerprint (SHA1):<br>94:EC:7D:BA:E4:E6:FB:F1:E0:44:03:81:CB:ED:EF:32:79:C9:90:B5    | \                                       |
| cmca, Mar 19, 2018, trustedCertEntry,<br>Certificate fingerprint (SHA1):<br>E3:E7:83:D3:CC:9C:30:AE:DE:FF:CD:EB:5E:CF:EE:08:FF:8F:16:84              | \                                       |
| rxcr2, Mar 19, 2018, trustedCertEntry,                                                                                                    |                                         |

I

| ciscorootca2099, Mar 19, 2018, trustedCertEntry,                                                                   | ,   |
|----------------------------------------------------------------------------------------------------|-----|
| Certificate fingerprint (SHA1):<br>AC:1E:DE:2E:1C:97:0F:ED:3E:E8:5F:8C:3A:CF:E2:BA:C0:4A:13:76                     | /   |
| act2eccsudi, Mar 19, 2018, trustedCertEntry,                                                                       |     |
| Certificate fingerprint (SHA1):                                                                                    | \   |
| 32:78:95:B8:C4:E0:3C:EC:14:AE:D9:70:EF:99:C8:D9:34:0B:80:E6                                                        |     |
| crcam2, Mar 19, 2018, trustedCertEntry,                                                                            |     |
| Certificate fingerprint (SHA1):                                                                                    | \   |
| 93:3D:63:3A:4E:84:0D:A4:C2:8E:89:5D:90:0F:D3:11:88:86:F7:A3                                                        |     |
| crcam1, Mar 19, 2018, trustedCertEntry,<br>Certificate fingerprint (SHA1):                                         | \   |
| 45:AD:6B:B4:99:01:1B:B4:E8:4E:84:31:6A:81:C2:7D:89:EE:5C:E7                                                        | (   |
| act2sudica, Mar 19, 2018, trustedCertEntry,                                                                        |     |
| Certificate fingerprint (SHA1):                                                                                    | \   |
| F6:96:9B:BD:48:E5:F6:12:5B:93:4D:01:E7:1F:E9:C2:7C:6F:54:7E                                                        |     |
| attca, Mar 19, 2018, trustedCertEntry,                                                                             | 1   |
| Certificate fingerprint (SHA1):<br>C1:C4:B5:6B:D1:88:47:B8:D5:94:92:1F:ED:94:D5:21:FC:65:04:FE                     | \   |
| ciscoclientca001, Mar 19, 2018, trustedCertEntry,                                                                  |     |
| Certificate fingerprint (SHA1):                                                                                    | \   |
| 50:0B:9B:BE:D7:DB:DE:00:3A:3E:F4:3E:AF:9E:D5:2B:01:34:C3:5F                                                        |     |
|                                                                                                    | ,   |
| System Trust Store                                                                                                 | \   |
| verisignclass1g3ca, Mar 19, 2018, trustedCertEntry,                                                                |     |
| Certificate fingerprint (SHA1):                                                                                    | \   |
| 20:42:85:DC:F7:EB:76:41:95:57:8E:13:6B:D4:B7:D1:E9:8E:46:A5                                                        | `   |
| digicertglobalrootca, Mar 19, 2018, trustedCertEntry,                                                              |     |
| Certificate fingerprint (SHA1):                                                                                    | \   |
| A8:98:5D:3A:65:E5:C4:B2:D7:D6:6D:40:C6:DD:2F:B1:9C:54:36                                                           |     |
| <pre>quovadisrootca3cert, Mar 19, 2018, trustedCertEntry,<br/>Certificate fingerprint (SHA1):</pre>                | \   |
| 1F:49:14:F7:D8:74:95:1D:DD:AE:02:C0:BE:FD:3A:2D:82:75:51:85                                                        | 1   |
| verisignclass2g2ca, Mar 19, 2018, trustedCertEntry,                                                                |     |
| Certificate fingerprint (SHA1):                                                                                    | \   |
| B3:EA:C4:47:76:C9:C8:1C:EA:F2:9D:95:B6:CC:A0:08:1B:67:EC:9D                                                        |     |
| verisigntsaca, Mar 19, 2018, trustedCertEntry,                                                                     | `   |
| Certificate fingerprint (SHA1):                                                                                    | /   |
| 20:CE:B1:F0:F5:1C:0E:19:A9:F3:8D:B1:AA:8E:03:8C:AA:7A:C7:01<br>verisignclass3g3ca, Mar 19, 2018, trustedCertEntry, |     |
| Certificate fingerprint (SHA1):                                                                                    | \   |
| 13:2D:0D:45:53:4B:69:97:CD:B2:D5:C3:39:E2:55:76:60:9B:5C:C6                                                        |     |
| quovadisrootca3g3cert, Mar 19, 2018, trustedCertEntry,                                                             |     |
| Certificate fingerprint (SHA1):                                                                                    | \   |
| 48:12:BD:92:3C:A8:C4:39:06:E7:30:6D:27:96:E6:A4:CF:22:2E:7D                                                        |     |
| tomcat, Mar 19, 2018, trustedCertEntry,<br>Certificate fingerprint (SHA1):                                         | \   |
| D4:72:AD:57:25:94:73:6F:E2:0D:F1:65:D7:36:D2:95:E8:A6:AA:C6                                                        | ``` |
| quovadisrootca2g3cert, Mar 19, 2018, trustedCertEntry,                                                             |     |
| Certificate fingerprint (SHA1):                                                                                    | \   |
| 09:3C:61:F3:8B:8B:DC:7D:55:DF:75:38:02:05:00:E1:25:F5:C8:36                                                        |     |
| verisignclass3g5ca, Mar 19, 2018, trustedCertEntry,                                                                | 1   |
| Certificate fingerprint (SHA1):<br>4E:B6:D5:78:49:9B:1C:CF:5F:58:1E:AD:56:BE:3D:9B:67:44:A5:E5                     | \   |
| ciscolicensingrootca, Mar 19, 2018, trustedCertEntry,                                                              |     |
| Certificate fingerprint (SHA1):                                                                                    | \   |
| 5C:A9:5F:B6:E2:98:0E:C1:5A:FB:68:1B:BB:7E:62:B5:AD:3F:A8:B8                                                        |     |
| quovadisrootcalg3cert, Mar 19, 2018, trustedCertEntry,                                                             |     |
| Certificate fingerprint (SHA1):                                                                                    | /   |
| 1B:8E:EA:57:96:29:1A:C9:39:EA:B8:0A:81:1A:73:73:C0:93:79:67<br>verisignclass1ca, Mar 19, 2018, trustedCertEntry,   |     |
| Certificate fingerprint (SHA1):                                                                                    | \   |
| CE:6A:64:A3:09:E4:2F:BB:D9:85:1C:45:3E:64:09:EA:E8:7D:60:F1                                                        | `   |
| quovadisroot, Mar 19, 2018, trustedCertEntry,                                                                      |     |
| Certificate fingerprint (SHA1):                                                                                    | \   |
| DE:3F:40:BD:50:93:D3:9B:6C:60:F6:DA:BC:07:62:01:00:89:76:C9                                                        |     |
| quovadisrootca2cert, Mar 19, 2018, trustedCertEntry,                                                               | 1   |
| Certificate fingerprint (SHA1):<br>AC:4A:72:8B:4D:FC:35:60:1F:A3:4B:92:24:22:A4:2C:25:3F:75:6C                     | /   |
| verisignclass1g2ca, Mar 19, 2018, trustedCertEntry,                                                                |     |
| Certificate fingerprint (SHA1):                                                                                    | \   |
| 27:3E:E1:24:57:FD:C4:F9:0C:55:E8:2B:56:16:7F:62:F5:32:E5:47                                                        |     |
| verisignclass3ca, Mar 19, 2018, trustedCertEntry,                                                                  |     |

٦

| Certificate fingerprint (SHA1):<br>A1:DB:63:93:91:6F:17:E4:18:55:09:40:04:15:C7:02:40:B0:AE:6B                                                                                                    | \ |
|----------------------------------------------------------------------------------------------------|---|
| quovadisrootca2, Mar 19, 2018, trustedCertEntry,<br>Certificate fingerprint (SHA1):<br>CA:3A:FB:CF:12:40:36:4B:44:B2:16:20:88:80:48:39:19:93:7C:F7                                                                                   | ١ |
| verisignuniversalrootca, Mar 19, 2018, trustedCertEntry,<br>Certificate fingerprint (SHA1):<br>36:79:CA:35:66:87:72:30:4D:30:A5:FB:87:3B:0F:A7:7B:B7:0D:54                                                                           | \ |
| <pre>ciscoeccrootcacertp2, Mar 19, 2018, trustedCertEntry,<br/>Certificate fingerprint (SHA1):<br/>52:EC:7D:BB:5C:65:11:DD:C1:C5:46:DB:BC:29:49:B5:AB:E9:D0:EE<br/>provisionaleccore:20:20:20, Mar 10, 2018, trustedCortEntry;</pre> | \ |
| <pre>verisignclass2g3ca, Mar 19, 2018, trustedCertEntry,<br/>Certificate fingerprint (SHA1):<br/>61:EF:43:D7:7F:CA:D4:61:51:BC:98:E0:C3:59:12:AF:9F:EB:63:11<br/>quovadisrootca4cert, Mar 19, 2018, trustedCertEntry,</pre>          | \ |
| Certificate fingerprint (SHA1):<br>DE:3F:40:BD:50:93:D3:9B:6C:60:F6:DA:BC:07:62:01:00:89:76:C9<br>verisignclass3g2ca, Mar 19, 2018, trustedCertEntry,                                                                                | \ |
| Certificate fingerprint (SHA1):<br>85:37:1C:A6:E5:50:14:3D:CE:28:03:47:1B:DE:3A:09:E8:F8:77:0F<br>verisignclass3g4ca, Mar 19, 2018, trustedCertEntry,                                                                                | \ |
| Certificate fingerprint (SHA1):<br>22:D5:D8:DF:8F:02:31:D1:8D:F7:9D:B7:CF:8A:2D:64:C9:3F:6C:3A<br>ciscomanufacturingrootca2048, Mar 19, 2018, trustedCertEntry,                                                                      | \ |
| Certificate fingerprint (SHA1):<br>E3:E7:83:D3:CC:9C:30:AE:DE:FF:CD:EB:5E:CF:EE:08:FF:8F:16:84<br>pi-cluster-88/admin#                                                                                                    | ١ |

#### **Related Commands**

| Command                  | Description                                            |  |
|--------------------------|--------------------------------------------------------|--|
| ncs key genkey           | Generates a new RSA key and self-signed certificate.   |  |
| ncs key importkey        | Applies an RSA key and signed certificate to the .     |  |
| ncs key deletecacert     | Deletes CA certificates that exist in the trust store. |  |
| ncs key importsignedcert | Applies an RSA key and signed certificate to the .     |  |
| ncs key importcacert     | Applies a CA certificate to the trust store in .       |  |

### ncs key deletecacert

To delete CA certificates that exist in trust store, use the ncs key deletecacert command in the EXEC mode.

Lists all of the CA certificates that exist in the trust store.

Applies an RSA key and signed certificate to .

Applies a CA certificate to the trust store in .

ncs key deletecacert trustore system alias root

ncs key listcacerts

ncs key importsignedcert

ncs key importcacert

| Syntax Description      | alias                                                                           | The short or alias name of the CA certificate which needs to be deleted from the trust store. |  |
|-------------------------|---------------------------------------------------------------------------------|-----------------------------------------------------------------------------------------------|--|
|                         |                                                                                 |                                                                                               |  |
| Command Default         | No default behavior or values.                                                  |                                                                                               |  |
| Command Modes           | EXEC                                                                            |                                                                                               |  |
| Examples                | This example shows how to delete CA certificates that exist in the trust store: |                                                                                               |  |
|                         | ncs key deletecacert truststore system alias root                               |                                                                                               |  |
|                         | Deleting certificate from trust store                                           |                                                                                               |  |
|                         |                                                                                 | ,                                                                                             |  |
| <b>Related Commands</b> | Command                                                                         | Description                                                                                   |  |
|                         | ncs key genkey                                                                  | Generates a new RSA key and self-signed certificate.                                          |  |
|                         | ncs key importkey                                                               | Applies an RSA key and signed certificate to .                                                |  |

# ncs key importsignedcert

To apply an RSA key and signed certificate, use the ncs key importsignedcert command EXEC mode.

ncs key importsignedcert signed-cert-filename repository repositoryname

| Syntax Description                                                                                                  | signed-cert-filename                                                    | Signed certificate filename.                                                                   |
|----------------------------------------------------------------------------------------------------|-------------------------------------------------------------------------|------------------------------------------------------------------------------------------------|
|                                                                                                    | repository                                                              | Repository command                                                                             |
|                                                                                                    | repositoryname                                                          | The repository name configured in where the key-file and cert-file is hosted.                  |
|                                                                                                    |                                                                         |                                                                                                |
| Command Default                                                                                                    | No default behavior or va                                               | lues.                                                                                          |
| Command Modes                                                                                                    | EXEC                                                                    |                                                                                                |
| Examples                                                                                                    | This example shows how to apply signed certificate files to the server: |                                                                                                |
|                                                                                                    | > ncs key importsingedcert signed-certfile repository ncs-sftp-repo     |                                                                                                |
| Note After applying this command, enter the ncs stop and the ncs start command to restart the schanges take effect. |                                                                         | hand, enter the <b>ncs stop</b> and the <b>ncs start</b> command to restart the server to make |

#### **Related Commands**

| Command              | Description                                                     |
|----------------------|-----------------------------------------------------------------|
| ncs key genkey       | Generates a new RSA key and self-signed certificate.            |
| ncs key importkey    | Applies an RSA key and signed certificate to .                  |
| ncs key deletecacert | Deletes CA certificates that exist in the trust store.          |
| ncs key listcacerts  | Lists all of the CA certificates that exist in the trust store. |
| ncs key importcacert | Applies a CA certificate to the trust store in .                |

### ncs cleanup

To clean up the following data, below datafree up and reclaim the disk space, use the **ncs cleanup** command in EXEC mode.

- · Files under /opt/backup
- \*.m-n.logs, \*.n.logs, \*.log.n log files under /opt/CSCOlumos/logs
- · Regular files under /localdisk
- .hprof file under opt/CSCOlumos/crash
- Matlab\*.log under /opt/tmp/
- .trm and .trc files under /opt/oracle/base/diag/rdbms/\*/\*/trace
- Older expired Archive logs and backup set under /opt/oracle/base/fast\_recovery\_area/WCS

#### ncs cleanup

- **Syntax Description** This command has no arguments or keywords.
- **Command Default** No default behavior or values.
- Command Modes EXEC

**Usage Guidelines** When does not have enough disk space, an alarm is raised to free up and reclaim the disk space. If you enter the **ncs cleanup** command, you will see the following confirmation message: Do you want to delete all the files in the local disk partition? (Y/N)

#### **Examples**

pi-system-117/admin# ncs cleanup \*\*\*\* 1111111 WARNING 111111 \*\*\*\*\* The clean up can remove all files located in the backup staging directory. Older log files will be removed and other types of older debug information will be removed Do you wish to continue? ([NO]/yes) yes DATABASE CLEANUP WARNING 1111111 1111111 \*\*\*\*\* Cleaning up database will stop the server while the cleanup is performed. The operation can take several minutes to complete Do you wish to cleanup database? ([NO]/yes) yes

Cleaning user local disk will remove all locally saved reports, locally backed up device configurations. All files in the local FTP and TFTP directories will be removed. \*\*\*\*\* Do you wish to cleanup user local disk? ([NO]/yes) yes \_\_\_\_\_ ===== Starting Cleanup: Wed Feb 28 01:50:44 IST 2018 \_\_\_\_\_ {Wed Feb 28 01:50:47 IST 2018} Removing all files in backup staging directory {Wed Feb 28 01:50:47 IST 2018} Removing all Matlab core related files {Wed Feb 28 01:50:47 IST 2018} Removing all older log files {Wed Feb 28 01:50:47 IST 2018} Cleaning older archive logs {Wed Feb 28 01:51:03 IST 2018} Cleaning database backup and all archive logs {Wed Feb 28 01:51:03 IST 2018} Cleaning older database trace files {Wed Feb 28 01:51:03 IST 2018} Removing all user local disk files {Wed Feb 28 01:51:03 IST 2018} Cleaning database {Wed Feb 28 01:51:05 IST 2018} Stopping server {Wed Feb 28 01:52:05 IST 2018} Not all server processes stop. Attempting to stop remaining {Wed Feb 28 01:52:05 IST 2018} Stopping database {Wed Feb 28 01:52:07 IST 2018} Starting database {Wed Feb 28 01:52:20 IST 2018} Starting database clean {Wed Feb 28 01:58:50 IST 2018} Completed database clean {Wed Feb 28 01:58:50 IST 2018} Stopping database {Wed Feb 28 01:59:14 IST 2018} Starting server Completed Cleanup Start Time: Wed Feb 28 01:50:44 IST 2018 Completed Time: Wed Feb 28 02:07:07 IST 2018 \_\_\_\_\_ pi-system-117/admin#

Γ

# nslookup

| -                  | To look up the hostname of a remote system on the server, use the <b>nslookup</b> command in EXEC mode.                                                                                                    |  |  |
|--------------------|----------------------------------------------------------------------------------------------------|--|--|
|                    | nslookup word                                                                                                    |  |  |
| Syntax Description | <i>word</i> IPv4 address or hostname of a remote system. Up to 63 alphanumeric characters.                                                                                                    |  |  |
| Command Default    | No default behavior or values.                                                                                                    |  |  |
| Command Modes      | EXEC                                                                                                    |  |  |
| Examples           | ncs/admin# <b>nslookup 209.165.200.225</b><br>Trying "209.165.200.225.in-addr.arpa"<br>Received 127 bytes from 172.16.168.183#53 in 1 ms<br>Trying "209.165.200.225.in-addr.arpa"<br>Host 209.165.200.225.in-addr.arpa. not found: 3(NXDOMAIN)<br>Received 127 bytes from 172.16.168.183#53 in 1 ms |  |  |
|                    | ncs/admin#<br>ncs/admin# <b>nslookup 209.165.200.225</b><br>Trying "225.200.165.209.in-addr.arpa"<br>;; ->>HEADER<<- opcode: QUERY, status: NOERROR, id: 65283<br>;; flags: qr rd ra; QUERY: 1, ANSWER: 1, AUTHORITY: 2, ADDITIONAL: 0                                                              |  |  |
|                    | ;; QUESTION SECTION:<br>;225.200.165.209.in-addr.arpa. IN PTR                                                                                                    |  |  |
|                    | ;; ANSWER SECTION:<br>225.200.165.209.in-addr.arpa. 86400 IN PTR 209-165-200-225.got.net.                                                                                                    |  |  |
|                    | ;; AUTHORITY SECTION:<br>192.168.209.in-addr.arpa. 86400 IN NS nsl.got.net.<br>192.168.209.in-addr.arpa. 86400 IN NS ns2.got.net.                                                                                                    |  |  |
|                    | Received 119 bytes from 172.16.168.183#53 in 28 ms                                                                                                    |  |  |
|                    | ncs/admin#                                                                                                    |  |  |

### ocsp

Online Certificate Status Protocol (OCSP) enables certificate-based authentication for web clients using OCSP responders. Typically, the OCSP responder's URL is read from the certificate's Authority Information Access (AIA). As a failover mechanism, you can configure the same URL on the Prime Infrastructure server as well. You can enable or disable a custom OCSP responder, and set or remove OCSP responder URLs, using **ocsp responder** command in EXEC mode.

**ocsp responder** { *remove* | *set* | *show* }

| Syntax Description | clear                                                                | Clear OCSP responder URL                |
|--------------------|----------------------------------------------------------------------|-----------------------------------------|
|                    | custom                                                               | Enable or disable custom OCSP responder |
|                    | set                                                                  | Set OCSP responder URL.                 |
|                    |                                                                      |                                         |
| Command Default    | No default behaviour.                                                |                                         |
| Command Modes      | EXEC                                                                 |                                         |
| Examples           | ncs/admin# ocsp responder<br>ncs/admin# ocsp responder custom enable |                                         |
|                    | ncs/admin# <b>ocsp respo</b><br><word> Enter ocsp ur</word>          |                                         |
|                    | ncs/admin# <b>ocsp respo</b>                                         | nder clear url1                         |

### ping

I

To diagnose the basic IPv4 network connectivity to a remote system, use the **ping** command in EXEC mode.

ping {ip-address | hostname} [Dfdf][packetsizepacketsize][pingcountpingcount]

| Syntax Description | ip-address              | IP address of the system to ping. Up to 32 alphanumeric characters.                                                        |
|--------------------|-------------------------|----------------------------------------------------------------------------------------------------|
|                    | hostname                | Hostname of the system to ping. Up to 32 alphanumeric characters.                                                          |
|                    | df                      | Specification for packet fragmentation.                                                                                    |
|                    | df                      | Specifies the value as $1$ to prohibit packet fragmentation, or $2$ to fragment the packets locally, or $3$ to not set df. |
|                    | packetsize              | Size of the ping packet.                                                                                                   |
|                    | packetsize              | Specifies the size of the ping packet; the value can be between 0 and 65507.                                               |
|                    | pingcount               | Number of ping echo requests.                                                                                              |
|                    | pingcount               | Specifies the number of ping echo requests; the value can be between 1 and 10.                                             |
|                    |                         |                                                                                                    |
| Command Default    | No default behavio      | r or values.                                                                                                    |
| Command Modes      | EXEC                    |                                                                                                    |
| Usage Guidelines   | The <b>ping</b> command | I sends an echo request packet to an address, then awaits a reply. The ping output can help                                |

**Usage Guidelines** The **ping** command sends an echo request packet to an address, then awaits a reply. The ping output can help you evaluate path-to-host reliability, delays over the path, and whether you can reach a host.

| Related Commands | ncs/admin#                                                                                                    | Description                                                                                                    |
|------------------|----------------------------------------------------------------------------------------------------|----------------------------------------------------------------------------------------------------|
|                  | <pre>18 bytes from 172.16.0.1: i<br/> 172.16.0.1 ping statist<br/>2 packets transmitted, 2 re<br/>rtt min/avg/max/mdev = 300.</pre> | <pre>cmp_seq=0 ttl=40 time=306 ms cmp_seq=1 ttl=40 time=300 ms ics ceived, 0% packet loss, time 1001ms 302/303.557/306.812/3.255 ms, pipe 2</pre> |
| Examples         | PING 172.16.0.1 (172.16.0.1                                                                                                    |                                                                                                    |

| Commands | Command | Description                  |
|----------|---------|------------------------------|
|          | ping6   | Pings a remote IPv6 address. |

# ping6

To diagnose the basic IPv6 network connectivity to a remote system, use the **ping6** command in EXEC mode.

ping6 {ip-address | hostname} [GigabitEthernetpacketsizepacketsize][pingcountpingcount]

| Syntax Description <i>ip-address</i> IP address of the system to ping |                                                                                                    | IP address of the system to ping. Up to 64 alphanumeric characters.                                                     |
|-----------------------------------------------------------------------|----------------------------------------------------------------------------------------------------|----------------------------------------------------------------------------------------------------|
|                                                                       | hostname                                                                                                    | Hostname of the system to ping. Up to 64 alphanumeric characters.                                                       |
| <b>GigabitEthernet</b> Selec                                          |                                                                                                    | Selects the ethernet interface.                                                                                         |
|                                                                       | packetsize                                                                                                    | Size of the ping packet.                                                                                                |
|                                                                       | packetsize                                                                                                    | Specifies the size of the ping packet; the value can be between 0 and 65507.                                            |
|                                                                       | pingcount                                                                                                    | Number of ping echo requests.                                                                                           |
|                                                                       | pingcount                                                                                                    | Specifies the number of ping echo requests; the value can be between 1 and 10.                                          |
|                                                                       |                                                                                                    |                                                                                                    |
| Command Default                                                       | No default behavior or values.                                                                                                    |                                                                                                    |
| Command Modes                                                         | EXEC                                                                                                    |                                                                                                    |
| Usage Guidelines                                                      | The IPv6 <b>ping6</b> command sends an echo request packet to an address, then awaits a reply. The ping output can help you evaluate path-to-host reliability, delays over the path, and whether you can reach a host.                                                                                                    |                                                                                                    |
|                                                                       | The IPv6 <b>ping6</b> command is similar to the existing IPv4 ping command that does not support the IPv4 ping fragmentation (df in IPv4) options, but allows an optional specification of an interface. The interface option is primarily useful for pinning with link-local addresses that are interface-specific. The packetsize and pingcount options work identically the same as they do with the IPv4 command.                                                                                                    |                                                                                                    |
| Examples                                                              | <pre>ncs/admin# ping6 3ffe:302:11:2:20c:29ff:feaf:da05 PING 3ffe:302:11:2:20c:29ff:feaf:da05(3ffe:302:11:2:20c:29ff:feaf:da05) from 3ffe:302:11:2:20c:29ff:feaf:da05 eth0: 56 data bytes 64 bytes from 3ffe:302:11:2:20c:29ff:feaf:da05: icmp_seq=0 ttl=64 time=0.599 ms 64 bytes from 3ffe:302:11:2:20c:29ff:feaf:da05: icmp_seq=1 ttl=64 time=0.150 ms 64 bytes from 3ffe:302:11:2:20c:29ff:feaf:da05: icmp_seq=2 ttl=64 time=0.070 ms 64 bytes from 3ffe:302:11:2:20c:29ff:feaf:da05: icmp_seq=3 ttl=64 time=0.065 ms</pre> |                                                                                                    |
|                                                                       | 4 packets transmitte                                                                                                    | c:29ff:feaf:da05 ping statistics<br>d, 4 received, 0% packet loss, time 3118ms<br>-= 0.065/0.221/0.599/0.220 ms, pipe 2 |
|                                                                       | ncs/admin#                                                                                                    |                                                                                                    |
|                                                                       | ncs/admin# <b>ping6 3ff</b><br>2                                                                                                    | e:302:11:2:20c:29ff:feaf:da05 GigabitEthernet 0 packetsize 10 pingcount                                                 |

| PING 3ffe:302:11:2:20c:29ff:feaf:da05(3ffe:302:11:2:20c:29ff:feaf:da05) from                                                                                                    |
|----------------------------------------------------------------------------------------------------|
| 3ffe:302:11:2:20c:29ff:feaf:da05 eth0: 10 data bytes                                                                                                    |
| 18 bytes from 3ffe:302:11:2:20c:29ff:feaf:da05: icmp_seq=0 ttl=64 time=0.073 ms                                                                                                 |
| 18 bytes from 3ffe:302:11:2:20c:29ff:feaf:da05: icmp_seq=1 ttl=64 time=0.073 ms                                                                                                 |
| 3ffe:302:11:2:20c:29ff:feaf:da05 ping statistics<br>2 packets transmitted, 2 received, 0% packet loss, time 1040ms<br>rtt min/avg/max/mdev = 0.073/0.073/0.073/0.000 ms, pipe 2 |

ncs/admin#

### **Related Commands**

ſ

|   |      | Description                |
|---|------|----------------------------|
| ] | ping | Pings a remote IP address. |

٦

# reload

|                         | To reload the operating system, use the reload command in EXEC mode.                                                                                                    |                                                   |  |
|-------------------------|----------------------------------------------------------------------------------------------------|---------------------------------------------------|--|
|                         | reload                                                                                                    |                                                   |  |
| Syntax Description      | This command has no arguments or keywords.                                                                                                    |                                                   |  |
| Command Default         | The command has no default behavior or values.                                                                                                    |                                                   |  |
| Command Modes           | EXEC                                                                                                    |                                                   |  |
| Usage Guidelines        | The <b>reload</b> command reboots the system. Use the <b>reload</b> command after you enter configuration information into a file and save the running-configuration to the persistent startup-configuration on the CLI and save any settings in the web Administration user interface session.                                                      |                                                   |  |
|                         | Before you enter the <b>reload</b> command, ensure that the is not performing any backup, restore, installation, upgrade, or remove operation. If the performs any of these operations and you enter the <b>reload</b> command, you will notice any of the following warning messages:                                                               |                                                   |  |
|                         | WARNING: A backup or restor                                                                                                    | e is currently in progress! Continue with reload? |  |
|                         | WARNING: An install/upgrade/remove is currently in progress! Continue with reload?<br>If you get any of these warnings, enter YES to halt the operation, or enter NO to cancel the halt.                                                                                                    |                                                   |  |
|                         | If no processes are running when you use the <b>reload</b> command or you enter YES in response to the warning message displayed, the asks you to respond to the following option:                                                                                                    |                                                   |  |
|                         | Do you want to save the current configuration ?<br>Enter YES to save the existing configuration. The displays the following message:                                                                                                    |                                                   |  |
|                         | Saved the running configuration to startup successfully                                                                                                    |                                                   |  |
| Examples                | ncs/admin# <b>reload</b><br>Do you want to save the current configuration ? (yes/no) [yes] ? yes<br>Generating configuration<br>Saved the running configuration to startup successfully<br>Continue with reboot? [y/n] y<br>Broadcast message from root (pts/0) (Fri Aug 7 13:26:46 2010):<br>The system is going down for reboot NOW!<br>ncs/admin# |                                                   |  |
| <b>Related Commands</b> | Command                                                                                                    | Description                                       |  |

Disables the system.

halt

I

### restore

To perform a restore of a previous backup, use the **restore** command in EXEC mode.

#### **Application Backup Restore:**

Use the following command to restore data related only to application:

restore filename repository repository-name application application-name

#### **Application Backup Restore**

Use the following command to restore data related to the application and Cisco ADE OS:

restore filename repository repository-name

| Syntax Description | filename                         | Name of the backed-up file that resides in the repository. Up to 120 alphanumeric characters.                                                                                                    |                                                                                         |  |
|--------------------|----------------------------------|----------------------------------------------------------------------------------------------------|-----------------------------------------------------------------------------------------|--|
|                    |                                  | Note                                                                                                    | You must add the .tar.gpg extension after the filename (for example, myfile.tar.gpg).   |  |
|                    | repository                       | The repository keyword.                                                                                                    |                                                                                         |  |
|                    | repository-name                  | Name of the repository you want to restore from backup.                                                                                                    |                                                                                         |  |
|                    | application                      | The application keyword.                                                                                                    |                                                                                         |  |
|                    | application-name                 | The name of the application data to be restored. Up to 255 alphanumeric characters.                                                                                                    |                                                                                         |  |
|                    |                                  | Note                                                                                                    | Enter the application name as 'PI' in upper case.                                       |  |
|                    |                                  |                                                                                                    |                                                                                         |  |
| Command Default    | No default behavior or           | values.                                                                                                    |                                                                                         |  |
| Command Modes      | EXEC                             |                                                                                                    |                                                                                         |  |
| Usage Guidelines   | 1                                | restore operation restores data related to the as well as the Cisco ADE OS. To perform a restore of a previous ackup of the application data of the only, add the <b>application</b> command to the <b>restore</b> command in EXEC ode. |                                                                                         |  |
|                    | When you use these two           | o comman                                                                                                    | ds in the , the server restarts automatically.                                          |  |
| Examples           | 834.tar.gpg reposito             | 2 VER3.4                                                                                                    | \<br>.0.0.120_BKSZ10G_CPU4_MEM3G_RAM11G_SWAP15G_APP_CK1753058<br>ltRepo application NCS |  |
|                    | * NOTE *<br>If the system consol | le is dis                                                                                                    | connected or got cleared on session timeout                                             |  |

run 'show restore log' to see the output of the last restore session. Restore will restart the application services. Continue? (yes/no) [yes] ? yes DO NOT press  $\ensuremath{^{\rm C}}$  while the restoration is in progress Aborting restore with a ^C may leave the system in a unrecoverable state Enter the backup password, if your backup is password protected. Otherwise, press Enter to continue the data restoration. Password : Initiating restore. Please wait.. Restore Started at 03/06/18 20:17:16 Stage 1 of 9: Transferring backup file ... -- completed at 03/06/18 20:17:17 Stage 2 of 9: Decrypting backup file ... -- completed at 03/06/18 20:17:24 Stage 3 of 9: Unpacking backup file ... -- completed at 03/06/18 20:17:24 Stopping PI server ... Stage 4 of 9: Decompressing backup ... -- completed at 03/06/18 20:19:18 Stage 5 of 9: Restoring Support Files ... -- completed at 03/06/18 20:19:29 Stage 6 of 9: Restoring Database Files ... -- completed at 03/06/18 20:21:09 Stage 7 of 9: Recovering Database ... 72응) -- completed at 03/06/18 20:28:30 Stage 8 of 9: Updating Database Schema ... This could take long time based on the existing data size. Stage 1 of 5: Pre Migration Schema Upgrade ... -- completed at: 2018-03-06 20:56:51.473, Time Taken : 0 hr, 28 min, 14 sec Stage 2 of 5: Schema Upgrade ... -- completed at: 2018-03-06 21:01:43.078, Time Taken : 0 hr, 4 min, 50 sec Stage 3 of 5: Post Migration Schema Upgrade ... -- completed at: 2018-03-06 21:01:49.583, Time Taken : 0 hr, 0 min, 5 sec Stage 4 of 5: Enabling DB Constraints ... -- completed at: 2018-03-06 21:02:30.131, Time Taken : 0 hr, 0 min, 38 sec Stage 5 of 5: Finishing Up ... -- completed at: 2018-03-06 21:02:52.174, Time Taken : 0 hr, 0 min, 21 sec -- completed at 03/06/18 21:03:26 Stage 9 of 9: Re-enabling Database Settings ... -- completed at 03/06/18 21:28:17 Total Restore duration is: 01h:11m:01s INFO: Restore completed successfully. Starting Prime Infrastructure ... This may take a while (10 minutes or more) ... Prime Infrastructure started successfully.

#### **Related Commands**

Completed in 889 seconds

| Command                   | Description                                                                  |
|---------------------------|------------------------------------------------------------------------------|
| backup                    | Performs a backup ( and Cisco ADE OS) and places the backup in a repository. |
| show restore, on page 146 | Displays the restore history.                                                |

٦

| Command             | Description                                                           |
|---------------------|-----------------------------------------------------------------------|
| repository          | Enters the repository submode for configuration of backups.           |
| show repository     | Displays the available backup files located on a specific repository. |
| show backup history | Displays the backup history of the system.                            |

# rmdir

|                    | To remove an existing directory, use the <b>rmdir</b> command in EXEC mode.                                                                                |  |  |
|--------------------|----------------------------------------------------------------------------------------------------|--|--|
|                    | rmdir word                                                                                                    |  |  |
| Syntax Description | word Directory name. Up to 80 alphanumeric characters.                                                                                                    |  |  |
| Command Default    | No default behavior or values.                                                                                                    |  |  |
| Command Modes      | EXEC                                                                                                    |  |  |
| Examples           | <pre>ncs/admin# mkdir disk:/test<br/>ncs/admin# dir<br/>Directory of disk:/</pre>                                                                          |  |  |
|                    | ncs/admin# <b>rmdir disk:/test</b><br>ncs/admin# dir<br>Directory of disk:/                                                                                |  |  |
|                    | 4096 May 06 2010 13:34:49 activemq-data/<br>4096 May 06 2010 13:40:59 logs/<br>16384 Mar 01 2010 16:07:27 lost+found/<br>4096 May 06 2010 13:42:53 target/ |  |  |
|                    | Usage for disk: filesystem<br>181063680 bytes total used<br>19084525568 bytes free<br>20314165248 bytes available<br>ncs/admin#                            |  |  |

| Related | Commands |
|---------|----------|
|---------|----------|

Γ

| Command | Description                             |
|---------|-----------------------------------------|
| dir     | Displays a list of files on the server. |
| mkdir   | Creates a new directory.                |

# rsakey

To display a configured RSA key or to set a new RSA public key for user authentication, use **rsakey** command in EXEC mode. You can also use it to remove a configured RSA key.

rsakey { remove | set | show }

| Syntax Description | remove | Remove RSA public key for user authentication. |
|--------------------|--------|------------------------------------------------|
|                    | set    | Set RSA public key for user authentication.    |
|                    | show   | Show RSA public key for user authentication.   |

**Command Default** No default behaviour.

**Command Modes** EXEC

#### **Examples**

ncs/admin# **rsakey** ncs/admin# **rsakey show** No RSA key configured for user 'admin'

ncs/admin# rsakey remove
No RSA key configured for user 'admin

ncs/admin# rsakey set <WORD>
<WORD> Filename of RSA public key (Max Size - 256)

## show

To show the running system information, use the **show** command in EXEC mode. The **show** commands are used to display the settings and are among the most useful commands.

The commands in Table A-6 require the **show** command to be followed by a keyword; for example, **show application status**. Some **show** commands require an argument or variable after the keyword to function; for example, **show application version**.

For detailed information on all of the show commands, see show Commands.

show keyword

#### **Syntax Description**

#### Table 2: Summary of show Commands

| Command(1)            | Description                                                                           |  |  |  |
|-----------------------|---------------------------------------------------------------------------------------|--|--|--|
| application           | Displays information about the installed application; for example, status or version. |  |  |  |
| (requires keyword)(2) |                                                                                       |  |  |  |
| backup                | Displays information about the backup.                                                |  |  |  |
| (requires keyword)    |                                                                                       |  |  |  |
| cdp                   | Displays information about the enabled Cisco Discovery Protocol interfaces.           |  |  |  |
| (requires keyword)    |                                                                                       |  |  |  |
| clock                 | Displays the day, date, time, time zone, and year of the system clock.                |  |  |  |
| сри                   | Displays CPU information.                                                             |  |  |  |
| disks                 | Displays file-system information of the disks.                                        |  |  |  |
| interface             | Displays statistics for all of the interfaces configured on the Cisco ADE OS.         |  |  |  |
| logging               | Displays system logging information.                                                  |  |  |  |
| (requires keyword)    |                                                                                       |  |  |  |
| logins                | Displays login history.                                                               |  |  |  |
| (requires keyword)    |                                                                                       |  |  |  |
| memory                | Displays memory usage by all running processes.                                       |  |  |  |
| ntp                   | Displays the status of the Network Time Protocol (NTP).                               |  |  |  |
| ports                 | Displays all of the processes listening on the active ports.                          |  |  |  |
| process               | Displays information about the active processes of the server.                        |  |  |  |

| Command(1)         | Description                                                                                             |  |
|--------------------|----------------------------------------------------------------------------------------------------|--|
| repository         | Displays the file contents of a specific repository.                                                    |  |
| (requires keyword) |                                                                                                    |  |
| restore            | Displays restore history on the server.                                                                 |  |
| (requires keyword) |                                                                                                    |  |
| running-config     | Displays the contents of the currently running configuration file on the server.                        |  |
| startup-config     | Displays the contents of the startup configuration on the server.                                       |  |
| tech-support       | Displays system and configuration information that you can provide to the TAC wh you report a problem.  |  |
| terminal           | Displays information about the terminal configuration parameter settings for the current terminal line. |  |
| timezone           | Displays the time zone of the server.                                                                   |  |
| timezones          | Displays all of the time zones available for use on the server.                                         |  |
| udi                | Displays information about the unique device identifier (UDI) of the .                                  |  |
| uptime             | Displays how long the system you are logged in to has been up and running.                              |  |
| users              | Displays information for currently logged in users.                                                     |  |
| version            | Displays information about the installed application version.                                           |  |
|                    |                                                                                                    |  |
| <u>12</u>          |                                                                                                    |  |

1 (1) The commands in this table require that the show command precedes a keyword; for example, show application.

2 (2) Some show commands require an argument or variable after the keyword to function; for example, show application version. This show command displays the version of the application installed on the system (see show application ).

| Command Default  | No default behavior or values.                                                                     |
|------------------|----------------------------------------------------------------------------------------------------|
| Command Modes    | EXEC                                                                                               |
| Usage Guidelines | All <b>show</b> commands require at least one keyword to function.                                 |
| Examples         | pi-system-117/admin# <b>show application</b><br>name Description<br>NCS Cisco Prime Infrastructure |

NCS Cisco Prime pi-system-117/admin#

I

#### Examples pi-cluster-88/admin# show version

Cisco Application Deployment Engine OS Release: 3.1 ADE-OS Build Version: 3.1.0.001 ADE-OS System Architecture: x86\_64

Copyright (c) 2009-2018 by Cisco Systems, Inc. All rights reserved. Hostname: pi-cluster-88

Version information of installed applications

# ssh

To start an encrypted session with a remote system, use the ssh command in EXEC mode.

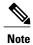

An Admin or Operator (user) can use this command (see Table 1-1).

ssh [ip-address | hostname] usernameport[number]version[1|2] delete hostkeyword

| 0                  |                                                                                                    |                                                                                        |
|--------------------|----------------------------------------------------------------------------------------------------|----------------------------------------------------------------------------------------|
| Syntax Description | ip-address                                                                                                    | IP address of the remote system. Up to 64 alphanumeric characters.                     |
|                    | hostname                                                                                                    | Hostname of the remote system. Up to 64 alphanumeric characters.                       |
|                    | username                                                                                                    | Username of the user logging in through SSH.                                           |
|                    | <b>port</b> [number]                                                                                                    | (Optional) Indicates the port number of the remote host. From 0 to 65,535. Default 22. |
|                    | <b>version</b> [1   2]                                                                                                    | (Optional) Indicates the version number. Default 2.                                    |
|                    | delete hostkey                                                                                                    | Deletes the SSH fingerprint of a specific host.                                        |
|                    | word                                                                                                    | IPv4 address or hostname of a remote system. Up to 64 alphanumeric characters.         |
|                    |                                                                                                    |                                                                                        |
| Command Default    | Disabled.                                                                                                    |                                                                                        |
| Command Modes      | EXEC (Admin or Ope                                                                                                    | erator).                                                                               |
| Usage Guidelines   | The <b>ssh</b> command enables a system to make a secure, encrypted connection to another remote system or server. This connection provides functionality similar to that of an outbound Telnet connection except that the connection is encrypted. With authentication and encryption, the SSH client allows for secure communication over an insecure network. |                                                                                        |
| Examples           | ncs/admin# <b>ssh ncs1 admin</b><br>admin@ncs1's password:<br>Last login: Wed Jul 11 05:53:20 2008 from ncs.cisco.com<br>ncs1/admin#                                                                                                    |                                                                                        |
|                    | ncs/admin# <b>ssh del</b><br>ncs/admin#                                                                                                    | ete host ncs                                                                           |

# tech dumptcp

I

To dump a Transmission Control Protocol (TCP) package to the console, use the **tech dumptcp** command in EXEC mode.

tech dumptcp gigabit-ethernet

| Suntax Description     |                                                                                                    |
|------------------------|----------------------------------------------------------------------------------------------------|
| Syntax Description     | gigabit-ethernet Gigabit Ethernet interface number 0 to 1.                                                           |
|                        |                                                                                                    |
|                        |                                                                                                    |
|                        |                                                                                                    |
| <b>Command Default</b> | Disabled.                                                                                                    |
|                        |                                                                                                    |
| <b>Command Modes</b>   | EXEC                                                                                                    |
| Command Modes          | EXEC                                                                                                    |
|                        |                                                                                                    |
| Examples               | ncs/admin# tech dumptcp 0                                                                                            |
|                        | 140816:141088(272) ack 1921 win 14144                                                                                |
|                        | 08:26:12.034630 IP NCS.cisco.com.ssh > dhcp-64-102-82-153.cisco.com.2221: P 141088:141248(160)                       |
|                        | ack 1921 win 14144                                                                                                   |
|                        | 08:26:12.034635 IP dhcp-64-102-82-153.cisco.com.2221 > NCS.cisco.com.ssh: . ack 139632 win 64656                     |
|                        | 08:26:12.034677 IP NCS.cisco.com.ssh > dhcp-64-102-82-153.cisco.com.2221: P 141248:141520(272)                       |
|                        | ack 1921 win 14144<br>08:26:12.034713 IP NCS.cisco.com.ssh > dhcp-64-102-82-153.cisco.com.2221: P 141520:141680(160) |
|                        | ack 1921 win 14144                                                                                                   |
|                        | 08:26:12.034754 IP NCS.cisco.com.ssh > dhcp-64-102-82-153.cisco.com.2221: P 141680:141952(272) ack 1921 win 14144    |
|                        | 08:26:12.034756 IP dhcp-64-102-82-153.cisco.com.2221 > NCS.cisco.com.ssh: . ack 140064 win 65520                     |
|                        | 08:26:12.034796 IP NCS.cisco.com.ssh > dhcp-64-102-82-153.cisco.com.2221: P 141952:142112(160)                       |
|                        | ack 1921 win 14144                                                                                                   |
|                        | 1000 packets captured<br>1000 packets received by filter                                                             |
|                        | 0 packets dropped by kernel                                                                                          |
|                        | ncs/admin#                                                                                                    |
|                        |                                                                                                    |
|                        |                                                                                                    |
|                        |                                                                                                    |

# telnet

To log in to a host that supports Telnet, use the telnet command in operator (user) or EXEC mode.

telnet [ip-address | hostname] port number

| Syntax Description | ip-address  | IP address of the remote system. Up to 64 alphanumeric characters.         |
|--------------------|-------------|----------------------------------------------------------------------------|
|                    | hostname    | Hostname of the remote system. Up to 64 alphanumeric characters.           |
|                    | port number | (Optional) Indicates the port number of the remote host. From 0 to 65,535. |

**Command Default** No default behavior or values.

**Command Modes** EXEC

#### Examples

ncs/admin# telnet 172.16.0.11 port 23 ncs.cisco.com login: admin password: Last login: Mon Jul 2 08:45:24 on ttyS0 ncs/admin#

# terminal length

ſ

To set the number of lines on the current terminal screen for the current session, use the **terminal length** command in EXEC mode.

terminal length integer

| Syntax Description | 8                                            | Number of lines on the screen. Contains between 0 to 511 lines, inclusive. A value of zero (0) disables pausing between screens of output. |
|--------------------|----------------------------------------------|----------------------------------------------------------------------------------------------------|
| Command Default    | 24 lines.                                    |                                                                                                    |
| Command Modes      | EXEC                                         |                                                                                                    |
| Usage Guidelines   | The system uses the length                   | value to determine when to pause during multiple-screen output.                                                                            |
| Examples           | ncs/admin# <b>terminal ler</b><br>ncs/admin# | ngth O                                                                                                    |

# terminal session-timeout

To set the inactivity timeout for all sessions, use the terminal session-timeout command in EXEC mode.

terminal session-timeout minutes

| Syntax Description      |                                                                                                  | the number of minutes for the inactivity timeout. From 0 to 525,600. Zero disables the timeout. |
|-------------------------|--------------------------------------------------------------------------------------------------|-------------------------------------------------------------------------------------------------|
| Command Default         | 30 minutes.                                                                                      |                                                                                                 |
| Command Modes           | EXEC                                                                                             |                                                                                                 |
| Usage Guidelines        | Setting the <b>terminal session-timeout</b> command to zero (0) results in no timeout being set. |                                                                                                 |
| Examples                | ncs/admin# <b>terminal session-timeout 40</b><br>ncs/admin#                                      |                                                                                                 |
| <b>Related Commands</b> | Command                                                                                          | Description                                                                                     |
|                         | terminal session-welcome                                                                         | Sets a welcome message on the system for all users who log in to the                            |

system.

I

# terminal session-welcome

To set a welcome message on the system for all users who log in to the system, use the **terminal session-welcome** command in EXEC mode.

terminal session-welcome string

terminal session-timeout

| Syntax Description      | <i>string</i> Welcome message. Up to 2,023 alphanumeric characters. |                  |
|-------------------------|---------------------------------------------------------------------|------------------|
| Command Default         | No default behavior or values.                                      |                  |
| Command Modes           | EXEC                                                                |                  |
| Usage Guidelines        | Specify a message using up to 20                                    | 048 characters.  |
| Examples                | ncs/admin# <b>terminal session</b><br>ncs/admin#                    | -welcome Welcome |
| <b>Related Commands</b> | Command                                                             | Description      |

Sets the inactivity timeout for all sessions.

# terminal terminal-type

To specify the type of terminal connected to the current line for the current session, use the **terminal terminal-type** command in EXEC mode.

terminal terminal-type type

| Syntax Description | <i>type</i> Defines the terminal name and type, and permits terminal negotiation by hosts that provide that type of service. Up to 80 alphanumeric characters. |
|--------------------|----------------------------------------------------------------------------------------------------|
| Command Default    | VT100.                                                                                                    |
| Command Modes      | EXEC                                                                                                    |
| Usage Guidelines   | Indicate the terminal type if it is different from the default of VT100.                                                                                       |
| Examples           | ncs/admin# <b>terminal-type vt220</b><br>ncs/admin#                                                                                                    |

### traceroute

To discover the routes that packets take when traveling to their destination address, use the **traceroute** command in EXEC mode.

traceroute [ip-address | hostname]

| Syntax Description | ip-address | IP address of the remote system. Up to 32 alphanumeric characters. |
|--------------------|------------|--------------------------------------------------------------------|
|                    | hostname   | Hostname of the remote system. Up to 32 alphanumeric characters.   |
|                    |            |                                                                    |

**Command Default** No default behavior or values.

Command Modes EXEC

#### **Examples**

I

ncs/admin# traceroute 172.16.0.11
traceroute to 172.16.0.11 (172.16.0.11), 30 hops max, 38 byte packets
1 172.16.0.11 0.067 ms 0.036 ms 0.032 ms

ncs/admin#

# undebug

To disable debugging functions, use the **undebug** command in EXEC mode.

**undebug** {*all* | *application* | *backup-restore* | *cdp* | *config* | *copy* | *icmp* | *locks* | *logging* | *snmp* | *system* | *transfer* | *user* | *utils*}

| Syntax Description | all            | Disables all debugging.                                                            |  |  |  |
|--------------------|----------------|------------------------------------------------------------------------------------|--|--|--|
|                    | application    | Application files.                                                                 |  |  |  |
|                    |                | • <i>all</i> —Disables all application debug output.                               |  |  |  |
|                    |                | • <i>install</i> —Disables application install debug output.                       |  |  |  |
|                    |                | • operation—Disables application operation debug output.                           |  |  |  |
|                    |                | • <i>uninstall</i> —Disables application uninstall debug output.                   |  |  |  |
|                    | backup-restore | Backs up and restores files.                                                       |  |  |  |
|                    |                | • <i>all</i> —Disables all debug output for backup-restore.                        |  |  |  |
|                    |                | • <i>backup</i> —Disables backup debug output for backup-restore.                  |  |  |  |
|                    |                | • backup-logs—Disables backup-logs debug output for backup-restore.                |  |  |  |
|                    |                | • <i>history</i> —Disables history debug output for backup-restore.                |  |  |  |
|                    |                | • restore—Disables restore debug output for backup-restore.                        |  |  |  |
|                    | cdp            | Cisco Discovery Protocol configuration files.                                      |  |  |  |
|                    |                | • all—Disables all Cisco Discovery Protocol configuration debug output.            |  |  |  |
|                    |                | • config—Disables configuration debug output for Cisco Discovery Protocol.         |  |  |  |
|                    |                | • <i>infra</i> —Disables infrastructure debug output for Cisco Discovery Protocol. |  |  |  |
|                    |                |                                                                                    |  |  |  |

I

| config   | Configuration files.                                                                                                    |  |  |  |
|----------|----------------------------------------------------------------------------------------------------|--|--|--|
| conne    | • <i>all</i> —Disables all configuration debug output.                                                                                     |  |  |  |
|          | <ul> <li><i>backup</i>—Disables backup configuration debug output.</li> </ul>                                                              |  |  |  |
|          |                                                                                                    |  |  |  |
|          | • <i>clock</i> —Disables clock configuration debug output.                                                                                 |  |  |  |
|          | • <i>infra</i> —Disables configuration infrastructure debug output.                                                                        |  |  |  |
|          | • <i>kron</i> —Disables command scheduler configuration debug output.                                                                      |  |  |  |
|          | • <i>network</i> —Disables network configuration debug output.                                                                             |  |  |  |
|          | • <i>repository</i> —Disables repository configuration debug output.                                                                       |  |  |  |
|          | • <i>service</i> —Disables service configuration debug output.                                                                             |  |  |  |
| сору     | Copy commands.                                                                                                    |  |  |  |
| істр     | ICMP echo response configuration.                                                                                                    |  |  |  |
|          | <i>all</i> —Disable all debug output for ICMP echo response configuration. Set level between 0 and 7, with 0 being severe and 7 being all. |  |  |  |
| locks    | Resource locking.                                                                                                    |  |  |  |
|          | • <i>all</i> —Disables all resource locking debug output.                                                                                  |  |  |  |
|          | • <i>file</i> —Disables file locking debug output.                                                                                         |  |  |  |
| logging  | Logging configuration files.                                                                                                    |  |  |  |
|          | <i>all</i> —Disables all debug output for logging configuration.                                                                           |  |  |  |
| snmp     | SNMP configuration files.                                                                                                    |  |  |  |
|          | all—Disables all debug output for SNMP configuration.                                                                                      |  |  |  |
| system   | System files.                                                                                                    |  |  |  |
|          | • <i>all</i> —Disables all system files debug output.                                                                                      |  |  |  |
|          | • <i>id</i> —Disables system ID debug output.                                                                                              |  |  |  |
|          | • <i>info</i> —Disables system info debug output.                                                                                          |  |  |  |
|          | • <i>init</i> —Disables system init debug output.                                                                                          |  |  |  |
| transfer | File transfer.                                                                                                    |  |  |  |
| user     | User management.                                                                                                    |  |  |  |
|          | • <i>all</i> —Disables all user management debug output.                                                                                   |  |  |  |
|          | <ul> <li>password-policy—Disables user management debug output for<br/>password-policy.</li> </ul>                                         |  |  |  |

debug

٦

|                         |                                             | <i>Is</i> Utilities configuration files.<br><i>all</i> —Disables all utilities configuration debug output. |  |
|-------------------------|---------------------------------------------|----------------------------------------------------------------------------------------------------|--|
| Command Default         | No default behavior or values.              |                                                                                                    |  |
| Command Modes           | EXEC                                        |                                                                                                    |  |
| Examples                | ncs/admin# <b>undebug all</b><br>ncs/admin# |                                                                                                    |  |
| <b>Related Commands</b> | Command                                     | Description                                                                                                |  |

Displays errors or events for command situations.

# write

To copy, display, or erase server configurations, use the **write** command with the appropriate argument in EXEC mode.

write {erase | memory | terminal}

| Syntax Description                                           | erase  | Erases the startup configuration. This command is disabled by default. |
|--------------------------------------------------------------|--------|------------------------------------------------------------------------|
|                                                              | memory | Copies the running configuration to the startup configuration.         |
| <i>terminal</i> Copies the running configuration to console. |        | Copies the running configuration to console.                           |

**Command Default** No default behavior or values.

**Command Modes** EXEC

**Examples** 

I

The following is an example of the write command with the erase keyword:

Note

write erase command functionality is disabled from Cisco Prime Infrastructure Release 2.0 and later. If you try to write erase, then the following warning message is displayed.

```
pi-system/admin# write erase
% Warning: 'write erase' functionality has been disabled by application: NCS
pi-system/admin#
```

# **Cisco Plug and Play Gateway Commands**

This section lists the **pnp** commands along with a brief description of their use, command defaults, command modes, command syntax, usage guidelines, command examples, and related commands, where applicable.

#### **Prime Infrastructure Integrated Server Commands**

This section lists the **ncs pnp gateway commands** along with a brief description of its use, command defaults, command modes, command syntax, usage guidelines, command examples, and related commands, where applicable.

#### ncs pnp-gateway

To enable or disable the local Cisco Plug and Play Gateway on the Prime Infrastructure Integrated Server and modify or view the properties of the software image on the Cisco Plug and Play Gateway, use the **ncs pnp-gateway** command in privileged EXEC mode.

ncs pnp-gateway {enable | disable | modify | property}

| Syntax Description | enable   | Enables the Cisco Plug and Play Gateway.                                                                                                    |
|--------------------|----------|----------------------------------------------------------------------------------------------------|
|                    | disable  | Disables the Cisco Plug and Play Gateway.                                                                                                    |
|                    | modify   | Enables the modification of the Cisco Plug and Play Gateway image's properties.<br>The properties that can be modified are: activation timeout value, distribution<br>timeout value, and transfer timeout value. |
|                    | property | Enables viewing of the properties pertaining to the software image on the Cisco<br>Plug and Play Gateway.                                                                                                    |

#### **Command Modes** Privileged EXEC

I

| 0               |                        |                                                                                                    |                                                         |
|-----------------|------------------------|----------------------------------------------------------------------------------------------------|---------------------------------------------------------|
| Command History | Release                |                                                                                                    | Modification                                            |
|                 | Cisco Prime I          | infrastructure 2.0                                                                                       | This command was introduced.                            |
| Examples        | The following          | is sample output from the                                                                                | ncs pnp-gateway command:                                |
|                 | admin# <b>ncs</b>      | pnp-gateway?                                                                                             |                                                         |
|                 | enable<br>modify       | PNP Gateway Disable Com<br>PNP Gateway Enable comm<br>Modify PnP Gateway prop<br>Show PnP properties and | and<br>erties and variables                             |
| Examples        | The following          | is sample output from the                                                                                | ncs pnp-gateway disable command:                        |
|                 | ncs pnp-gate           | way disable                                                                                              |                                                         |
|                 |                        | ug and Play Gateway<br>y Gateway is successful                                                           | y disabled. Please restart Prime Infrastructure on this |
| Examples        | -                      |                                                                                                    | cs pnp-gateway enable command:                          |
|                 | ncs pnp-gateway enable |                                                                                                    |                                                         |
|                 | Enabling Plu           | g and Play Gateway                                                                                       |                                                         |
|                 |                        |                                                                                                    |                                                         |

Plug and Play Gateway is successfully enabled. Please restart Prime Infrastructure on this server. **Examples** The following is a sample output of the ncs pnp-gateway modify command: ncs pnp-gateway modify bgl-dt-ncs-vm6-70/ayyanna# ncs pnp-gateway modify image ? activation-timeout Activation timeout for PnP image upgrade job distribution-timeout Distribution timeout for PnP image upgrade job Transfer timeout for PnP image upgrade job transfer-timeout bgl-dt-ncs-vm6-70/ayyanna# ncs pnp-gateway modify image activation-timeout ? <60-1048576> Type the image activation timeout value (seconds) **Examples** The following is a sample output of the **ncs pnp-gateway property image** command: admin# ncs pnp-gateway property image PnP Gateway Image Transfer Timeout = 2400 PnP Gateway Image Distribution Timeout = 2200 PnP Gateway Image Activation Timeout = 1600

#### Prime Infrastructure PnP Gateway Standalone Server Command

This section lists the **pnp gateway standalone server commands** along with a brief description of their use, command defaults, command modes, command syntax, usage guidelines, command examples, and related commands, where applicable.

I

To create a backup of the Cisco Plug and Play Gateway configuration, use the **pnp backup** command in privileged EXEC mode.

pnp backup

**Command Modes** Privileged EXEC

| Command History | Release                        | Modification                 |
|-----------------|--------------------------------|------------------------------|
|                 | Cisco Prime Infrastructure 1.2 | This command was introduced. |
|                 | Cisco Prime Infrastructure 2.0 | This command was modified.   |

**Usage Guidelines** The backup file is usually created in a compressed tar file format in the *disk:/ directory* that corresponds to the */localdisk/ directory* on the Linux file system.

**Examples** The following is sample output from the **pnp backup** command:

admin# pnp backup

The backup file created : /localdisk/20130130220403.pnp\_backup.tar.gz

The following table describes the significant field shown in the display.

Table 3: pnp backup Field Description

| Field                            | Description                                                                                                    |
|----------------------------------|----------------------------------------------------------------------------------------------------|
| 20130130220403.pnp_backup.tar.gz | The backup file created in the above example, where $2013$ is the year, $01$ is the month, $30$ is the date, $22$ is the hour, $04$ is the minute, and $03$ is the second at which the backup file was created. |

#### pnp modify image

To modify the properties of the Cisco Plug and Play Gateway software image in the Prime Infrastructure Plug and Play Standalone Gateway, use the **pnp modify image** command in privileged EXEC mode.

pnp modify image {activation-timeout | distribution-timeout | transfer-timeout |
transfer-timeout}timeout-value

| Syntax Description | activation timeout value   | Activation timeout value, in seconds, for the Cisco Plug and Play Gateway software image upgrade job. The range is from 60 to 1048576. The default is 600.          |
|--------------------|----------------------------|----------------------------------------------------------------------------------------------------|
|                    | distribution timeout value | Distribution timeout value, in seconds, for the Cisco Plug and Play Gateway software image upgrade job. The valid range is from 60 to 1048576. The default is 1200. |
|                    | transfer timeout value     | Transfer timeout value, in seconds, for the Cisco Plug and Play Gateway software image upgrade job. The valid range is from 60 to 1048576. The default is 1200.     |

#### **Command Modes** Privileged EXEC

| Commond History        |                                                                                                    |                                                                     |                                                                     |
|------------------------|----------------------------------------------------------------------------------------------------|---------------------------------------------------------------------|---------------------------------------------------------------------|
| <b>Command History</b> | Release                                                                                                    |                                                                     | Modification                                                        |
|                        | Cisco Prime Infrastructure                                                                                                    | : 1.2                                                               | This command was introduced.                                        |
|                        | Cisco Prime Infrastructure                                                                                                    | 2.0                                                                 | This command was modified.                                          |
| Usage Guidelines       | <b>.</b> .                                                                                                    | ateway does not have to be res<br>rify will take effect for the nex | started for the timeout value to take effect. The t software image. |
| Examples               | The following is sample output from the <b>pnp modify image</b> command:                                                                                                    |                                                                     |                                                                     |
|                        | admin# pnp modify image                                                                                                    | a ?                                                                 |                                                                     |
|                        | activation-timeout Activation timeout for PnP image upgrade job<br>distribution-timeout Distribution timeout for PnP image upgrade job<br>transfer-timeout Transfer timeout for PnP image upgrade job |                                                                     |                                                                     |
|                        | admin# <b>pnp modify image</b><br>Done                                                                                                    | e activation-timeout 1200                                           |                                                                     |
|                        | admin# <b>pnp modify image</b><br>Done                                                                                                    | e distribution-timeout 240                                          | 0                                                                   |

I

admin# **pnp modify image transfer-timeout 2200** Done

#### pnp modify log-level

To modify the log-level settings of the Cisco Plug and Play Gateway, use the **pnp modify log-level** command in privileged EXEC mode.

The Cisco Plug and Play Gateway supports these log levels: debug, error, fatal, info, trace, and warn.

pnp modify log-level {fatal | error | warn | info | debug | trace}

| Syntax Description     | fatal                | Enables the collection of fatal-level log messages.                                                                           |  |  |
|------------------------|----------------------|----------------------------------------------------------------------------------------------------|--|--|
|                        | error                | Enables the collection of fatal-level and error-level log messages.                                                           |  |  |
|                        | warn                 | Enables the collection of fatal-level, error-level, and warn-level log messages.                                              |  |  |
|                        | info                 | Enables the collection of fatal-level, error-level, warn-level, and information-level log messages.                           |  |  |
|                        | debug                | Enables the collection of fatal-level, error-level, warn-level, information-level, and debug-level log messages.              |  |  |
|                        | trace                | Enables the collection of fatal-level, error-level, warn-level, information-level, debug-level, and trace-level log messages. |  |  |
| Command Default        | By default, the Cisc | o Plug and Play Gateway logs the error-level log messages.                                                                    |  |  |
| Command Modes          | Privileged EXEC      |                                                                                                    |  |  |
| <b>Command History</b> | Release              | Modification                                                                                                    |  |  |
|                        | Cisco Prime Infras   | tructure 1.2 This command was introduced.                                                                                     |  |  |
|                        | Cisco Prime Infras   | tructure 2.0 This command was modified.                                                                                       |  |  |

**Usage Guidelines** The **pnp modify log-level** command can be used to dynamically change the log level at run time. However, when you restart the Cisco Plug and Play Gateway, it will reset to the error-log level, which is the default.

#### **Examples** The following is sample output from the **pnp modify log-level** command:

admin# pnp modify log-level ?

debug Log level: Debug error Log level: Error fatal Log level: Fatal

ſ

| info<br>trace<br>warn                | e Log                      | level                            | : Info<br>: Trace<br>: Warn                                                |                                 |
|--------------------------------------|----------------------------|----------------------------------|----------------------------------------------------------------------------|---------------------------------|
| admin#<br>admin#<br>admin#<br>admin# | pnp mo<br>pnp mo<br>pnp mo | odify<br>odify<br>odify<br>odify | log-level<br>log-level<br>log-level<br>log-level<br>log-level<br>log-level | error<br>fatal<br>info<br>trace |

| pnp restore                      |                                                                                                    |                                                                               |                                                                                                    |
|----------------------------------|----------------------------------------------------------------------------------------------------|-------------------------------------------------------------------------------|----------------------------------------------------------------------------------------------------|
|                                  |                                                                                                    | ation settings from an existing ba<br>l in privileged EXEC mode.              | ackup of the Cisco Plug and Play Gateway, use the                                                                                                    |
|                                  | To force a restore of the Cisco Plug and Play Gateway settings either when the <b>pnp setup</b> command is in operation or another instance of the <b>pnp restore</b> command is already running, use the <b>pnp restore force</b> command in privileged EXEC mode. |                                                                               |                                                                                                    |
|                                  | <b>pnp</b> restore backup file                                                                                                    | lename                                                                        |                                                                                                    |
|                                  | pnp restore force                                                                                                    |                                                                               |                                                                                                    |
| Syntax Description               | backup filename                                                                                                    | Name of the Cisco Plug a must be restored.                                    | and Play Gateway backup file whose server settings                                                                                                    |
|                                  | force                                                                                                    | Forces a restore of the C                                                     | isco Plug and Play Gateway settings.                                                                                                    |
| Command Modes<br>Command History | Privileged EXEC                                                                                                    |                                                                               | Modification                                                                                                    |
|                                  |                                                                                                    | atuma 1.2                                                                     |                                                                                                    |
|                                  | Cisco Prime Infrastruc                                                                                                    | cture 1.2                                                                     | This command was introduced.                                                                                                    |
|                                  | Cisco Prime Infrastruc                                                                                                    | cture 2.0                                                                     | This command was modified.                                                                                                    |
| Usage Guidelines                 | there is more than one b                                                                                                    | backup file in the /localdisk/ direc                                          | ads the backup files from the <i>/localdisk/ directory</i> . I <i>ctory</i> , a list of the available backup files is displayed be used for restoring the configuration settings. |
| •                                |                                                                                                    | d Play Gateway settings have bee<br>changes or <b>n</b> to cancel the restore | en restored, you are prompted to commit the changes<br>operation.                                                                                                    |
|                                  |                                                                                                    |                                                                               |                                                                                                    |
| Note                             | You must restart the Ci                                                                                                    | isco Plug and Play Gateway for c                                              | changes to take effect.                                                                                                    |
| Note                             | You must restart the Ci                                                                                                    | isco Plug and Play Gateway for c                                              | changes to take effect.                                                                                                    |
| Note                             |                                                                                                    | isco Plug and Play Gateway for c<br>w to copy files to the local disk, s      |                                                                                                    |

Use the **pnp restore force** command when you have to force a restore operation. This condition is normally seen when different instances of the **restore** command is already running or when the **pnp setup** command is in operation. The **pnp restore force** command forces the restore operation using an existing backup file.

I

#### **Examples** The following is a sample output of the **pnp restore** command:

admin# pnp restore

```
Commit changes and restart (y/n): y
```

#### pnp setup

To set up the Cisco Plug and Play Gateway information, use the **pnp setup** command in privileged EXEC mode.

To forcefully execute a setup operation of the Cisco Plug and Play Gateway when other commands are running and the **pnp setup** command cannot be used for setting up the server, use the **pnp setup force** command in privileged EXEC mode.

| Note              | The <b>pnp setup</b> command can be executed only if Prime Infrastructure and the Cisco Plug and Play Gateway are running on different servers. |                                                                                                    |  |  |  |
|-------------------|----------------------------------------------------------------------------------------------------|----------------------------------------------------------------------------------------------------|--|--|--|
|                   | pnp setup                                                                                                    | pnp setup                                                                                                    |  |  |  |
|                   | pnp setup force                                                                                                    |                                                                                                    |  |  |  |
| yntax Description | force Executes a setu                                                                                                    | p operation of the Cisco Plug and Play Gateway forcefully.                                                                                                    |  |  |  |
| command Modes     | Privileged EXEC                                                                                                    |                                                                                                    |  |  |  |
| Command History   | Release                                                                                                    | Modification                                                                                                    |  |  |  |
|                   | Cisco Prime Infrastructure 1.2                                                                                                    | This command was introduced.                                                                                                    |  |  |  |
|                   | Cisco Prime Infrastructure 2.0                                                                                                    | This command was modified.                                                                                                    |  |  |  |
| Jsage Guidelines  | The setup.log file is available in the var/I                                                                                                    | KickStart/install/ directory.                                                                                                    |  |  |  |
| xamples           | The following is sample output from the                                                                                                    | pnp setup command:                                                                                                    |  |  |  |
|                   | admin# <b>pnp setup</b><br>####################################                                                                                 |                                                                                                    |  |  |  |
|                   | <ol> <li>Changing ports numbers</li> <li>Changing Prime Infrastr</li> <li>For Prime high availabi<br/>primary and secondary h</li> </ol>        | p in standard mode<br>calling pnp setup advanced for<br>and options for the different ports.<br>ucture message queue configuration like username.<br>lity configuration where prime<br>ave different IP Address.<br>################################### |  |  |  |

Enter the Prime Infrastructure Server IP Address, or Virtual IP Address in case Prime Infrastructure is configured in High Availability Mode with a Virtual IP.

Enter Prime Infrastructure IP Address: [10.104.105.170]

The password for message queue between Plug and Play Gateway and Prime Infrastructure. Please set the password using 'ncs pnp-secret <password>' command on Prime Infrastructure. Restart the Prime Infrastructure application and then provide in the below step.

Password is already set for message queue. Do you want to reset the password (y/n)? [n]

Enable self certificate for Plug and Play Gateway server bgl-dt-pnp-ha-216 (y/n)? [y]

Self Signed Certificate already available do you want to recreate (y/n)? [n]

Automatic download of SSL Certificate is possible if Prime Infrastructure Server is up and running.

Automatically download the certificate for Prime Infrastructure server 10.104.105.170 (y/n)?  $[\rm y]$ 

The event gateway ports 11011 and 11012 are reserved for port automatic allocation. If you want to zero touch deploy your devices or already have deployed devices currently using these 2 ports, then you should enable this feature and enter the correct 'cns event' command in the later part of this setup. For details please refer to the Plug and Play Gateway section of quick start guide.

Enable Event Gateways port automatic allocation (y/n)? [y]

The maximum number of Event Gateways allowed is '10' for both plain text and ssl combined. The Event Gateway ports 11011 and 11012 are reserved for port automatic allocation. These ports are not counted in the maximum number of ports.

Each Event Gateway can serve maximum of 1000 devices.

Enter number of SSL event gateways to be started: [5]

The maximum number of plain text event gateways ports possible is 5.

Enter number of plaintext event gateways to be started: [5]

Plug and Play Gateway High Availability requires secondary server to be installed and reachable from primary server. The setup of Primary Plug and Play Gateway will automatically setup the secondary server.

Do you want to setup high availability with bgl-dt-pnp-ha-216 server as primary (y/n)? [n] y

Plug and Play Gateway High Availability can be configured with manual or automaticfailback from secondary to primary server.

- 0) Manual mode would require the secondary to be shutdown for failback to occur to primary.(RECOMMENDED OPTION)
- Automatic mode would mean failback would happen as soon as primary is available and reachable again.

Provide whether the high availability should do failback manually or automatically (0/1): [1]

Provide the virtual IP address to be used for high availability [] 10.104.50.179 Provide the virtual host name to be used for high availability [] myhost Provide the Plug and Play Gateway secondary server IP address [10.104.50.217]

server are listed below. lo eth0 sit0 Please select the appropriate interface on which to set the virtual IP address for high availability. Provide the interface on which virtual IP is to be set [eth0] The CNS Event command configures how the managed devices should connect to this particular Plug and Play Gateway. The command entered in the following line should match what is configured on the devices WITHOUT the port number and keyword 'encrypt' if cryptographic is enabled. For example, if the following CLI is configured on devices 'cns event myhost encrypt 11012 keepalive 120 2 reconnect 10' ,then 'encrypt 11012' should be removed and the below line should be entered: 'cns event myhost keepalive 120 2 reconnect 10' Another example, if this is a backup Plug and Play Gateway and the following CLI is configured on devices 'cns event myhost 11011 source Vlan1 backup', '11011' should be removed and the below line should be entered: 'cns event myhost source Vlan1 backup' Plug and Play Gateway has a new feature to automatically get the CNS event on the device using CNS exec functionality ('cns exec'). If this function is unable to get the CLI from the device then the CLI mentioned below is used as the default CLI to be pushed onto the device. Please provide a proper default CLI which is accessible from most devices. Enter CNS Event command: [cns event bgl-dt-pnp-ha-216 keepalive 120 2 reconnect 10] Commit changes (y/n)?

The list of network interfaces on the Plug and Play Gateway

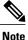

For more information on how to copy files from the local disk, see copy, on page 12 command.

#### pnp setup advanced

To change port level settings, use the pnp setup advanced command in the privileged EXEC mode.

To forcefully execute a setup operation of the Cisco Plug and Play Gateway when other commands are running and the **pnp setup advanced** command cannot be used for setting up the server, use the **pnp setup advanced force** command in privileged EXEC mode.

pnp setup advanced

pnp setup advanced force

| Syntax Description | force                                                                                                    | Executes a setup operation of the Cisco Plug and | d Play Gateway forcefully. |  |
|--------------------|----------------------------------------------------------------------------------------------------|--------------------------------------------------|----------------------------|--|
| Command Modes      | Privileged EXEC (#)                                                                                                    |                                                  |                            |  |
| Command History    | Release                                                                                                    | Modification                                     |                            |  |
|                    | Cisco Prime Infrastructu                                                                                                    | re 2.0 This command was int                      | troduced.                  |  |
| Usage Guidelines   | The setup.log file is avail                                                                                                    | able in the var/KickStart/install/ directory.    |                            |  |
| Examples           | The following is a sample output of the <b>pnp setup advanced</b> command:                                                                                                    |                                                  |                            |  |
|                    | <pre>pnp setup advanced ####################################</pre>                                                                                                    |                                                  |                            |  |
|                    | Enter IP address of Plug and Play Gateway server: [10.104.50.216]                                                                                                    |                                                  |                            |  |
|                    | Enter the fully qualified host name of Plug and Play Gateway server : [bgl-dt-pnp-ha-216]                                                                                                    |                                                  |                            |  |
|                    | Enter the Prime Infrastructure Server IP Address, or<br>Prime Infrastructure Primary Server IP Address<br>in case Primary and Secondory have different IP Address, or<br>Virtual IP Address in case Prime Infrastructure is<br>configured in High Availability Mode with a Virtual IP. |                                                  |                            |  |
|                    | Enter Prime Infrastructure IP Address: [10.104.105.170]                                                                                                    |                                                  |                            |  |
|                    | Enter Prime Infrastructure message queue port parameter: [61617]                                                                                                    |                                                  |                            |  |
|                    | Enable password on the messaging queue between Plug and Play Gateway and Prime Infrastructure $(y/n)$ ? [y]                                                                                                    |                                                  |                            |  |
|                    | The username                                                                                                    | for message queue between Plug and Play Ga       | ateway and                 |  |

Prime Infrastructure. This is usually the default value 'xmpBroker' and kept as the default itself. Modify this only if the Prime Infrastructure username has changed. Enter the messge queue username for the Prime Infrastructure: [xmpBroker] The password for message queue between Plug and Play Gateway and Prime Infrastructure. Please set the password using 'ncs pnp-secret <password>' command on Prime Infrastructure. Restart the Prime Infrastructure application and then provide in the below step. Password is already set for message queue. Do you want to reset the password (y/n)? [n] Enable self certificate for Plug and Play Gateway server bgl-dt-pnp-ha-216 (y/n)? [y] Self Signed Certificate already available do you want to recreate (y/n)? [n] Automatic download of SSL Certificate is possible if Prime Infrastructure Server is up and running. Automatically download the certificate for Prime Infrastructure server 10.104.105.170 (y/n)? [y] Enable secure HTTPS/SSL encryption to secure Plug and Play Gateway (y/n)? [y] Enter port number for https web access: [443] Enabling clear text operation between Plug and Play Gateway and device(s) increases security risk. Enable clear text operation between device CNS agent and Plug and Play Gateway (v/n)? [v] Prime Infrastructure High Availability can be configured with Virtual IP Address or Primary and Secondary Server having different IP Address. Please select 'y' only if primary and secondary have different IP. Do you want to configure Prime Infrastructure HA with IP address for secondary server (y/n)? [n] y Enter Prime Infrastructure secondary server IP address: [] 10.104.105.170 Automatic download of SSL Certificate is possible if Prime Infrastructure High Availability Secondary Server. Health Monitoring should be up and running in port 8082 Automatically download the certificate for Prime Infrastructure server 10.104.105.170 (y/n)? [y] Enter Tomcat internal AJP port number: [8009] Enter Tomcat shutdown port number: [8005] IOS Devices can be authenticated before being allowed to connect to the Event Gateway/Config Server. Prime Infrastructure server doesn't support authentication for CNS devices. Please keep the default 'n' for this option. Enable authentication (y/n)? [n] The event gateway ports 11011 and 11012 are reserved for port automatic allocation. If you want to zero touch deploy your devices or already have deployed devices currently using these 2 ports, then you should enable this feature and enter the correct 'cns event' command in the later part of this setup. For details please refer to the Plug and Play Gateway section of quick start guide.

Enable Event Gateways port automatic allocation (y/n)? [y]

The maximum number of Event Gateways allowed is '10' for both plain text and ssl combined. The Event Gateway ports 11011 and 11012 are reserved for port automatic allocation. These ports are not counted in the maximum number of ports.

Each Event Gateway can serve maximum of 1000 devices.

Enter number of SSL event gateways to be started: [5]

Enter port number for http web access: [80]

The maximum number of plain text event gateways ports possible is 5.

Enter number of plaintext event gateways to be started: [5]

Plug and Play Gateway High Availability requires secondary server to be installed and reachable from primary server. The setup of Primary Plug and Play Gateway will automatically setup the secondary server.

Do you want to setup high availability with bgl-dt-pnp-ha-216 server as primary (y/n)? [n] y

Plug and Play Gateway High Availability can be configured with manual or automaticfailback from secondary to primary server.

0) Manual mode would require the secondary to be shutdown for failback to occur to primary.(RECOMMENDED OPTION)

1) Automatic mode would mean failback would happen as soon as primary is available and reachable again.

Provide whether the high availability should do failback manually or automatically (0/1): [1]

Provide the virtual IP address to be used for high availability [] 10.104.50.178

Provide the virtual host name to be used for high availability [] secondary

Provide the Plug and Play Gateway secondary server IP address [10.104.50.217]

The list of network interfaces on the Plug and Play Gateway server are listed below. lo eth0 sit0

Please select the appropriate interface on which to set the virtual IP address for high availability.

Provide the interface on which virtual IP is to be set [eth0]

The CNS Event command configures how the managed devices should connect to this particular Plug and Play Gateway. The command entered in the following line should match what is configured on the devices WITHOUT the port number and keyword 'encrypt' if cryptographic is enabled.

For example, if the following CLI is configured on devices 'cns event secondary encrypt 11012 keepalive 120 2 reconnect 10' ,then 'encrypt 11012' should be removed and the below line should be entered:'cns event secondary keepalive 120 2 reconnect 10'

Another example, if this is a backup Plug and Play Gateway and the following CLI is configured on devices 'cns event secondary 11011 source Vlan1 backup', '11011' should be removed and the below line should be entered: 'cns event secondary source Vlan1 backup'

Plug and Play Gateway has a new feature to automatically get the CNS event on the device using CNS exec functionality ('cns exec'). If this function is unable to get the CLI from the device then the CLI mentioned below is used as the default CLI to be pushed onto the device. Please provide a proper default CLI which is accessible from most devices.

Enter CNS Event command: [cns event bgl-dt-pnp-ha-216 keepalive 120 2 reconnect 10] Enter IP address for CNS Gateway to listen to. Enter 1 to have CNSGateway listens to all IP addresses. IP addresses:[1] Enter Plug and Play Gateway event port parameter: [62616] Do you want to use FTP for image distribution (y/n)? [n] Enter base directory for Plug and Play Gateway log : [/var/log] Data directory contains Template and Image files

Enter data directory for Plug and Play Gateway : [/var/KickStart]

The Automatic device connection feature can be enabled to tear down device connection after first successful configuration push. This will tear down all connection to the PnP Gateway from device.

Turn down device connection after first successful configuration push (y/n)? [n]

Commit changes (y/n)?

pnp start

I

|                              | To start the Cisco Plug and Play Gateway and display the status messages in detail during the startup pr<br>use the <b>pnp start</b> command in privileged EXEC mode.                                              |                              |  |
|------------------------------|----------------------------------------------------------------------------------------------------|------------------------------|--|
|                              | pnp start                                                                                                    |                              |  |
| Command Modes                | Privileged EXEC                                                                                                    |                              |  |
| Command History              | Release                                                                                                    | Modification                 |  |
|                              | Cisco Prime Infrastructure 1.2                                                                                                    | This command was introduced. |  |
|                              | Cisco Prime Infrastructure 2.0                                                                                                    | This command was modified.   |  |
| Usage Guidelines<br>Examples | Before you execute the <b>pnp start</b> command, stop the Cisco Plug a<br>on stopping the Cisco Plug and Play gateway, refer to the section p<br>The following is sample output from the <b>pnp start</b> command: |                              |  |
|                              | admin# pnp start                                                                                                    |                              |  |
|                              | httpd is stopped<br>Monitoring process started.<br>Plug and Play Gateway start<br>Started Event Manager process<br>Starting tomcat<br>Starting httpd:                                                              | [ 0K ]                       |  |
|                              | Starting CNS Gateway:<br>Start of Plug and Play Gateway Completed!!<br>admin#                                                                                                    |                              |  |

#### pnp status

To determine the status of the individual tasks and services that are currently running on the Cisco Plug and Play Gateway, use the **pnpstatus** command in privileged EXEC mode.

#### pnp status

#### **Command Modes** Privileged EXEC

# Command HistoryReleaseModificationCisco Prime Infrastructure 1.2This command was introduced.Cisco Prime Infrastructure 2.0This command was modified.

# **Usage Guidelines** This command can also be used to determine whether the tasks that are running on the Cisco Plug and Play Gateway are secure or nonsecure, and whether the services are up and running or down, along with their port and PID number, where applicable.

#### Examples

#### The following is sample output from the **pnp status** command:

| admin <b># pnp status</b><br>SERVICE                                                                                                    | MODE                                                                                                    | STATUS   ADDITIONAL INFO                                                                                                    |
|----------------------------------------------------------------------------------------------------|----------------------------------------------------------------------------------------------------|----------------------------------------------------------------------------------------------------|
| System                                                                                                    |                                                                                                    | UP                                                                                                    |
| Event Messaging Bus<br>CNS Gateway Dispatcher<br>CNS Gateway<br>CNS Gateway | PLAIN TEXT         PLAIN TEXT         PLAIN TEXT         PLAIN TEXT         PLAIN TEXT         PLAIN TEXT         PLAIN TEXT         SSL         SSL         SSL         SSL         SSL         SSL         SSL         SSL         SSL         SSL         SSL         SSL         PLAIN TEXT         PLAIN TEXT | <pre>  UP   pid: 3839<br/>  UP   pid: 4216, port: 11011<br/>  UP   pid: 4245, port: 11013<br/>  UP   pid: 4279, port: 11015<br/>  UP   pid: 4313, port: 11017<br/>  UP   pid: 4404, port: 11019<br/>  UP   pid: 4442, port: 11021<br/>  UP   pid: 4645, port: 11014<br/>  UP   pid: 4645, port: 11014<br/>  UP   pid: 4645, port: 11016<br/>  UP   pid: 4881, port: 11016<br/>  UP   pid: 4921, port: 11020<br/>  UP   pid: 4955, port: 11022<br/>  UP  <br/>  UP  <br/>  UP  <br/>  UP  <br/>  UP  <br/>  UP  <br/>  UP  <br/>  UP  <br/>  UP  <br/>  UP  <br/>  UP  <br/>  UP  <br/>  UP  <br/>  UP  <br/>  UP  <br/>  UP  <br/>  UP  <br/>  UP  <br/>  UP  </pre> |
| Prime Infrastructure Broker                                                                                                    | SSL                                                                                                    | UP   port: 61617, connection:1                                                                                                    |

#### pnp stop

To stop the Cisco Plug and Play Gateway and display detailed messages during the stop process, use the **pnp** stop command in privileged EXEC mode.

pnp stop

### Command Modes Privileged EXEC

#### **Command History**

ReleaseModificationCisco Prime Infrastructure 1.2This command was introduced.Cisco Prime Infrastructure 2.0This command was modified.

#### **Examples**

I

#### The following is sample output from the **pnp stop** command:

admin# pnp stop

```
start status stop
bgl-dt-ncs-vm64-228/admin# pnp stop
Plug and Play Gateway is being shut down.... Please wait!!!
Stopping monitoring process ...
Stopping CNS Gateway Processes:
Stopping tomcat...
Stopping httpd:
OK [ OK ]
Stopping Event Manager Processes :
Stop of Plug and Play Gateway Completed!!
admin#
```

#### pnp tech

To view the environment variables of the Cisco Plug and Play Gateway process, use the **pnp tech** command in privileged EXEC mode.

pnp tech

**Command Modes** Privileged EXEC

#### **Command History**

| Release                        | Modification                 |
|--------------------------------|------------------------------|
| Cisco Prime Infrastructure 1.2 | This command was introduced. |
| Cisco Prime Infrastructure 2.0 | This command was modified.   |

#### **Examples**

The following is sample output from the **pnp tech** command:

#### admin# pnp tech

```
_____
Cisco Prime Network Control System
Plug and Play
      Environment variables
LOGMANAGER OPTS=-DPNP LOG DIR=/var/log/KickStart -Dlog4j.configuration=log4j.properties
-DPNP PROCESS LOG=logmanager
MONITOR_PROCESS=com.cisco.pnp.ks.monitor.Monitor
NCS PNP WEB DIR=/opt/CSCOlumos/tomcat/webapps/
PNP VAR INSTALL=/var/KickStart/install
GREP=grep
SETUP FLAG FILE=/var/KickStart/install/.setupRunning
PNP ENABLE AUTH=n
GREP CMD=/bin/grep
SED CMD=/bin/sed
KILL CMD=/bin/kill
CNS ENABLE AUTO PASS=y
TOMCAT HOME=/opt/CSCOlumos/KickStart/tomcat
NCS SERVER CERTIFICATE=/root/server.crt
HTTPD MODULES=/etc/httpd/modules
PNP NCS MOM_HOST_NAME=127.0.0.1
INIT DIR=/etc/init.d
RPM_CMD=/bin/rpm
CNS_ENCRYPT_SERVER_TRUST_STORE=/var/KickStart/install/kickstart.truststore
PNP_DATA_BASE=/var
LN CMD=/bin/ln -sf
CNS MAX NO DEVICE PER PORT=500
PNP ENABLE DMZ=y
PNP VAR TOMCAT LOG=/var/KickStart/tomcat/logs
MKDIR CMD=/bin/mkdir -p
PNP_DEFAULT_NO_OF_PORT=5
PNP_CNS_EVENT_CMD=cns event bgl-pnp-dev1-ovf keepalive 120 2 reconnect 10
TOMCAT SHUTDOWN PORT=8005
NCS PNP WEBAPP DIR=/opt/CSCOlumos/tomcat/conf/Catalina/localhost
PNP HTTP PORT=80
NCS_PROJECT_DISPLAY_NAME=Prime Infrastructure
DATE CMD=/bin/date
PNP LOG FILE=/var/KickStart/install/pnp start stop.log
```

RM CMD=/bin/rm -f ECHO CMD=/bin/echo -e TERM=xterm SHELL=NONE PNP\_NCS\_LIB\_DIR=/opt/CSCOlumos/lib/lib\_pnp\_ks CNS ENCRYPT SERVER KEY STORE=/var/KickStart/install/kickstart.keystore GREP ENHANCED CMD=7bin7grep -E TAR  $\overline{C}MD=/bin/\overline{t}ar$ ENV CMD=/bin/env SSH\_CLIENT=10.21.84.117 54389 22 PNP DATE FORMAT=%Y%m%d%H%M%S PNP ENABLE HTTPS=Y CNS\_GATEWAY\_IP= PNP\_LOG\_BASE=/var/log PNP MODJK PACKAGE=mod jk-ap20 CATALINA BASE=/var/KickStart/tomcat TOMCAT VAR DIR=/var/KickStart/tomcat SE ENABLED=0 HOST NAME SHORT CMD=/bin/hostname -s SSH TTY=/dev/pts/1 PNP WEBAPP FILE=/var/KickStart/tomcat/conf/Catalina/localhost/cns.xml PNP VAR TOMCAT=/var/KickStart/tomcat PNP\_CARSCLI\_PACKAGE=PNPCARSCli PNP BIN=/opt/CSCOlumos/KickStart/bin PNP JAVA VERSION=1.6 TOUCH CMD=/bin/touch CD CMD=cd  $US\overline{E}R=admin$ PNP\_IMAGE\_TRANSFER TIMEOUT=1200 CNS\_NO\_OF\_PLAINTEXT\_EVENTGW=5 CNS NO OF CRYPTO EVENTGW=5 PNP DATA IMAGE=/var/KickStart/image PNP\_ENABLE\_SELF\_SIGNED=y PNP\_ENABLE=Y CPUFILE=/proc/cpuinfo EVT\_NCS\_EVENT\_PROTOCOL=ssl PNP\_VAR\_HTTPD\_CONF=/var/KickStart/httpd/conf MORE\_CMD=/bin/more WGET\_CMD\_SSL=/usr/bin/wget --no-check-certificate HEAD CMD=/usr/bin/head PNP\_PROJECT\_RPM\_NAME=Lumos\_PNP\_Server PNP\_LOG\_DIR=/var/log/KickStart PNP\_INSTALL\_PREFIX=/opt/CSCOlumos USERNAME CMD=/usr/bin/id -un IPTABLE=iptables CNS GATEWAY OPTS=-DPNP LOG DIR=/var/log/KickStart -Dlog4j.configuration=cnslog4j.properties PNP ENABLE EMBEDDED FT=y PNP\_HTTPS\_PORT=443 PNP HTTPD PACKAGE=httpd PNP IMAGE ACTIVATION TIMEOUT=600 PNP\_ENABLE\_AUTO\_NCS=n PNP\_ENABLE\_SSL=y PNP\_BACKUP\_NAME=pnp\_backup SE ENABLE HTTPD DIR=/usr/bin/chcon -Rv --type=httpd sys content t LOCAL DISK DIR=/localdisk COREFILE=unlimited PWD CMD=pwd MV CMD=/bin/mv -f PNP STARTUP FILE=/var/KickStart/install/cnsGatewayStartup.txt MEMFILE=/proc/meminfo PNP CE NG=n MAIL=/var/mail/admin PAIH=/bin:/usr/bin:/usr/sbin:/usr/local/bin:/usr/local/sbin:/opt/system/bin:/opt/system/lib:/opt/system/etc/carscli IPTABLE SAVE CMD=service iptables save IPTABLE FILE / etc/sysconfig/iptables EVT NCS EVENT PORT=61617 PNP NCS=n PNP SETUP LOG=/var/KickStart/install/setup.log PNP\_HTTPD\_INIT\_DIR=/opt/CSCOlumos/KickStart/httpd//etc/init.d PNP\_HOME=/opt/CSCOlumos/KickStart IPTABLE RESTART\_CMD=service iptables restart PNP PRIMARY=v EVT MANAGER PROCESS=com.cisco.pnp.ks.eventmanager.server.StartPNPKSMOMServer

EVT MGR EVENT PORT=62616 PNP VAR HTTPD=/var/KickStart/httpd PNP SYSTEM MONITOR NAME=pnp systemmonitor PWD=/localdisk JAVA HOME=/usr/lib/jvm/java-1.6.0-sun-1.6.0.21.x86 64/jre HTTP SERVER KEY=/var/KickStart/install/pnp selfsigned server.key RPM INSTALL CMD=/bin/rpm -ivh DF CMD=/bin/df CP<sup>CMD=/bin/cp -f</sup> NCS\_TRUST\_STORE=/opt/CSCOlumos/conf/truststore DISKSIZE CMD=/bin/df -lk IPTABLE ENABLE TCP PORT=/sbin/iptables -I INPUT -p tcp -j ACCEPT --dport CAT CMD=/bin/cat NCS\_KEY\_STORE=/opt/CSCOlumos/conf/keystore NETSTAT CMD=/bin/netstat PNP SERVER SSL KEY=/var/KickStart/conf/server.key PNP HOST NAME=bgl-pnp-dev1-ovf RPM REMOVE CMD=/bin/rpm -e TAIL CMD=/bin/tail PNP SERVER SSL CERT=/var/KickStart/conf/server.crt CATALINA OPTS=-DPNP LOG DIR=/var/log/KickStart -DPNP PROCESS LOG=tomcat CNS ENABLE PLAINTEXT=Y HOST\_NAME\_FULL\_CMD=/bin/hostname -f NCS\_PNP\_WEBAPP\_FILE=/opt/CSCOlumos/tomcat/conf/Catalina/localhost/cns.xml PNP FT USERNAME=ciscopnp PNP PROJECT NAME=KickStart NETCONF CMD=/sbin/ifconfig AWK CMD=/bin/awk PNP ENABLE PORT ALLOCATION=y PNP VAR HTTPD\_HTML=/var/KickStart/httpd/html IPTABLE STATUS CMD=service iptables status PNP SHUTDOWN FILE=/var/KickStart/install/cnsGatewayShutdown.txt PNP\_SERVER\_IP=10.104.105.167
PNP\_VAR\_SERVICE=/var/KickStart/services PNP\_DEPLOYMENT\_WEBAPP\_FILE=/var/KickStart/tomcat/webapps/pnp-deployment-service.war NCS LOG BASE=/opt/CSCOlumos/logs PNP VAR CONF=/var/KickStart/conf SHLVL=3 HOME=/home/admin PNP JAVA OPTS=-DPNP LOG DIR=/var/log/KickStart -DPNP PROCESS LOG=tomcat PNP LIB= Topt/CSCOlumos/KickStart/lib PS CMD=/bin/ps WGET\_CMD=/usr/bin/wget DIFF CMD=/usr/bin/diff EVT MGR OPTS=-DPNP LOG DIR=/var/log/KickStart -DPNP PROCESS LOG=evtmgr HTTPD CONF=/var/KickStart/httpd/conf PNP DATA DIR=/var/KickStart CUT\_CMD=/bin/cut PNP DATA TEMPLATE=/var/KickStart/template PNP PROJECT RELEASE=1 MONITOR OPTS =- DPNP LOG DIR=/var/log/KickStart -Dlog4j.configuration=monitorlog4j.properties -DPNP PROCESS LOG=monitor TOMCAT LOG DIR=/var/log/KickStart/tomcat SESTATUS CMD=/usr/sbin/sestatus OPENSSL CMD=/usr/bin/openssl LOGNAME=admin PNP NCS CONTEXT FILE=/opt/CSCOlumos/conf/pnp-ks-bean-context.xml EVT\_MGR\_EVENT\_PROTOCOL=tcp PNP END PORT STANDALONE=12010 DU CMD=/usr/bin/du CLASSPATH=:/var/KickStart/conf NCS\_PNP\_DEPLOYMENT\_WEBAPP\_DIR=/opt/CSCOlumos/tomcat/webapps/pnp-deployment-service IPTABLE STOP CMD=service iptables stop PNP PROJECT VERSION=2.0.0.0 SSH CONNECTION=10.21.84.117 54389 10.104.105.167 22 PNP\_FT\_PORT=21 PNP\_PLAINTEXT\_HTTPD=y PNP PROJECT DISPLAY NAME=PnP Gateway PNP\_START\_PORT=11011 PNP\_SETUP\_COUNT=1 TOMCAT AJP13 PORT=8009 MAXOPENFILE=4096 RPM QUERY PKG CMD=/bin/rpm -qi

```
NCS PROJECT NAME=NCS
PNP DATA=/var/KickStart
PNP_HOME_HTTPD=/opt/CSCOlumos/KickStart/httpd
CNS_TOTAL_EVENTGW=10
HTTP SERVER CERTIFICATE=/var/KickStart/install/pnp self signedserver.crt
EVT_MGR_EVENT_FAILOVER=y
LS CMD=7bin/ls
NCS_INSTALL_PREFIX=/opt/CSCOlumos
NCS_PKG_NAME=LumosApp
PNP_LOG4J_OPTS=-DPNP_LOG_DIR=/var/log/KickStart
PNP_VAR_TOMCAT_CONF=/var/KickStart/tomcat/conf
PNP_VAR_DIR=/var/KickStart
SLEEP_CMD=/bin/sleep
PNP_IMAGE_DISTRIBUTION_TIMEOUT=1200
EVT_MGR_NETWORK_IP=10.104.105.167
RPM FORCED REMOVE CMD=/bin/rpm -e --force --noscripts
PNP LOG LEVEL=warn
HTTPD HOME=/usr
PNP FT_PROTOCOL=ftp
CNS_GATEWAY_PROCESS=com.cisco.pnp.ks.cnsgateway.connection.ConnectionManagerBean
SE DEL HTTPD MUTEX=/bin/rm -f -r /etc/httpd/logs/ssl mutex*
PNP END PORT NCS=11014
_=/bin/env
 _____
         ____
                 -----
admin#
```

٦

| pnp tech log     | pnp tech log                                                                                                    |                                                   |
|------------------|----------------------------------------------------------------------------------------------------|---------------------------------------------------|
|                  | To create a system-monitoring log file for the Cisco Plug and Play Gateway, use the <b>pnp tech log</b> command in privileged EXEC mode. |                                                   |
|                  | pnp tech log                                                                                                    |                                                   |
| Command Modes    | Privileged EXEC                                                                                                    |                                                   |
| Command History  | Release                                                                                                    | Modification                                      |
|                  | Cisco Prime Infrastructure 1.2                                                                                                    | This command was introduced.                      |
|                  | Cisco Prime Infrastructure 2.0                                                                                                    | This command was modified.                        |
| Usage Guidelines | The <b>pnp tech log</b> command creates a system-monitoring log f .pnp_systemmonitor.tar.gz.                                             | ile in a compressed tar format with the extension |
| Examples         | The following is sample output from the <b>pnp tech log</b> comm                                                                         | nand:                                             |
|                  | admin# pnp tech log                                                                                                    |                                                   |
|                  | The System Status file created : /localdisk/2012100<br>admin#                                                                            | 03032209.pnp_systemmonitor.tar.gz                 |
| Note             | For more information on how to copy files from the local dis                                                                             | sk, see copy, on page 12 command.                 |

I

# show Commands

This section lists **show** commands. Each command includes a brief description of its use, any command defaults, command modes, usage guidelines, an example of the command syntax and any related commands.

### show application

To show application information of the installed application packages on the system, use the **show application** command in EXEC mode.

show application [status | version [app\_name]]

| Syntax Description | status   | Displays the status of the installed application.                   |
|--------------------|----------|---------------------------------------------------------------------|
|                    | version  | Displays the application version for an installed application—the . |
|                    | app_name | Name of the installed application.                                  |

#### Table 4: Output Modifier Variables for Count or Last

| Output modifier variables:                                                                                                    |
|----------------------------------------------------------------------------------------------------|
| • begin—Matched pattern. Up to 80 alphanumeric characters.                                                                       |
| • <i>count</i> —Counts the number of lines in the output. Add number after the word <i>count</i> .                               |
| —Output modifier variables.                                                                                                    |
| • end—Ends with line that matches. Up to 80 alphanumeric characters.                                                             |
| • <i>exclude</i> —Excludes lines that match. Up to 80 alphanumeric characters.                                                   |
| • <i>include</i> —Includes lines that match. Up to 80 alphanumeric characters.                                                   |
| • <i>last</i> —Displays last few lines of output. Add number after the word <i>last</i> . Up to 80 lines to display. Default 10. |
| —Output modifier variables (see Table A-8).                                                                                      |
|                                                                                                    |

**Command Default** No default behavior or values.

**Command Modes** EXEC

**Examples** Example 1

pi-system/admin# show application <name> <Description> NCS Cisco Prime Infrastructure

pi-system/admin#

#### **Related Commands**

I

|                     | Description                       |
|---------------------|-----------------------------------|
| application start   | Starts or enables an application. |
| application stop    | Stops or disables an application. |
| application upgrade | Upgrades an application bundle.   |

### show backup history

To display the backup history of the system, use the show backup history command in EXEC mode.

show backup history

- **Syntax Description** This command has no arguments or keywords.
- **Command Default** No default behavior or values.

Command Modes EXEC

#### **Examples** Example 2

| 162 | Example 2                                                                                                    |
|-----|----------------------------------------------------------------------------------------------------|
| 163 | <pre>pi-common-133/admin# show restore log<br/>Started at : Wed Feb 21 15:07:27 2018<br/>Initiating restore. Please wait<br/>Restore Started at 02/21/18 15:07:27<br/>Stage 1 of 9: Transferring backup file<br/> completed at 02/21/18 15:07:57<br/>Stage 2 of 9: Decrypting backup file<br/> completed at 02/21/18 15:19:18<br/>Stage 3 of 9: Unpacking backup file<br/> completed at 02/21/18 15:19:20<br/>Stopping PI server<br/>Stage 4 of 9: Decompressing backup<br/> completed at 02/21/18 15:20:12<br/>Stage 5 of 9: Restoring Support Files<br/> completed at 02/21/18 15:20:33<br/>Stage 6 of 9: Restoring Database Files<br/> completed at 02/21/18 15:21:38<br/>Stage 7 of 9: Recovering Database<br/> completed at 02/21/18 15:39:52<br/>Stage 8 of 9: Updating Database Schema<br/>This could take long time based on the existing data size.<br/> completed at 02/21/18 16:20:51<br/>Stage 9 of 9: Re-enabling Database Settings<br/> completed at 02/21/18 16:20:51<br/>Stage 9 of 9: Re-enabling Database Settings<br/> completed at 02/21/18 16:38:33<br/>Total Restore duration is: 01h:31m:06s</pre> |
|     | INFO: Restore completed successfully.<br>System will reboot to enable FIPS and proceed with PI server startup<br>Finished at : Wed Feb 21 16:39:59 2018<br>pi-common-133/admin#                                                                                                    |

#### Examples

#### Example 3

pi-system/admin# sh backup history
backup history is empty
pi-system/admin#

### **Related Commands**

I

| Command         | Description                                                                  |
|-----------------|------------------------------------------------------------------------------|
| backup          | Performs a backup ( and Cisco ADE OS) and places the backup in a repository. |
| restore         | Restores from backup the file contents of a specific repository.             |
| repository      | Enters the repository submode for configuration of backups.                  |
| show repository | Displays the available backup files located on a specific repository.        |

### show banner pre-login

To display the banner that you installed, use the show banner pre-login command in EXEC mode.

show banner pre-login

- **Syntax Description** This command has no arguments or keywords.
- **Command Default** No default behavior or values.

Command Modes EXEC

**Examples** Example 1

pi-system/admin# show banner pre-login
No pre-login banner installed
pi-system/admin#
Example 2

pi-system/admin# **show banner pre-login** Banner-Test pi-system/admin#

#### **Related Commands**

| Command           | Description                                |
|-------------------|--------------------------------------------|
| banner, on page 9 | Enables you to install a pre-login banner. |

# show cdp

To display information about the enabled Cisco Discovery Protocol interfaces, use the **show cdp** command in EXEC mode.

show cdp {all | neighbors}

| ntax Description | all                                                                        | Shows all of the enabled Cisco Discovery Protocol interfaces.                  |
|------------------|----------------------------------------------------------------------------|--------------------------------------------------------------------------------|
|                  | neighbors                                                                  | Shows the Cisco Discovery Protocol neighbors.                                  |
| ommand Default   | No default behavior or va                                                  | lues.                                                                          |
| ommand Modes     | EXEC                                                                       |                                                                                |
| xamples          | Example 1                                                                  |                                                                                |
|                  |                                                                            |                                                                                |
|                  | CDP is enabled<br>ncs/admin#<br><b>Example 2</b>                           | d on port GigabitEthernet0.                                                    |
|                  | Device Type<br>Port                                                        |                                                                                |
|                  | CDP Neighbor : isexp-6<br>Local Interfac<br>Device Type<br>Port<br>Address | ce : GigabitEthernet0<br>: cisco WS-C3560E-24TD<br>: GigabitEthernet0/5        |
|                  | CDP Neighbor : 000c29e<br>Local Interfac<br>Device Type<br>Port<br>Address | e29926<br>ce : GigabitEthernet0<br>: L-NCS-1.0-50<br>: eth0<br>: 172.23.90.115 |
|                  | CDP Neighbor : 000c290<br>Local Interfac<br>Device Type<br>Port<br>Address | Ofba98<br>ce : GigabitEthernet0<br>: L-NCS-1.0-50<br>: eth0<br>: 172.23.90.111 |
|                  | ncs/admin#                                                                 |                                                                                |

ncs/admin#

ſ

٦

#### **Related Commands**

| Command      | Description                                                                                                    |
|--------------|----------------------------------------------------------------------------------------------------|
| cdp holdtime | Specifies the length of time that the receiving device should hold a Cisco Discovery Protocol packet from your router before discarding it. |
| cdp run      | Enables the Cisco Discovery Protocol.                                                                                                    |
| cdp timer    | Specifies how often the server sends Cisco Discovery Protocol updates.                                                                      |

### show clock

To display the day, month, date, time, time zone, and year of the system software clock, use the **show clock** command in EXEC mode.

show clock

Syntax Description This command has no arguments or keywords.

ncs/admin# show clock Fri Aug 6 10:46:39 UTC 2010

ncs/admin#

**Command Default** No default behavior or values.

**Command Modes** EXEC

#### **Examples**

Note

The **show clock** output in the previous example includes Coordinated Universal Time (UTC) or Greenwich Mean Time (GMT), Great Britain, or Zulu time (see Tables A-16, Table 8: Australia Time Zones, and Table 9: Asia Time Zones on pages A-84 and A-85 for sample time zones).

| Related | Commands |
|---------|----------|

| Command | Description                                 |
|---------|---------------------------------------------|
| clock   | Sets the system clock for display purposes. |

# show cpu

To display CPU information, use the **show cpu** command in EXEC mode. **show cpu** [statistics] [|] [|]

| Syntax Description | statistics | Displays CPU statistics.                                                                                                    |
|--------------------|------------|----------------------------------------------------------------------------------------------------|
|                    |            | Output modifier variables:                                                                                                    |
|                    |            | • begin—Matched pattern. Up to 80 alphanumeric characters.                                                                       |
|                    |            | • <i>count</i> —Counts the number of lines in the output. Add number after the word <i>count</i> .                               |
|                    |            | —Output modifier variables (see Table A-9).                                                                                      |
|                    |            | • end—Ends with line that matches. Up to 80 alphanumeric characters.                                                             |
|                    |            | • exclude—Excludes lines that match. Up to 80 alphanumeric characters.                                                           |
|                    |            | • <i>include</i> —Includes lines that match. Up to 80 alphanumeric characters.                                                   |
|                    |            | • <i>last</i> —Displays last few lines of output. Add number after the word <i>last</i> . Up to 80 lines to display. Default 10. |
|                    |            | —Output modifier variables (see Table A-9).                                                                                      |
|                    |            |                                                                                                    |

| Command Default | No default behavior or values.                                                                                                    |
|-----------------|----------------------------------------------------------------------------------------------------|
| Command Modes   | EXEC                                                                                                    |
| Examples        | Example 1                                                                                                    |
|                 | ncs/admin# <b>show cpu</b>                                                                                                    |
|                 | processor : 0<br>model : Intel(R) Xeon(R) CPU E5320 @ 1.86GHz<br>speed(MHz): 1861.914<br>cache size: 4096 KB                                       |
|                 | ncs/admin# <b>Example 2</b>                                                                                                    |
|                 | <pre>ncs/admin# show cpu statistics user time: 265175 kernel time: 166835 idle time: 5356204 i/o wait time: 162676 irq time: 4055 ncs/admin#</pre> |

#### **Related Commands**

I

| ſ | Command     | Description                                                         |
|---|-------------|---------------------------------------------------------------------|
|   | show disks  | Displays the system information of all disks.                       |
|   | show memory | Displays the amount of system memory that each system process uses. |

# show disks

To display the disks file-system information, use the **show disks** command in EXEC mode. **show disks** [|] [|]

| Syntax Description | Output modifier variables:                                                                                                    |
|--------------------|----------------------------------------------------------------------------------------------------|
|                    | • begin—Matched pattern. Up to 80 alphanumeric characters.                                                                       |
|                    | • <i>count</i> —Counts the number of lines in the output. Add number after the word <i>count</i> .                               |
|                    | —Output modifier variables (see Table A-10).                                                                                     |
|                    | • end—Ends with line that matches. Up to 80 alphanumeric characters.                                                             |
|                    | • exclude—Excludes lines that match. Up to 80 alphanumeric characters.                                                           |
|                    | • <i>include</i> —Includes lines that match. Up to 80 alphanumeric characters.                                                   |
|                    | • <i>last</i> —Displays last few lines of output. Add number after the word <i>last</i> . Up to 80 lines to display. Default 10. |
|                    | —Output modifier variables (see Table A-10).                                                                                     |
|                    |                                                                                                    |

| Command Default  | No default behavior or values.                                                     |  |
|------------------|------------------------------------------------------------------------------------|--|
| Command Modes    | EXEC                                                                               |  |
| Usage Guidelines | Only platforms that have a disk file system support the <b>show disks</b> command. |  |
| Examples         | ncs/admin# <b>show disks</b>                                                       |  |
|                  | temp. space 2% used (17828 of 988116)<br>disk: 3% used (143280 of 5944440)         |  |
|                  | Internal filesystems:<br>all internal filesystems have sufficient free space       |  |

ncs/admin#

#### **Related Command**

| nds | Command     | Description                                                         |
|-----|-------------|---------------------------------------------------------------------|
|     | show cpu    | Displays CPU information.                                           |
|     | show memory | Displays the amount of system memory that each system process uses. |

I

# show icmp\_status

To display the Internet Control Message Protocol echo response configuration information, use the **show** icmp\_status command in EXEC mode.

show icmp\_status {> file | |}

| Syntax Description | >                                                                                | Output direction.                                                                                                |
|--------------------|----------------------------------------------------------------------------------|----------------------------------------------------------------------------------------------------|
|                    | file                                                                             | Name of file to redirect standard output (stdout).                                                               |
|                    |                                                                                  | Output modifier commands:                                                                                        |
|                    |                                                                                  | • begin—Matched pattern. Up to 80 alphanumeric characters.                                                       |
|                    |                                                                                  | • <i>count</i> —Counts the number of lines in the output. Add number after the word count.                       |
|                    |                                                                                  | °  Output modifier commands (see Table A-11 ).                                                                   |
|                    |                                                                                  | • end—Ends with line that matches. Up to 80 alphanumeric characters.                                             |
|                    |                                                                                  | • <i>exclude</i> —Excludes lines that match. Up to 80 alphanumeric characters.                                   |
|                    |                                                                                  | • <i>include</i> —Includes lines that match. Up to 80 alphanumeric characters.                                   |
|                    |                                                                                  | • last—Displays last few lines of output. Add number after the word last. Up to 80 lines to display. Default 10. |
|                    |                                                                                  | ° – Output modifier commands (see Table A-11).                                                                   |
|                    |                                                                                  |                                                                                                    |
| Command Default    | No default behavior                                                              | or values.                                                                                                    |
| Command Modes      | EXEC                                                                             |                                                                                                    |
| Examples           | Example 1                                                                        |                                                                                                    |
|                    | ncs/admin# <b>show i</b><br>icmp echo response<br>ncs/admin#<br><b>Example 2</b> |                                                                                                    |
|                    | ncs/admin# <b>show i</b><br>icmp echo response<br>ncs/admin#                     |                                                                                                    |
|                    |                                                                                  |                                                                                                    |

#### **Related Commands**

ſ

| Command   | Description                                                            |
|-----------|------------------------------------------------------------------------|
| icmp echo | Configures the Internet Control Message Protocol (ICMP) echo requests. |

### show ip route

To display details the ip route details of the application, use **show ip route** command in EXEC mode. **show ip route** {| |}

| Syntax Description | > Output redirection                                                                                                    |                                                             |
|--------------------|----------------------------------------------------------------------------------------------------|-------------------------------------------------------------|
|                    | Output modifiers                                                                                                    |                                                             |
| Command Default    | No default behaviour.                                                                                                    |                                                             |
| Command Modes      | EXEC                                                                                                    |                                                             |
| Examples           | ncs/admin# show ip route         Kernel IP routing table         Destination       Gateway       Genmask       Flags Metric Ref       Use Iface         10.126.168.0       0.0.0.0       255.255.05.0       U       0       0       0 eth0         0.0.0.0       10.126.168.1       0.0.0.0       UG       0       0       0 eth0         Kernel IPv6 routing table       Next Hop       Next Hop         Destination       Next Hop       ::       256       0       0 eth0         fe80::/64       ::       ::       256       0       0 eth0         ::/0       fe80::217:dfff:fe29:9800       ::       10127       1 lo         ::/1/128       ::       ::       ::       0       0       1 lo         0       0       1 lo       ::       ::       0       ::       0       ::       0       ::       0       ::       0       ::       0       ::       0       ::       0       ::       0       ::       0       ::       0       ::       0       ::       0       ::       0       ::       0       ::       0       ::       0       :       0       ::       0 | Flags<br>UA<br>U<br>UGDA<br>U<br>U<br>U<br>U<br>U<br>U<br>U |

### show interface

ſ

To display the usability status of interfaces configured for IP, use the **show interface** command in EXEC mode.

show interface [GigabitEthernet] |

| Syntax Description | GigabitEthernet                                                                                | Shows the Gigabit Ethernet interface. Either 0 or 1.                                                                                                    |
|--------------------|------------------------------------------------------------------------------------------------|----------------------------------------------------------------------------------------------------|
|                    |                                                                                                | Output modifier variables:                                                                                                    |
|                    |                                                                                                | • begin—Matched pattern. Up to 80 alphanumeric characters.                                                                                                    |
|                    |                                                                                                | • <i>count</i> —Counts the number of lines in the interface. Add number after the word <i>count</i> .                                                                                                    |
|                    |                                                                                                | • end—Ends with line that matches. Up to 80 alphanumeric characters.                                                                                                    |
|                    |                                                                                                | • <i>exclude</i> —Excludse lines that match. Up to 80 alphanumeric characters.                                                                                                    |
|                    |                                                                                                | • <i>include</i> —Includes lines that match. Up to 80 alphanumeric characters.                                                                                                    |
|                    |                                                                                                | • <i>last</i> —Displays last few lines of output. Add number after the word <i>last</i> . Up to 80 lines to display. Default 10.                                                                                                    |
|                    |                                                                                                |                                                                                                    |
| Command Default    | No default behavior or                                                                         | values.                                                                                                    |
| Command Modes      | EXEC                                                                                           |                                                                                                    |
| Usage Guidelines   | The first internet address<br>you need to have IPv6 r<br>link local address that do            | <b>GigabitEthernet 0</b> output, you can find that the interface has three IPv6 addresses.<br>s (starting with 3ffe) is the result of using stateless autoconfiguration. For this to work,<br>oute advertisement enabled on that subnet. The next address (starting with fe80) is a<br>bes not have any scope outside the host. You always see a link local address regardless<br>ration or DHCPv6 configuration. The last address (starting with 2001) is the result<br>DHCP server. |
| Examples           | Example 1                                                                                      |                                                                                                    |
|                    | inet addr:<br>inet6 addr<br>UP BROADCA<br>RX packets<br>TX packets<br>collisions<br>RX bytes:6 | erface<br>:Ethernet HWaddr 00:0C:29:6A:88:C4<br>172.23.90.113 Bcast:172.23.90.255 Mask:255.255.255.0<br>:fe80::20c:29ff:fe6a:88c4/64 Scope:Link<br>ST RUNNING MULTICAST MTU:1500 Metric:1<br>:48536 errors:0 dropped:0 overruns:0 frame:0<br>:14152 errors:0 dropped:0 overruns:0 carrier:0<br>:0 txqueuelen:1000<br>507290 (6.2 MiB) TX bytes:12443568 (11.8 MiB)<br>59 Base address:0x2000                                                                                          |

10 Link encap:Local Loopback inet addr:127.0.0.1 Mask:255.0.0.0 inet6 addr: ::1/128 Scope:Host UP LOOPBACK RUNNING MTU:16436 Metric:1 RX packets:1195025 errors:0 dropped:0 overruns:0 frame:0 TX packets:1195025 errors:0 dropped:0 overruns:0 carrier:0 collisions:0 txqueuelen:0 RX bytes:649425800 (619.3 MiB) TX bytes:649425800 (619.3 MiB) sit0 Link encap:IPv6-in-IPv4 NOARP MTU:1480 Metric:1 RX packets:0 errors:0 dropped:0 overruns:0 frame:0 TX packets:0 errors:0 dropped:0 overruns:0 carrier:0 collisions:0 txqueuelen:0 RX bytes:0 (0.0 b) TX bytes:0 (0.0 b) ncs/admin#

```
Example 2
```

```
ncs/admin# show interface GigabitEthernet 0
eth0 Link encap:Ethernet HWaddr 00:0C:29:AF:DA:05
inet addr:172.23.90.116 Bcast:172.23.90.255 Mask:255.255.00
inet6 addr: 3ffe:302:11:2:20c:29ff:feaf:da05/64 Scope:Global
inet6 addr: fe80::20c:29ff:feaf:da05/64 Scope:Link
inet6 addr: 2001:558:ff10:870:8000:29ff:fe36:200/64 Scope:Global
UP BROADCAST RUNNING MULTICAST MTU:1500 Metric:1
RX packets:77848 errors:0 dropped:0 overruns:0 frame:0
TX packets:23131 errors:0 dropped:0 overruns:0 carrier:0
collisions:0 txqueulen:1000
RX bytes:10699801 (10.2 MiB) TX bytes:3448374 (3.2 MiB)
Interrupt:59 Base address:0x2000
```

#### **Related Commands**

| Command                 | Description                                                                  |
|-------------------------|------------------------------------------------------------------------------|
| interface               | Configures an interface type and enters the interface configuration submode. |
| ipv6 address autoconfig | Enables IPv6 stateless autoconfiguration on an interface.                    |
| ipv6 address dhcp       | Enables IPv6 address DHCP on an interface.                                   |

# show inventory

I

To display information about the hardware inventory, including the appliance model and serial number, use the **show inventory** command in EXEC mode.

show inventory |

| Syntax Description | Output modifier variables:                                                                                                    |
|--------------------|----------------------------------------------------------------------------------------------------|
|                    | • begin—Matched pattern. Up to 80 alphanumeric characters.                                                                                                    |
|                    | • <i>count</i> —Counts the number of lines in the interface. Add number after the word <i>count</i> .                                                                                                    |
|                    | • end—Ends with line that matches. Up to 80 alphanumeric characters.                                                                                                    |
|                    | • <i>exclude</i> —Excludse lines that match. Up to 80 alphanumeric characters.                                                                                                    |
|                    | • <i>include</i> —Includes lines that match. Up to 80 alphanumeric characters.                                                                                                    |
|                    | • <i>last</i> —Displays last few lines of output. Add number after the word <i>last</i> . Up to 80 lines to display. Default 10.                                                                                                    |
|                    |                                                                                                    |
| Command Default    | No default behavior or values.                                                                                                    |
| Command Modes      | EXEC                                                                                                    |
| Examples           | pi-system/admin# <b>show inventory</b>                                                                                                    |
|                    | <pre>NAME: "Cisco-VM chassis", DESCR: "Cisco-VM chassis"<br/>PID: Cisco-VM-SPID , VID: V01 , SN: GITQA6QC26B<br/>Total RAM Memory: 12167972 kB<br/>CPU Core Count: 4<br/>CPU 0: Model Info: Intel(R) Xeon(R) CPU E5-4640 0 @ 2.40GHz<br/>CPU 1: Model Info: Intel(R) Xeon(R) CPU E5-4640 0 @ 2.40GHz<br/>CPU 2: Model Info: Intel(R) Xeon(R) CPU E5-4640 0 @ 2.40GHz<br/>CPU 3: Model Info: Intel(R) Xeon(R) CPU E5-4640 0 @ 2.40GHz<br/>Hard Disk Count(*): 1<br/>Disk 0: Device Name: /dev/sda<br/>Disk 0: Capacity: 322.10 GB<br/>Disk 0: Geometry: 255 heads 63 sectors/track 39162 cylinders<br/>NIC Count: 1<br/>NIC 0: Device Name: eth0<br/>NIC 0: Device Name: eth0<br/>NIC 0: Driver Descr: e1000: eth0: e1000_probe: Intel(R) PRO/1000 Network Connection<br/>(*) Hard Disk Count may be Logical.<br/>pi-system-61/admin#</pre> |

# show logging

To display the state of system logging (syslog) and the contents of the standard system logging buffer, use the **show logging** command in EXEC mode.

show logging {application [application-name]} {internal} {system} |

| iption application | Displays application logs.                                                                                                    |  |  |  |  |
|--------------------|----------------------------------------------------------------------------------------------------|--|--|--|--|
| application-name   | Application name. Up to 255 alphanumeric characters.                                                                             |  |  |  |  |
|                    | • <i>tail</i> —Tail system syslog messages.                                                                                      |  |  |  |  |
|                    | • count—Tail last count messages. From 0 to 4,294,967,295.                                                                       |  |  |  |  |
|                    | -Output modifier variables (see below).                                                                                          |  |  |  |  |
| internal           | Displays the syslogs configuration.                                                                                              |  |  |  |  |
| system             | Displays the system syslogs.                                                                                                    |  |  |  |  |
| 1                  | Output modifier variables:                                                                                                    |  |  |  |  |
|                    | • begin—Matched pattern. Up to 80 alphanumeric characters.                                                                       |  |  |  |  |
|                    | • <i>count</i> —Counts the number of lines in the interface. Add number after the word <i>count</i> .                            |  |  |  |  |
|                    | • end—Ends with line that matches. Up to 80 alphanumeric characters.                                                             |  |  |  |  |
|                    | • exclude—Excludes lines that match. Up to 80 alphanumeric characters.                                                           |  |  |  |  |
|                    | • <i>include</i> —Includes lines that match. Up to 80 alphanumeric characters.                                                   |  |  |  |  |
|                    | • <i>last</i> —Displays last few lines of output. Add number after the word <i>last</i> . Up to 80 lines to display. Default 10. |  |  |  |  |

|                  | ncs/admin# show logging system                                                                                                    |
|------------------|----------------------------------------------------------------------------------------------------|
| Examples         | Example 1                                                                                                    |
| Usage Guidelines | This command displays the state of syslog error and event logging, including host addresses, and for which, logging destinations (console, monitor, buffer, or host) logging is enabled. |
| Command Modes    | EXEC                                                                                                    |
| Command Default  | No default behavior or values.                                                                                                    |

ADEOS Platform log: \_\_\_\_\_ Aug 5 10:44:32 localhost debugd[1943]: [16618]: config:network: main.c[252] [setup]: Setup is complete Aug 5 10:45:02 localhost debugd[1943]: [17291]: application:install cars install.c[242] [setup]: Install initiated with bundle - ncs.tar.gz, - SystemDefaultPkgRepos repo · Aug 5 10:45:02 localhost debugd[1943]: [17291]: application:install cars\_install.c[256] [setup]: Stage area - /storeddata/Installing/.1281030 302 5 10:45:02 localhost debugd[1943]: [17291]: application:install cars install.c[260] Auq [setup]: Getting bundle to local machine Aug 5 10:45:03 localhost debugd[1943]: [17291]: transfer: cars xfer.c[58] [setup]: local copy in of ncs.tar.gz requested Aug 5 10:45:46 localhost debugd[1943]: [17291]: application:install cars install.c[269] [setup]: Got bundle at - /storeddata/Installing/.1281 030302/ncs.tar.gz Aug 5 10:45:46 localhost debugd[1943]: [17291]: application:install cars install.c[279] [setup]: Unbundling package ncs.tar.gz Aug 5 10:47:06 localhost debugd[1943]: [17291]: application:install cars install.c[291] [setup]: Unbundling done. Verifying input parameters. Aug 5 10:47:06 localhost debugd[1943]: [17291]: application:install cars install.c[313] [setup]: Manifest file is at - /storeddata/Installing /.1281030302/manifest.xml Aug 5 10:47:07 localhost debugd[1943]: [17291]: application:install cars install.c[323] [setup]: Manifest file appname - ncs Aug 5 10:47:09 localhost debugd[1943]: [17291]: application:install cars install.c[386] [setup]: Manifest file pkgtype - CARS Aug 5 10:47:09 localhost debugd[1943]: [17291]: application:install cars install.c[398] [setup]: Verify dependency list 5 10:47:09 localhost debugd[1943]: [17291]: application:install cars install.c[410] Aua [setup]: Verify app license Aug 5 10:47:09 localhost debugd[1943]: [17291]: application:install cars install.c[420] [setup]: Verify app RPM's Aug 5 10:47:09 localhost debugd[1943]: [17291]: application:install cars install.c[428] [setup]: No of RPM's - 9 Aug 5 10:47:09 localhost debugd[1943]: [17291]: application:install cars install.c[439] [setup]: Disk - 50 Aug 5 10:47:09 localhost debugd[1943]: [17291]: application:install ci util.c[325] [setup]: Disk requested = 51200 KB Aug 5 10:47:09 localhost debugd[1943]: [17291]: application:install ci util.c[345] [setup]: More disk found Free = 40550400, req disk = 51200 Aug 5 10:47:09 localhost debugd[1943]: [17291]: application:install cars install.c[450] [setup]: Mem requested by app - 100 Aug 5 10:47:09 localhost debugd[1943]: [17291]: application:install ci util.c[369] [setup]: Mem requested = 102400Aug 5 10:47:09 localhost debugd[1943]: [17291]: application:install ci\_util.c[384] [setup]: 13028 kB Found MemFree = MemFree: Aug 5 10:47:09 localhost debugd[1943]: [17291]: application:install ci util.c[390] [setup]: Found MemFree value = 13028 Aug 5 10:47:09 localhost debugd[1943]: [17291]: application:install ci util.c[393] [setup]: 948148 kB Found Inactive = Inactive: Aug 5 10:47:09 localhost debugd[1943]: [17291]: application:install ci util.c[399] [setup]: Found Inactive MemFree value = 948148 Aug 5 10:47:09 localhost debugd[1943]: [17291]: application:install ci util.c[409] [setup]: Sufficient mem found Aug 5 10:47:09 localhost debugd[1943]: [17291]: application:install ci util.c[415] [setup]: Done checking memory ... Aug 5 10:47:09 localhost debugd[1943]: [17291]: application:install cars install.c[461] [setup]: Verifying RPM's... --More--(press Spacebar to continue) Example 2

ncs/admin# show logging internal

| log server:      | localhost |
|------------------|-----------|
| Global loglevel: | 6         |
| Status:          | Enabled   |
| ncs/admin#       |           |

1

#### Example 3

ncs/admin# show logging internal

log server: localhost Global loglevel: 6 Status: Disabled ncs/admin#

### show logins

I

To display the state of system logins, use the show logins command in EXEC mode. show logins cli **Syntax Description** Lists the cli login history. cli **Command Default** No default behavior or values. **Command Modes** EXEC **Usage Guidelines** Requires the cli keyword; otherwise, an error occurs. Examples ncs/admin# show logins cli pts/0 6 09:45 10.77.137.60 Fri Aug admin still logged in pts/0 . Fri Aug 10.77.137.60 6 08:56 - 09:30 (00:33) admin admin pts/0 10.77.137.60 6 07:17 - 08:43 (01:26) Fri Aug reboot system boot 2.6.18-164.el5PA Thu Aug 5 18:17 (17:49) admin tty1 Thu Aug 5 18:15 - down (00:00)system boot 2.6.18-164.el5PA Thu Aug reboot 5 18:09 (00:06)5 17:43 - 18:07 setup Thu Aug (00:24)tty1 system boot 2.6.18-164.el5PA Thu Aug 5 16:05 reboot (02:02) wtmp begins Thu Aug 5 16:05:36 2010 ncs/admin#

### show memory

To display the memory usage of all of the running processes, use the **show memory** command in EXEC mode.

show memory

- Syntax Description This command has no arguments or keywords.
- **Command Default** No default behavior or values.

**Command Modes** EXEC

### Examples

| 5 | ncs/admin# <b>show</b> | memory  |    |
|---|------------------------|---------|----|
|   | total memory:          | 1035164 | kВ |
|   | free memory:           | 27128   | kВ |
|   | cached:                | 358888  | kВ |
|   | swap-cached:           | 142164  | kВ |
|   |                        |         |    |

ncs/admin#

### show netstat

ſ

To display statistics about your network connection, use **show netstat** command in EXEC mode. **show netstat**{>||}

| ommand Default | <br>No defau    | lt behavio | Output modifiers.                               |                                       |                     |
|----------------|-----------------|------------|-------------------------------------------------|---------------------------------------|---------------------|
|                | No defau        | lt behavio | Dr.                                             |                                       |                     |
|                |                 |            |                                                 |                                       |                     |
| nmand Modes    | EXEC            |            |                                                 |                                       |                     |
| amples         |                 | in# show   |                                                 |                                       |                     |
|                |                 |            |                                                 |                                       |                     |
|                |                 |            | connections (only servers<br>nd-Q Local Address | Foreign Address                       | State               |
|                | tcp             | 0          | 0 0.0.0.0:65000                                 | 0.0.0.0:*                             | LISTEN              |
|                | tcp             | 0          | 0 0.0.0.0:39949                                 | 0.0.0.0:*                             | LISTEN              |
|                | tcp             | 0          | 0 0.0.0.0:111                                   | 0.0.0:*                               | LISTEN              |
|                | tcp<br>tcp      | 0<br>0     | 0 127.0.0.1:2000<br>0 0.0.0.0:6100              | 0.0.0.0:*<br>0.0.0.0:*                | LISTEN<br>LISTEN    |
|                | tcp             | 0          | 0 0.0.0.0:21                                    | 0.0.0.0:*                             | LISTEN              |
|                | tcp             | Õ          | 0 0.0.0.0:22                                    | 0.0.0.0:*                             | LISTEN              |
|                | tcp             | 0          | 0 0.0.0.0:2012                                  | 0.0.0:*                               | LISTEN              |
|                | tcp             | 0          | 0 0.0.0.0:2013                                  | 0.0.0:*                               | LISTEN              |
|                | tcp             | 0          | 0 :::61603                                      | :::*                                  | LISTEN              |
|                | tcp             | 0          | 0 :::10755                                      | :::*                                  | LISTEN              |
|                | tcp<br>tcp      | 0<br>0     | 0 :::61604<br>0 :::31204                        | :::*<br>:::*                          | LISTEN<br>LISTEN    |
|                | tcp             | 0          | 0 :::9992                                       | :::*                                  | LISTEN              |
|                | tcp             | 0          | 0 :::65000                                      | :::*                                  | LISTEN              |
|                | tcp             | 0          | 0 :::8009                                       | :::*                                  | LISTEN              |
|                | tcp             | 0          | 0 :::5001                                       | :::*                                  | LISTEN              |
|                | tcp             | 0          | 0 :::1199                                       | :::*                                  | LISTEN              |
|                | tcp<br>tcp      | 0<br>0     | 0 :::111<br>0 :::80                             | :::*<br>:::*                          | LISTEN<br>LISTEN    |
|                | tcp<br>tcp      | 0          | 0 :::35088                                      | • • • ^<br>• • • • *                  | LISTEN              |
|                | tcp             | 0          | 0 :::21648                                      | :::*                                  | LISTEN              |
|                | tcp             | 0          | 0 :::16113                                      | :::*                                  | LISTEN              |
|                | tcp             | 0          | 0 ::::2001                                      | :::*                                  | LISTEN              |
|                | tcp             | 0          | 0 :::61617                                      | :::*                                  | LISTEN              |
|                | tcp             | 0          | 0 :::1522                                       | :::*                                  | LISTEN              |
|                | tcp             | 0<br>0     | 0 :::8082<br>0 :::6100                          | :::*                                  | LISTEN<br>LISTEN    |
|                | tcp<br>tcp      | 0          | 0 :::21                                         | :::*<br>:::*                          | LISTEN              |
|                | tcp             | 0          | 0 :::22                                         | :::*                                  | LISTEN              |
|                | tcp             |            |                                                 | :::*                                  | LISTEN              |
|                | tcp             | 0          | 0 :::48504<br>0 :::443                          | :::*                                  | LISTEN              |
|                | tcp             | 0          | 0 :::10555                                      | :::*                                  | LISTEN              |
|                |                 |            |                                                 |                                       |                     |
|                |                 |            | connections (w/o servers)                       |                                       |                     |
|                | Proto Re<br>tcp |            | nd-Q Local Address<br>0 10.126.168.61:22        | Foreign Address<br>10.65.57.243:55027 | State<br>ESTABLISHE |

### show ntp

 To show the status of the NTP associations, use the show ntp command in EXEC mode.

 show ntp

 Syntax Description

 This command has no arguments or keywords.

 Command Default

 No default behavior or values.

 EXEC ncs/admin# show ntp pi-system-241/admin# show ntp NTP Server 1 : 10.81.254.202 NTP Server 2 : 10.64.58.50 synchronised to NTP server (10.81.254.202) at stratum 2 time correct to within 173 ms polling server every 1024 s remote refid st t when poll reach delay offset jitter

 ==== \*10.81.254.202 .GPS. 1 u 255 1024 377 272.081 1.756 1.850 +10.64.58.50 10.67.68.33 2 u 27 1024 377 0.388 -0.936 1.904 Warning: Output results may conflict during periods of changing synchronization.

| Related Commands | Command    | Description                                                                    |  |  |
|------------------|------------|--------------------------------------------------------------------------------|--|--|
|                  | ntp server | Allows synchronization of the software clock by the NTP server for the system. |  |  |
|                  |            |                                                                                |  |  |

### show ports

ſ

To display information about all of the processes listening on active ports, use the **show ports** command in EXEC mode.

show ports [|] [|]

| Syntax Description | Output modifier variables:                                                                                                    |  |  |  |  |  |  |
|--------------------|----------------------------------------------------------------------------------------------------|--|--|--|--|--|--|
|                    | • begin—Matched pattern. Up to 80 alphanumeric characters.                                                                                                    |  |  |  |  |  |  |
|                    | • <i>count</i> —Counts the number of lines in the interface. Add number after the word <i>count</i> .                                                                                                    |  |  |  |  |  |  |
|                    | —Output modifier variables (see Table A-12).                                                                                                    |  |  |  |  |  |  |
|                    | • end—Ends with line that matches. Up to 80 alphanumeric characters.                                                                                                    |  |  |  |  |  |  |
|                    | <ul> <li><i>exclude</i>—Excludes lines that match. Up to 80 alphanumeric characters.</li> <li><i>include</i>—Includes lines that match. Up to 80 alphanumeric characters.</li> </ul>                                                                                                    |  |  |  |  |  |  |
|                    |                                                                                                    |  |  |  |  |  |  |
|                    | • <i>last</i> —Displays last few lines of output. Add number after the word <i>last</i> . Up to 80 lines to display. Default 10.                                                                                                    |  |  |  |  |  |  |
|                    | —Output modifier variables (see Table A-12).                                                                                                    |  |  |  |  |  |  |
|                    |                                                                                                    |  |  |  |  |  |  |
|                    |                                                                                                    |  |  |  |  |  |  |
| Command Default    | No default behavior or values.                                                                                                    |  |  |  |  |  |  |
| Command Modes      | EXEC                                                                                                    |  |  |  |  |  |  |
| Usage Guidelines   | When you run the <b>show ports</b> command, the port must have an associated active session.                                                                                                    |  |  |  |  |  |  |
| Examples           | <pre>ncs/admin# show ports Process : timestensubd (21372)     tcp: 127.0.0.1:11298 Process : timestenorad (21609)     tcp: 127.0.0.1:51715     udp: ::1:28314, ::1:59055, ::1:45113, ::1:49082, ::1:64737, ::1:62570, ::1:19577, ::1:29821 Process : ttcserver (21382)     tcp: 127.0.0.1:16612, 0.0.0.0:53385 Process : timestenrepd (21579)     tcp: 127.0.0.1:62504, 0.0.0.0:18047     udp: ::1:51436 Process : timestend (21365)     tcp: 0.0.0.0:53384 Process : rpc.statd (2387)     tcp: 0.0.0.0:873     udp: 0.0.0.0:873     udp: 0.0.0.0:873     udp: 0.0.0.0:877 Process : timestensubd (21373)     tcp: 127.0.0.1:43407</pre> |  |  |  |  |  |  |

```
Process : portmap (2350)
     tcp: 0.0.0.0:111
     udp: 0.0.0.0:111
Process : Decap main (21468)
     tcp: 0.0.0.0:2000
     udp: 0.0.0.0:9993
Process : timestensubd (21369)
     tcp: 127.0.0.1:37648
Process : timestensubd (21374)
     tcp: 127.0.0.1:64211
Process : sshd (2734)
     tcp: 172.23.90.113:22
Process : java (21432)
    tcp: 127.0.0.1:8888, :::2080, :::2020, ::ffff:127.0.0.1:8005, :::8009, :::8905, :::8010,
 :::2090, :::1099, :::9999, :::61616, :::8080, ::
:80, :::60628, :::8443, :::443
    udp: 0.0.0.0:1812, 0.0.0.0:1813, 0.0.0.0:1700, 0.0.0.0:10414, 0.0.0.0:3799, 0.0.0.0:1645,
0.0.0.0:1646, :::8905, :::8906
Process : monit (21531)
     tcp: 127.0.0.1:2812
Process : java (21524)
tcp: :::62627
Process : java (21494)
     tcp: ::ffff:127.0.0.1:20515
     udp: 0.0.0.0:20514
Process : tnslsnr (21096)
    tcp: :::1521
Process : ora_d000_ncs1 (21222)
     tcp: :::26456
     udp: ::1:63198
Process : ntpd (2715)
     udp: 172.23.90.113:123, 127.0.0.1:123, 0.0.0.0:123, ::1:123, fe80::20c:29ff:fe6a:123,
 :::123
Process : ora_pmon_ncs1 (21190)
     udp: ::1:51994
Process : ora mmon ncs1 (21218)
    udp: :::38941
Process : ora_s000_ncs1 (21224)
     udp: ::1:49864
```

ncs/admin#

### show process

To display information about active processes, use the **show process** command in the EXEC mode. **show process** 

| (Optional) Output modifier variables: |                                                                                                    |  |
|---------------------------------------|----------------------------------------------------------------------------------------------------|--|
|                                       | • begin—Matched pattern. Up to 80 alphanumeric characters.                                                                       |  |
|                                       | • <i>count</i> —Counst the number of lines in the interface. Add number after the word <i>count</i> .                            |  |
|                                       | • end—Ends with line that matches. Up to 80 alphanumeric characters.                                                             |  |
|                                       | • exclude—Excludes lines that match. Up to 80 alphanumeric characters.                                                           |  |
|                                       | • <i>include</i> —Includes lines that match. Up to 80 alphanumeric characters.                                                   |  |
|                                       | • <i>last</i> —Displays last few lines of output. Add number after the word <i>last</i> . Up to 80 lines to display. Default 10. |  |
|                                       |                                                                                                    |  |

**Command Default** No default behavior or values.

**Command Modes** EXEC

Examples

I

|         | _    |          |    |                 |
|---------|------|----------|----|-----------------|
| /admin# | -    |          |    |                 |
| USER    | PID  | TIME     | TΤ | COMMAND         |
| root    | 1    | 00:00:02 |    | init            |
| root    |      | 00:00:00 |    | migration/0     |
| root    |      | 00:00:00 |    | ksoftirqd/0     |
| root    | 4    | 00:00:00 |    | watchdog/0      |
| root    |      | 00:00:00 |    | events/0        |
| root    |      | 00:00:00 |    | khelper         |
| root    | 7    | 00:00:00 |    | kthread         |
| root    |      | 00:00:01 |    | kblockd/0       |
| root    | 11   | 00:00:00 |    | kacpid          |
| root    |      | 00:00:00 |    | cqueue/0        |
| root    | 173  | 00:00:00 | ?  | khubd           |
| root    | 175  | 00:00:00 | ?  | kseriod         |
| root    | 239  | 00:00:32 | ?  | kswapd0         |
| root    | 240  | 00:00:00 | ?  | aio/0           |
| root    | 458  | 00:00:00 | ?  | kpsmoused       |
| root    | 488  | 00:00:00 | ?  | mpt poll 0      |
| root    | 489  | 00:00:00 | ?  | scsī eh 0       |
| root    | 492  | 00:00:00 | ?  | ata/0           |
| root    | 493  | 00:00:00 |    | ata_aux         |
| root    | 500  | 00:00:00 | ?  | kstriped        |
| root    | 509  | 00:00:07 | ?  | kjournald       |
| root    | 536  | 00:00:00 | ?  | kauditd         |
| root    | 569  | 00:00:00 | ?  | udevd           |
| root    | 1663 | 00:00:00 | ?  | kmpathd/0       |
| root    | 1664 | 00:00:00 | ?  | kmpath handlerd |
| root    | 1691 | 00:00:00 | ?  | kjournald       |
| root    | 1693 | 00:00:00 | ?  | kjournald       |

1

| root<br>root<br>root<br>root<br>rpc<br>root | 1697<br>2284<br>2286<br>2318<br>2350 | 00:00:00<br>00:00:00<br>00:00:00<br>00:00:00<br>00:00: | ?????????? | kjournald<br>kjournald<br>auditd<br>audispd<br>debugd<br>portmap<br>rociod/0 |
|---------------------------------------------|--------------------------------------|--------------------------------------------------------|------------|------------------------------------------------------------------------------|
| root                                        | 2381                                 | 00:00:00                                               | ?          | rpciod/0                                                                     |

pi-admin/admin#

**Table 5: Show Process Field Descriptions** 

| Field   | Description                              |
|---------|------------------------------------------|
| USER    | Logged-in user.                          |
| PID     | Process ID.                              |
| TIME    | The time that the command was last used. |
| TT      | Terminal that controls the process.      |
| COMMAND | Type of process or command used.         |

# show repository

I

To display the file contents of the repository, use the **show repository** command in EXEC mode. **show repository** repository-name

| Syntax Description      | repository-name          | Name of the repository whose contents you want to view. Up to 30 alphanumeric characters. |
|-------------------------|--------------------------|-------------------------------------------------------------------------------------------|
| Command Default         | No default behavior or v | values.                                                                                   |
| Command Modes           | EXEC                     |                                                                                           |
| <b>Related Commands</b> | Command                  | Description                                                                               |
|                         | backup                   | Performs a backup ( and Cisco ADE OS) and places the backup in a repository.              |
|                         | restore                  | Restores from backup the file contents of a specific repository.                          |
|                         | repository               | Enters the repository submode for configuration of backups.                               |
|                         | show backup history      | Displays the backup history of the system.                                                |

## show restore

To display the restore history, use the **show restore** command in EXEC mode.

show restore {history}

| Syntax Description | history Displays the restore history.                                                                                                    |
|--------------------|----------------------------------------------------------------------------------------------------|
|                    |                                                                                                    |
| Command Default    | No default behavior or values.                                                                                                    |
| Command Modes      | EXEC                                                                                                    |
| Examples           | <pre>pi-common-133/admin# show restore history<br/>Wed Feb 21 16:39:50 IST 2018: restore<br/>pi-common-241-171216-0330_VER2.2.0.158_BKS291G_FIPS_ON_CPU16_MEM4G_RAM15G_SWAP15G\<br/>APP_CK201773545.tar.gpg from repository defaultRepo: success<br/>pi-common-133/admin#<br/>Page No: 167<br/>Show restore log examples can be changed:<br/>pi-common-133/admin# show restore log<br/>Started at : Wed Feb 21 15:07:27 2018<br/>Initiating restore. Please wait<br/>Restore Started at 02/21/18 15:07:27<br/>Stage 1 of 9: Transferring backup file<br/> completed at 02/21/18 15:07:57<br/>Stage 2 of 9: Decrypting backup file<br/> completed at 02/21/18 15:07:57<br/>Stage 3 of 9: Unpacking backup file<br/> completed at 02/21/18 15:19:18<br/>Stage 3 of 9: Unpacking backup file<br/> completed at 02/21/18 15:19:20<br/>Stopping PI server<br/>Stage 4 of 9: Decompressing backup<br/> completed at 02/21/18 15:20:12<br/>Stage 5 of 9: Restoring Support Files<br/> completed at 02/21/18 15:20:33<br/>Stage 6 of 9: Restoring Database Files<br/> completed at 02/21/18 15:39:52<br/>Stage 8 of 9: Updating Database<br/> completed at 02/21/18 15:39:52<br/>Stage 9 of 9: Restoring Database Schema<br/>This could take long time based on the existing data size.<br/> completed at 02/21/18 16:30:51<br/>Stage 9 of 9: Re-enabling Database Schema<br/>This could take long time based settings<br/> completed at 02/21/18 16:30:51<br/>Stage 9 of 9: Re-enabling Database Settings<br/> completed at 02/21/18 16:30:51<br/>Stage 9 of 9: Re-enabling Database Settings<br/> completed at 02/21/18 16:30:51<br/>Stage 9 of 9: Re-enabling Database Settings<br/> completed at 02/21/18 16:30:51<br/>Stage 9 of 9: Re-enabling Database Settings<br/> completed at 02/21/18 16:30:51<br/>Stage 9 of 9: Re-enabling Database Settings<br/> completed at 02/21/18 16:30:51<br/>Stage 9 of 9: Re-enabling Database Settings<br/> completed at 02/21/18 16:30:51<br/>Stage 9 of 9: Re-enabling Database Settings<br/> completed at 02/21/18 16:30:51<br/>Stage 9 of 9: Re-enabling Database Settings<br/> completed at 02/21/18 16:30:51<br/>Stage 9 of 9: Re-enabling Database Settings<br/> compl</pre> |

#### **Related Commands**

| Command | Description                                                                  |
|---------|------------------------------------------------------------------------------|
| backup  | Performs a backup ( and Cisco ADE OS) and places the backup in a repository. |

I

| Command             | Description                                                      |
|---------------------|------------------------------------------------------------------|
| restore             | Restores from backup the file contents of a specific repository. |
| repository          | Enters the repository submode for configuration of backups.      |
| show backup history | Displays the backup history of the system.                       |

## show restore log

To display the last restore operation in the case of Auto logout console, use the **show restore log** command in EXEC mode. You can run this command even while performing a restore operation and a successful restore operation.

show restore log

- **Syntax Description** This command has no arguments or keywords.
- **Command Default** No default behavior or values.
- Command Modes EXEC

**Examples** Example 1

pi-system/admin# show restore log No restore log available pi-system/admin#

#### **Examples** Example 2

```
pi-system/admin# show restore log
Started at : Tue Nov 14 13:10:09 2017
Initiating restore. Please wait..
  Restore Started at 11/14/17 13:10:09
  Stage 1 of 9: Transferring backup file ...
  -- completed at 11/14/17 13:10:41
  Stage 2 of 9: Decrypting backup file
  -- completed at 11/14/17 13:21:30
  Stage 3 of 9: Unpacking backup file ...
  -- completed at 11/14/17 13:21:33
  Stopping PI server ...
  Stage 4 of 9: Decompressing backup
  -- completed at 11/14/17 13:23:29
  Stage 5 of 9: Restoring Support Files ...
  -- completed at 11/14/17 13:24:06
  Stage 6 of 9: Restoring Database Files ...
    - completed at 11/14/17 13:24:40
  Stage 7 of 9: Recovering Database ..
   - completed at 11/14/17 13:38:12
  Stage 8 of 9: Updating Database Schema ...
   This could take long time based on the existing data size.
  -- completed at 11/14/17 14:35:04
  Stage 9 of 9: Re-enabling Database Settings ...
    - completed at 11/14/17 14:49:28
   Total Restore duration is: 01h:39m:19s
INFO: Restore completed successfully.
Starting Prime Infrastructure...
This may take a while (10 minutes or more) ...
Prime Infrastructure started successfully.
Completed in 988 seconds
Finished at : Tue Nov 14 15:07:01 2017
pi-system-123/admin#
```

### **Related Commands**

ſ

| Command | Description                                                      |
|---------|------------------------------------------------------------------|
| restore | Restores from backup the file contents of a specific repository. |

## show running-config

To display the contents of the currently running configuration file or the configuration, use the **show running-config** command in EXEC mode.

#### showrunning-config

- **Syntax Description** This command has no arguments or keywords.
- **Command Default** The show running-config command displays all of the configuration information.

```
Command Modes EXEC
```

#### **Examples**

```
ncs/admin# show running-config
Generating configuration...
hostname ncs
ip domain-name cisco.com
interface GigabitEthernet 0
  ip address 172.23.90.113 255.255.255.0
  ipv6 address autoconfig
ip name-server 172.16.168.183
ip default-gateway 172.23.90.1
clock timezone UTC
ntp server time.nist.gov
username admin password hash $1$JbbHvKVG$xMZ/XL4tH15Knf.FfcZZr. role admin
service sshd
password-policy
 lower-case-required
  upper-case-required
  digit-required
  no-username
  disable-cisco-passwords
 min-password-length 6
logging localhost
logging loglevel 6
cdp timer 60
cdp holdtime 180
cdp run GigabitEthernet 0
icmp echo on
1
ncs/admin#
```

### **Related Commands**

ſ

| Command             | Description                                                                   |
|---------------------|-------------------------------------------------------------------------------|
| configure           | Enters configuration mode.                                                    |
| show startup-config | Displays the contents of the startup configuration file or the configuration. |

## show startup-config

To display the contents of the startup configuration file or the configuration, use the **show startup-config** command in EXEC mode.

#### showstartup-config

- **Syntax Description** This command has no arguments or keywords.
- **Command Default** The show startup-config command displays all of the startup configuration information.

```
Command Modes EXEC
```

#### **Examples**

```
ncs/admin# show startup-config
hostname ncs
ip domain-name cisco.com
interface GigabitEthernet 0
  ip address 172.23.90.113 255.255.255.0
  ipv6 address autoconfig
ip name-server 172.16.168.183
ip default-gateway 172.23.90.1
clock timezone UTC
ntp server time.nist.gov
username admin password hash $1$JbbHvKVG$xMZ/XL4tH15Knf.FfcZZr. role admin
service sshd
password-policy
 lower-case-required
  upper-case-required
 digit-required
 no-username
  disable-cisco-passwords
 min-password-length 6
logging localhost
logging loglevel 6
cdp timer 60
cdp holdtime 180
cdp run GigabitEthernet 0
icmp echo on
ncs/admin#
```

### **Related Commands**

ſ

| Command             | Description                                                                             |
|---------------------|-----------------------------------------------------------------------------------------|
| configure           | Enters configuration mode.                                                              |
| show running-config | Displays the contents of the currently running configuration file or the configuration. |

## show security-status

To display the security-related configuration information, use the **show security-status** command in EXEC mode.

#### show security-status

- **Syntax Description** This command has no arguments or keywords.
- **Command Default** No default behavior or values.
- **Command Modes** EXEC

**Examples** Example

pi-system-120/admin# show security-status Open TCP Ports : 22 443 1522 8082 9992 Open UDP Ports : 162 500 514 9991 FIPS Mode : enabled Non-FIPS ssh client ciphers: disabled TFTP Service : disabled FTP Service : disabled JMS port(61617) : disabled Root Access : enabled TLS versions : TLSv1.2 : tls-ecdhe,tls-dhe,tls-static TLS ciphers Note : Shows currently configured values Changes made after last system start if any, will be effective after next restart

pi-system-120/admin#

# show tech-support

I

To display technical support information, including email, use the **show tech-support** command in EXEC mode.

show tech-support file [word]

| Syntax Description | file Saves any technical support data as a file in the local disk.                                                                                                    |  |
|--------------------|----------------------------------------------------------------------------------------------------|--|
|                    | word Filename to save. Up to 80 alphanumeric characters.                                                                                                    |  |
|                    |                                                                                                    |  |
| Command Default    | Passwords and other security information do not appear in the output.                                                                                                    |  |
| Command Modes      | EXEC                                                                                                    |  |
| Usage Guidelines   | The <b>show tech-support</b> command is useful for collecting a large amount of information about your server for troubleshooting purposes. You can then provide output to technical support representatives when reporting a problem. |  |
| Examples           | ncs/admin# show <b>tech-support</b><br>####################################                                                                                                    |  |
|                    | <pre>************************************</pre>                                                                                                    |  |
|                    | **************************************                                                                                                    |  |
|                    | ********                                                                                                    |  |
|                    | Display Memory Usage(KB)<br>***********************************                                                                                                    |  |
|                    | total used free shared buffers cached<br>Mem: 1035164 1006180 28984 0 10784 345464<br>-/+ buffers/cache: 649932 385232<br>Swap: 2040244 572700 1467544                                                                                 |  |
|                    | **************************************                                                                                                    |  |
|                    | <pre>PID TTY STAT TIME COMMAND 1 ? Ss 0:02 init [3] 2 ? S&lt; 0:00 [migration/0] 3 ? SN 0:00 [ksoftirqd/0] 4 ? S&lt; 0:00 [watchdog/0]</pre>                                                                                           |  |

1

5 ? S< 0:00 [events/0] --More--(press Spacebar to continue) ncs/admin#

### **Related Commands**

| Command             | Description                                                 |
|---------------------|-------------------------------------------------------------|
| show interface      | Displays the usability status of the interfaces.            |
| show process        | Displays information about active processes.                |
| show running-config | Displays the contents of the current running configuration. |

## show terminal

To obtain information about the terminal configuration parameter settings, use the **show terminal** command in EXEC mode.

#### show terminal

- **Syntax Description** This command has no arguments or keywords.
- **Command Default** No default behavior or values.

**Command Modes** EXEC

#### **Examples**

I

ncs/admin# show terminal TTY: /dev/pts/0 Type: "vt100" Length: 27 lines, Width: 80 columns Session Timeout: 30 minutes ncs/admin# show terminal describes the fields of the show terminal output.

**Table 6: Show Terminal Field Descriptions** 

| Field                       | Description                                                                   |
|-----------------------------|-------------------------------------------------------------------------------|
| TTY: /dev/pts/0             | Displays standard output to type of terminal.                                 |
| Type: "vt100"               | Type of current terminal used.                                                |
| Length: 24 lines            | Length of the terminal display.                                               |
| Width: 80 columns           | Width of the terminal display, in character columns.                          |
| Session Timeout: 30 minutes | Length of time, in minutes, for a session, after which the connection closes. |

## show timezone

To display the time zone set on the system, use the show timezone command in EXEC mode.

show timezone

- **Syntax Description** This command has no arguments or keywords.
- **Command Default** No default behavior or values.

Command Modes EXEC

### Examples

pi-system/admin# **show timezone** Asia/Kolkata pi-system/admin#

#### **Related Commands**

| Command        | Description                                      |
|----------------|--------------------------------------------------|
| clock timezone | Sets the time zone on the system.                |
| show timezones | Displays the time zones available on the system. |

### show timezones

To obtain a list of time zones from which you can select, use the **show timezones** command in EXEC mode.

show timezones

- **Syntax Description** This command has no arguments or keywords.
- **Command Default** No default behavior or values.

Command Modes EXEC

**Usage Guidelines** See the clock timezone command, for examples of the time zones available for the server.

#### **Examples**

ncs/admin# show timezones Africa/Blantyre Africa/Dar\_es\_Salaam Africa/Dakar Africa/Asmara Africa/Timbuktu Africa/Maputo Africa/Accra Africa/Kigali Africa/Tunis Africa/Nouakchott Africa/Ouagadougou Africa/Windhoek Africa/Douala Africa/Johannesburg Africa/Luanda Africa/Lagos Africa/Djibouti Africa/Khartoum Africa/Monrovia Africa/Bujumbura Africa/Porto-Novo Africa/Malabo Africa/Ceuta Africa/Banjul Africa/Cairo Africa/Mogadishu Africa/Brazzaville Africa/Kampala Africa/Sao Tome Africa/Algiers Africa/Addis\_Ababa Africa/Ndjamena Africa/Gaborone Africa/Bamako Africa/Freetown --More--(press Spacebar to continue)

ncs/admin#

٦

### **Related Commands**

| Command        | Description                               |
|----------------|-------------------------------------------|
| show timezone  | Displays the time zone set on the system. |
| clock timezone | Sets the time zone on the system.         |

# show udi

I

|                    | To display information about the UDI of the Cisco ISE 3315 appliance, use the <b>show udi</b> command in EXEC mode.                                                                                                  |  |  |
|--------------------|----------------------------------------------------------------------------------------------------|--|--|
|                    | show udi                                                                                                    |  |  |
| Syntax Description | This command has no arguments or keywords.                                                                                                    |  |  |
| Command Default    | No default behavior or values.                                                                                                    |  |  |
| Command Modes      | EXEC                                                                                                    |  |  |
| Examples           | The following output appears when you run the show udi on Hyper Vappliance server.<br><b>Example 1</b><br>pi-system/admin# sh udi<br>SPID: Cisco-HY-SPID<br>VPID: V02<br>Serial: KDGGLLPDJDC<br>pi-system-241/admin# |  |  |
|                    | The following output appears when you run the show udi on Gen 2 appliance server.                                                                                                    |  |  |
|                    | Example 2                                                                                                    |  |  |
|                    | pi-system/admin# <b>sh udi</b>                                                                                                    |  |  |

PID: PI-UCS-APL-K9 VPID: A0 Serial: FCH1842V1EH

pi-system-117/admin#

# show uptime

To display the length of time that you have been logged in to the server, use the **show uptime** command in EXEC mode.

show uptime |

| Syntax Description |  | (Optional) Output modifier variables:                                                                                            |
|--------------------|--|----------------------------------------------------------------------------------------------------|
|                    |  | • begin—Matched pattern. Up to 80 alphanumeric characters.                                                                       |
|                    |  | • <i>count</i> —Counts the number of lines in the output. Add number after the word <i>count</i> .                               |
|                    |  | • end—Ends with line that matches. Up to 80 alphanumeric characters.                                                             |
|                    |  | • exclude—Excludes lines that match. Up to 80 alphanumeric characters.                                                           |
|                    |  | • <i>include</i> —Includse lines that match. Up to 80 alphanumeric characters.                                                   |
|                    |  | • <i>last</i> —Displays last few lines of output. Add number after the word <i>last</i> . Up to 80 lines to display. Default 10. |
|                    |  |                                                                                                    |

| Command Default | No default behavior or values. |
|-----------------|--------------------------------|
|                 |                                |

Command Modes EXEC

**Examples** 

ncs/admin# **show uptime** 3 day(s), 18:55:02 ncs/admin#

## show users

To display the list of users logged in to the server, use the show users command in EXEC mode.

show users

- **Syntax Description** This command has no arguments or keywords.
- **Command Default** No default behavior or values.

**Command Modes** EXEC

### Examples

I

| ncs/admin# <b>show</b><br>USERNAME | users<br>ROLE | HOST         | TTY   | LOGIN DATETIME          |
|------------------------------------|---------------|--------------|-------|-------------------------|
| admin                              | Admin         | 10.77.137.60 | pts/0 | Fri Aug 6 09:45:47 2010 |
| ncs/admin#                         |               |              |       |                         |

## show version

To display information about the software version of the system, use the **show version** command in EXEC mode.

show version

- **Syntax Description** This command has no arguments or keywords.
- **Command Default** No default behavior or values.

Command Modes EXEC

### **Usage Guidelines**

This command displays version information about the Cisco ADE-OS software running on the server, and displays the version.

# **Configuration Commands**

This section lists the **configuration commands** along with a brief description of their use, command defaults, command syntax, command modes, usage guidelines, command examples, and related commands, where applicable.

Configuration commands include interface and repository.

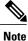

Some of the configuration commands require you to enter the configuration submode to complete the command configuration.

To access configuration mode, you must use the configure command in EXEC mode.

## aaa authentication

To configure external authentication, use the aaa authentication command in configuration mode.

aaa authentication tacacs+ server TACACS server address key plain shared-key

| Syntax Description | TACACS server address<br>shared-key                                                          | IP address or hostname of the TACACS+ server.<br>Indicates the shared secret text string. |
|--------------------|----------------------------------------------------------------------------------------------|-------------------------------------------------------------------------------------------|
| Command Default    | No default behavior or values.                                                               |                                                                                           |
| Command Modes      | Configuration                                                                                |                                                                                           |
| Examples           | admin# aaa authentication tacacs+ server 1.1<br>admin# username tacacsuser password remote r |                                                                                           |

Ensure that the TACACS+ server has the same user name of the Prime Infrastructure server, and Prime Infrastructure and TACACS+ servers are integrated properly.

I

# backup-staging-url

You can use this option to configure a Network File System (NFS) share on Cisco Prime Infrastructure when partition is low on disk space and a backup cannot be taken. You can do so by using the **backup-staging-url** command in configuration mode.

backup-staging-url word

| Syntax Description    | word       NFS URL for staging area. Up to 2048 alphanumeric characters. Use         nfs://server:path(1) .                  |   |
|-----------------------|----------------------------------------------------------------------------------------------------|---|
| Command Default       | No default behavior or values.                                                                                               |   |
| Command Modes         | Configuration                                                                                                    |   |
| Usage Guidelines      | The URL is NFS only. The format of the command is <b>backup-staging-url nfs:</b> //server:path.                              |   |
| <u>Zix</u><br>Caution | Ensure that you secure your NFS server in such a way that the directory can be accessed only by the I address of the server. | P |
| Examples              | <pre>ncs/admin(config)# backup-staging-url nfs://loc-filer02a:/vol/local1/private1/jdoe ncs/admin(config)#</pre>             |   |

# cdp holdtime

To specify the amount of time for which the receiving device should hold a Cisco Discovery Protocol packet from the server before discarding it, use the **cdp holdtime** command in configuration mode. To revert to the default setting, use the **no** form of this command.

[no] cdp holdtime seconds

| Syntax Description      | seconds                                | Specifies the hold time, in seconds. Value from 10 to 255 seconds.                                                                                                    |
|-------------------------|----------------------------------------|----------------------------------------------------------------------------------------------------|
|                         |                                        |                                                                                                    |
| Command Default         | 180 seconds                            |                                                                                                    |
| Command Modes           | Configuration                          |                                                                                                    |
| Usage Guidelines        |                                        | tocol packets transmit with a time to live, or hold time, value. The receiving device will<br>scovery Protocol information in the Cisco Discovery Protocol packet after the hold time |
|                         | The cdp holdtime co                    | ommand takes only one argument; otherwise, an error occurs.                                                                                                    |
| Examples                | ncs/admin(config)<br>ncs/admin(config) |                                                                                                    |
| <b>Related Commands</b> |                                        | Description                                                                                                    |

| S |           | Description                                                            |
|---|-----------|------------------------------------------------------------------------|
|   | cdp timer | Specifies how often the server sends Cisco Discovery Protocol updates. |
|   | cdp run   | Enables the Cisco Discovery Protocol.                                  |

# cdp run

I

|                         |                                                    | covery Protocol, use the <b>cdp run</b> command in configuration mode. To disable the ol, use the <b>no</b> form of this command.                             |
|-------------------------|----------------------------------------------------|----------------------------------------------------------------------------------------------------|
|                         | [no] cdp run [GigabitEt                            | thernet]                                                                                                    |
| Syntax Description      | GigabitEthernet                                    | Specifies the Gigabit Ethernet interface on which to enable the Cisco Discovery Protocol.                                                                     |
| Command Default         | No default behavior or va                          | alues.                                                                                                    |
| Command Modes           | Configuration                                      |                                                                                                    |
| Usage Guidelines        |                                                    | ptional argument, which is an interface name. Without an optional interface name,<br>e Cisco Discovery Protocol on all interfaces.                            |
| Note                    |                                                    | mand is on interfaces that are already up and running. When you are bringing up sco Discovery Protocol first; then, start the Cisco Discovery Protocol again. |
| Examples                | ncs/admin(config)# <b>cc</b><br>ncs/admin(config)# | dp run GigabitEthernet O                                                                                                    |
| <b>Related Commands</b> |                                                    | Description                                                                                                    |
|                         | cdp holdtime                                       | Specifies the length of time that the receiving device should hold a Cisco Discovery Protocol packet from the server before discarding it.                    |
|                         | cdp timer                                          | Specifies how often the server sends Cisco Discovery Protocol updates.                                                                                        |

# cdp timer

To specify how often the server sends Cisco Discovery Protocol updates, use the **cdp timer** command in configuration mode. To revert to the default setting, use the **no** form of this command.

[no] cdp timer seconds

| Syntax Description      | seconds                                             | Specifies how often, in seconds, the server sends Cisco Discovery Protocol updates.<br>Value from 5 to 254 seconds.                                                        |
|-------------------------|-----------------------------------------------------|----------------------------------------------------------------------------------------------------|
| Command Default         | 60 seconds                                          |                                                                                                    |
| Command Modes           | Configuration                                       |                                                                                                    |
| Usage Guidelines        | 5                                                   | packets transmit with a time to live, or hold time, value. The receiving device will<br>ry Protocol information in the Cisco Discovery Protocol packet after the hold time |
|                         | The <b>cdp timer</b> command                        | takes only one argument; otherwise, an error occurs.                                                                                                    |
| Examples                | ncs/admin(config)# <b>cdg</b><br>ncs/admin(config)# | p timer 60                                                                                                    |
| <b>Related Commands</b> |                                                     | Description                                                                                                    |

|              | Description                                                                                                    |
|--------------|----------------------------------------------------------------------------------------------------|
| cdp holdtime | Specifies the amount of time that the receiving device should hold a Cisco Discovery Protocol packet from the server before discarding it. |
| cdp run      | Enables the Cisco Discovery Protocol.                                                                                                    |

# clock timezone

I

To set the time zone, use the **clock timezone** command in configuration mode. To disable this function, use the **no** form of this command.

clock timezone timezone

| Syntax Description | timezone                   | Name of the time zone visible when in standard time. Up to 64 alphanumeric characters.                                                                                                    |
|--------------------|----------------------------|----------------------------------------------------------------------------------------------------|
| Command Default    | UTC                        |                                                                                                    |
| Command Modes      | Configuration              |                                                                                                    |
| Usage Guidelines   | time zone, you can enter t | ps time in Coordinated Universal Time (UTC). If you do not know your specific he region, country, and city (see Tables Table 7: Common Time Zones, Table 8: d Table 9: Asia Time Zones for sample time zones to enter on your system). |

Table 7: Common Time Zones

| Acronym or name                                                   | Time Zone Name                         |
|-------------------------------------------------------------------|----------------------------------------|
| Europe                                                            |                                        |
| GMT, GMT0, GMT-0,<br>GMT+0, UTC,<br>Greenwich, Universal,<br>Zulu | Greenwich Mean Time, as UTC            |
| GB                                                                | British                                |
| GB-Eire, Eire                                                     | Irish                                  |
| WET                                                               | Western Europe Time, as UTC            |
| CET                                                               | Central Europe Time, as UTC + 1 hour   |
| EET                                                               | Eastern Europe Time, as UTC + 2 hours  |
| United States and Canada                                          |                                        |
| EST, EST5EDT                                                      | Eastern Standard Time, as UTC -5 hours |
| CST, CST6CDT                                                      | Central Standard Time, as UTC -6 hours |

| Acronym or name | Time Zone Name                           |
|-----------------|------------------------------------------|
| MST, MST7MDT    | Mountain Standard Time, as UTC -7 hours  |
| PST, PST8PDT    | Pacific Standard Time, as UTC -8 hours   |
| HST             | Hawaiian Standard Time, as UTC -10 hours |

### Table 8: Australia Time Zones

| AustraliaFootnote. |              |              |             |
|--------------------|--------------|--------------|-------------|
| ACTFootnote.       | Adelaide     | Brisbane     | Broken_Hill |
| Canberra           | Currie       | Darwin       | Hobart      |
| Lord_Howe          | Lindeman     | LHIFootnote. | Melbourne   |
| North              | NSWFootnote. | Perth        | Queensland  |
| South              | Sydney       | Tasmania     | Victoria    |
| West               | Yancowinna   |              |             |

<u>3456</u>

3 (1) Enter the country and city together with a forward slash (/) between them; for example, Australia/Currie.
4 (2) ACT = Australian Capital Territory
5 (3) LHI = Lord Howe Island

6 (4) NSW = New South Wales

#### Table 9: Asia Time Zones

| AsiaFootnote. |           |          |           |
|---------------|-----------|----------|-----------|
| AdenFootnote. | Almaty    | Amman    | Anadyr    |
| Aqtau         | Aqtobe    | Ashgabat | Ashkhabad |
| Baghdad       | Bahrain   | Baku     | Bangkok   |
| Beirut        | Bishkek   | Brunei   | Calcutta  |
| Choibalsan    | Chongqing | Columbo  | Damascus  |
| Dhakar        | Dili      | Dubai    | Dushanbe  |

| AsiaFootnote. |             |              |          |
|---------------|-------------|--------------|----------|
| Gaza          | Harbin      | Hong_Kong    | Hovd     |
| Irkutsk       | Istanbul    | Jakarta      | Jayapura |
| Jerusalem     | Kabul       | Kamchatka    | Karachi  |
| Kashgar       | Katmandu    | Kuala_Lumpur | Kuching  |
| Kuwait        | Krasnoyarsk |              |          |

<u>78</u>

<sup>7</sup> (1) The Asia time zone includes cities from East Asia, Southern Southeast Asia, West Asia, and Central Asia.

8 (2) Enter the region and city or country together separated by a forward slash (/); for example, Asia/Aden.

N. Note

Several more time zones are available to you. On your server, enter the **show timezones** command. A list of all of the time zones available in the server appears. Choose the most appropriate one for your time zone.

#### **Examples**

I

```
pi-admin/admin(config)# conf t
Enter configuration commands, one per line. End with CNTL/Z.
pi-admin/admin(config)# clock timezone Asia/Kolkata
pi-admin/admin(config)#
```

### **Related Commands**

|                             | Description                                            |
|-----------------------------|--------------------------------------------------------|
| show timezones, on page 159 | Displays a list of available time zones on the system. |
| show timezone, on page 158  | Displays the current time zone set on the system.      |

## do

do

To execute an EXEC-level command from configuration mode or any configuration submode, use the **do** command in any configuration mode.

do

### **Syntax Description** This command has no arguments or keywords.

### Table 10: Command Options for the Do Command

|                     | Description                                                                                                    |  |
|---------------------|----------------------------------------------------------------------------------------------------|--|
| application install | Installs a specific application.                                                                                                    |  |
| application remove  | Removes a specific application.                                                                                                    |  |
| application start   | Starts or enables a specific application                                                                                                    |  |
| application stop    | Stops or disables a specific application.                                                                                                    |  |
| application upgrade | ion upgrade Upgrades a specific application.                                                                                                    |  |
| backup              | Performs a backup ( and Cisco ADE OS) and places the backup in a repository.                                                                                              |  |
| backup-logs         | Performs a backup of all of the logs on the server to a remote location.                                                                                                  |  |
| clock               | Sets the system clock on the server.                                                                                                    |  |
| configure           | Enters configuration mode.                                                                                                    |  |
| сору                | Copies any file from a source to a destination.                                                                                                    |  |
| debug               | Displays any errors or events for various command situations; for example, backup and restore, configuration, copy, resource locking, file transfer, and user management. |  |
| delete              | Deletes a file on the server.                                                                                                    |  |
| dir                 | Lists files on the server.                                                                                                    |  |
| forceout            | Forces the logout of all of the sessions of a specific node user.                                                                                                    |  |
| halt                | Disables or shuts down the server.                                                                                                    |  |
| mkdir               | Creates a new directory.                                                                                                    |  |
| nslookup            | Queries the IPv4 address or hostname of a remote system.                                                                                                    |  |

|                                                                                                    | Description                                                                                                    |  |
|----------------------------------------------------------------------------------------------------|----------------------------------------------------------------------------------------------------|--|
| patch                                                                                               | Install System or Application patch.                                                                                                    |  |
| рер                                                                                                 | Configures the Inline PEP node.                                                                                                    |  |
| ping                                                                                                | Determines the IPv4 network activity on a remote system.                                                                                                    |  |
| ping6                                                                                               | Determines the IPv6 network activity on a IPv6 remote system.                                                                                                    |  |
| reload                                                                                              | Reboots the server.                                                                                                    |  |
| restore                                                                                             | Performs a restore and retrieves the backup out of a repository.                                                                                                    |  |
| rmdir                                                                                               | Removes an existing directory.                                                                                                    |  |
| show                                                                                                | Provides information about the server.                                                                                                    |  |
| ssh                                                                                                 | Starts an encrypted session with a remote system.                                                                                                    |  |
| tech                                                                                                | Provides Technical Assistance Center (TAC) commands.                                                                                                    |  |
| telnet                                                                                              | Establishes a Telnet connection to a remote system.                                                                                                    |  |
| terminal length                                                                                     | Sets terminal line parameters.                                                                                                    |  |
| terminal session-timeout                                                                            | Sets the inactivity timeout for all terminal sessions.                                                                                                    |  |
| terminal session-welcome                                                                            | Sets the welcome message on the system for all terminal sessions.                                                                                                    |  |
| terminal terminal-type Specifies the type of terminal connected to the current line of the session. |                                                                                                    |  |
| traceroute                                                                                          | Traces the route of a remote IP address.                                                                                                    |  |
| undebug                                                                                             | Disables the output (display of errors or events) of the <b>debug</b> command for various command situations; for example, backup and restore, configuration, copy, resource locking, file transfer, and user management.                |  |
| write                                                                                               | Erases the startup configuration that forces the setup utility to run and prompts<br>the network configuration, copies the running configuration to the startup<br>configuration, and displays the running configuration on the console. |  |

**Command Default** No default behavior or values.

**Command Modes** 

I

Configuration

Command Reference Guide for Cisco Prime Infrastructure 3.2 - FIPS

do

Use this command to execute EXEC commands (such as **show**, **clear**, and **debug** commands) while configuring your server. After the EXEC command executes, the system will return to the configuration mode that you were using.

#### Examples

```
ncs/admin(config)# do show run
Generating configuration...
hostname ncs
ip domain-name cisco.com
interface GigabitEthernet 0
  ip address 172.23.90.113 255.255.255.0
  ipv6 address autoconfig
ip name-server 172.16.168.183
ip default-gateway 172.23.90.1
clock timezone EST
ntp server time.nist.gov
1
username admin password hash $1$JbbHvKVG$xMZ/XL4tH15Knf.FfcZZr. role admin
service sshd
backup-staging-url nfs://loc-filer02a:/vol/local1/private1/jdoe
password-policy
  lower-case-required
  upper-case-required
  digit-required
  no-username
  disable-cisco-passwords
 min-password-length 6
logging localhost
logging loglevel 6
!
--More--
```

ncs/admin(config)#

# end

I

|                         | To end the current configuration session and return to EXEC mode, use the <b>end</b> command in configuration mode. |                                                                          |  |
|-------------------------|----------------------------------------------------------------------------------------------------|--------------------------------------------------------------------------|--|
|                         | end                                                                                                    |                                                                          |  |
| Syntax Description      | This command has no arguments or keywords.                                                                          |                                                                          |  |
| Command Default         | No default behavior or values.                                                                                      |                                                                          |  |
| Command Modes           | Configuration                                                                                                    |                                                                          |  |
| Usage Guidelines        | This command brings you back to EXEC mode regardless of what configuration mode or submode you are in.              |                                                                          |  |
|                         | Use this command when you fini verification steps.                                                                  | sh configuring the system and you want to return to EXEC mode to perform |  |
| Examples                | ncs/admin(config)# <b>end</b><br>ncs/admin#                                                                         |                                                                          |  |
| <b>Related Commands</b> | Command                                                                                                    | Description                                                              |  |

| Command     | Description                                                      |
|-------------|------------------------------------------------------------------|
| exit        | Exits configuration mode.                                        |
| exit (EXEC) | Closes the active terminal session by logging out of the server. |

٦

# exit

|                    | To exit any configuration mode to the next-highest mode in the CLI mode hierarchy, use the <b>exit</b> command in configuration mode.                                                                                                    |
|--------------------|----------------------------------------------------------------------------------------------------|
|                    | exit                                                                                                    |
| Syntax Description | This command has no arguments or keywords.                                                                                                    |
| Command Default    | No default behavior or values.                                                                                                    |
| Command Modes      | Configuration                                                                                                    |
| Usage Guidelines   | The <b>exit</b> command is used in the server to exit the current command mode to the next highest command mode in the CLI mode hierarchy.<br>For example, use the <b>exit</b> command in configuration mode to return to EXEC mode. Use the <b>exit</b> command |
|                    | in the configuration submodes to return to configuration mode. At the highest level, EXEC mode, the <b>exit</b> command exits the EXEC mode and disconnects from the server (see exit, for a description of the <b>exit</b> (EXEC) command).                     |
| Examples           | ncs/admin(config)# <b>exit</b><br>ncs/admin#                                                                                                    |

| Related | Commands |
|---------|----------|
|---------|----------|

| Command     | Description                                                      |
|-------------|------------------------------------------------------------------|
| end         | Exits configuration mode.                                        |
| exit (EXEC) | Closes the active terminal session by logging out of the server. |

# hostname

I

|                    | To set the hostname of the system, use the <b>hostname</b> command in configuration mode. To delete the hostnam from the system, use the <b>no</b> form of this command, which resets the system to localhost.<br>[no] hostname word                                                                                                    |                                                                                                    |  |
|--------------------|----------------------------------------------------------------------------------------------------|----------------------------------------------------------------------------------------------------|--|
|                    |                                                                                                    |                                                                                                    |  |
| Syntax Description | word                                                                                                    | Name of the host. Contains at least 2 to 64 alphanumeric characters and an underscore (_). The hostname must begin with a character that is not a space. |  |
| Command Default    | No default behavior or value                                                                                                    | ues.                                                                                                    |  |
| Command Modes      | Configuration                                                                                                    |                                                                                                    |  |
| Usage Guidelines   | • • • •                                                                                                    | ommand, <b>hostname</b> only occurs once in the configuration of the system. The e argument; otherwise, an error occurs.                                 |  |
| Examples           | <pre>ncs/admin(config)# hostname ncs-1<br/>Changing the hostname or IP may result in undesired side effects,<br/>such as installed application(s) being restarted.<br/>Are you sure you want to proceed? [y/n] y<br/>Stopping NCS Monitoring &amp; Troubleshooting Log Processor<br/>Stopping NCS Monitoring &amp; Troubleshooting Log Collector<br/>Stopping NCS Monitoring &amp; Troubleshooting Alert Process<br/>Stopping NCS Monitoring &amp; Troubleshooting Session Database<br/>Stopping NCS Monitoring &amp; Troubleshooting Session Database<br/>Stopping NCS Monitoring &amp; Troubleshooting Session Database<br/>Starting NCS Monitoring &amp; Troubleshooting Session Database<br/>Starting NCS Monitoring &amp; Troubleshooting Log Collector<br/>Starting NCS Monitoring &amp; Troubleshooting Log Collector<br/>Starting NCS Monitoring &amp; Troubleshooting Log Collector<br/>Starting NCS Monitoring &amp; Troubleshooting Log Collector<br/>Starting NCS Monitoring &amp; Troubleshooting Log Processor<br/>Starting NCS Monitoring &amp; Troubleshooting Log Processor<br/>Starting NCS Monitoring &amp; Troubleshooting Log Processor<br/>Note: NCS Processes are initializing. Use 'show application status ncs'<br/>CLI to verify all processes are in running state.<br/>ncs-1/admin(config)#<br/>ncs-1/adminf show application status ncs<br/>NCS Database listener is running, PID: 11142<br/>NCS MAT Session Database is running, PID: 11420<br/>NCS MAT Session Database is running, PID: 11420<br/>NCS MAT Session Database is running, PID: 11420<br/>NCS MAT Session Database is running, PID: 11532<br/>NCS MAT Log Collector is running, PID: 11532<br/>NCS MAT Alert Process is running, PID: 11623<br/>ncs-1/admin#</pre> |                                                                                                    |  |

# icmp echo

To configure the Internet Control Message Protocol (ICMP) echo responses, use the **icmp echo** command in configuration mode.

icmp echo {off | on}

| Syntax Description | off | Disables ICMP echo response. |
|--------------------|-----|------------------------------|
|                    | on  | Enables ICMP echo response.  |
|                    |     |                              |

**Command Default** The system behaves as if the ICMP echo response is on (enabled).

**Command Modes** Configuration

Examples

ncs/admin(config)# icmp echo off
ncs/admin(config)#

| <b>Related Commands</b> | Command          | Description                                           |
|-------------------------|------------------|-------------------------------------------------------|
|                         | show icmp_status | Display ICMP echo response configuration information. |

## interface

To configure an interface type and enter interface configuration mode, use the **interface** command in configuration mode.

Note

VMware virtual machine may have a number of interfaces available. This depends on how many network interfaces (NIC) are added to the virtual machine.

interface GigabitEthernet ip-address

| Syntax Description | GigabitEthernet | Configures the Gigabit Ethernet interface.        |
|--------------------|-----------------|---------------------------------------------------|
|                    | 0 - 3           | Number of the Gigabit Ethernet port to configure. |

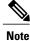

After you enter the Gigabit Ethernet port number in the **interface** command, you enter config-GigabitEthernet configuration submode (see the following Syntax Description).

| do       | EXEC command. Allows you to perform any EXEC commands in this mode (see do ).                                                                                                    |
|----------|----------------------------------------------------------------------------------------------------|
| end      | Exits config-GigabitEthernet submode and returns you to EXEC mode.                                                                                                    |
| exit     | Exits the config-GigabitEthernet configuration submode.                                                                                                    |
| ip       | Sets IP address and netmask for the Ethernet interface (see ip address ).                                                                                                    |
| ipv6     | Configures the IPv6 autoconfiguration address and IPv6 address from DHCPv6 server. (see ipv6 address autoconfig and ipv6 address dhcp ).                                                     |
| no       | <ul> <li>Negates the command in this mode. Two keywords are available:</li> <li>ip—Sets the IP address and netmask for the interface.</li> <li>shutdown—Shuts down the interface.</li> </ul> |
| shutdown | Shuts down the interface (see shutdown ).                                                                                                    |

**Command Default** No default behavior or values.

Command Modes

Configuration

## **Usage Guidelines** You can use the **interface** command to configure subinterfaces to support various requirements.

### **Examples**

ncs/admin(config)# interface GigabitEthernet 0
ncs/admin(config-GigabitEthernet)#

| Command                                    | Description                                        |
|--------------------------------------------|----------------------------------------------------|
| show interface                             | Displays information about the system interfaces.  |
| ip address (interface configuration mode)  | Sets the IP address and netmask for the interface. |
| shutdown (interface<br>configuration mode) | Shuts down the interface (see shutdown ).          |

I

# ipv6 address autoconfig

To enable IPv6 stateless autoconfiguration, use the **ipv6 address autoconfig** command in configuration mode. To remove the address from the interface, use the **no** form of this command.

[no] ipv6 address autoconfig [default]0

| Syntax Description | default                                                                                                    | (Optional) If a default router is selected on this interface, the default keyword causes a default route to be installed using that default router.                                                                                                    |  |
|--------------------|----------------------------------------------------------------------------------------------------|----------------------------------------------------------------------------------------------------|--|
|                    |                                                                                                    | The <b>default</b> keyword can be specified only on one interface.                                                                                                    |  |
| Command Default    | No default behavi                                                                                                    | or or values.                                                                                                    |  |
| Command Modes      | Configuration                                                                                                    |                                                                                                    |  |
| Usage Guidelines   | IPv6 stateless autoconfiguration has the security downfall of having predictable IP addresses. This downfall is resolved with privacy extensions. You can verify that the privacy extensions feature is enabled using the <b>show</b> command. |                                                                                                    |  |
|                    |                                                                                                    | configuration is enabled by default in Linux. Cisco ADE 2.0 shows the IPv6 address in the running configuration for any interface that is enabled.                                                                                                    |  |
| Examples           | Example 1                                                                                                    |                                                                                                    |  |
|                    | ncs/admin(confi<br>ncs/admin(confi<br>ncs/admin(confi<br>ncs/admin#                                                                                                    | <pre>igure terminal<br/>tion commands, one per line. End with CNTL/Z.<br/>g)# interface GigabitEthernet 0<br/>g)# (config-GigabitEthernet)# ipv6 address autoconfig<br/>g)# (config-GigabitEthernet)# end<br/>onfiguration is enabled, the running configuration shows the interface settings similar to the</pre> |  |
|                    | You can use the sl<br>2, you can see that<br>using the stateless<br>advertisement ena                                                                                                    | 2.23.90.116 255.255.255.0                                                                                                    |  |

autoconfiguration or DHCPv6 configuration. The last address (starting with 2001) is obtained from a IPv6 DHCP server.

I

#### Example 2

```
ncs/admin# show interface GigabitEthernet 0
eth0 Link encap:Ethernet HWaddr 00:0C:29:AF:DA:05
inet addr:172.23.90.116 Bcast:172.23.90.255 Mask:255.255.255.0
inet6 addr: 3ffe:302:11:2:20c:29ff:feaf:da05/64 Scope:Global
inet6 addr: fe80::20c:29ff:feaf:da05/64 Scope:Link
inet6 addr: 2001:558:ff10:870:8000:29ff:fe36:200/64 Scope:Global
UP BROADCAST RUNNING MULTICAST MTU:1500 Metric:1
RX packets:77848 errors:0 dropped:0 overruns:0 frame:0
TX packets:23131 errors:0 dropped:0 overruns:0 carrier:0
collisions:0 txqueulen:1000
RX bytes:10699801 (10.2 MiB) TX bytes:3448374 (3.2 MiB)
Interrupt:59 Base address:0x2000
```

ncs/admin#

To verify that the privacy extensions feature is enabled, you can use the **show interface GigabitEthernet 0** command. You can see two autoconfiguration addresses: one address is without the privacy extensions, and the other is with the privacy extensions.

In the example 3 below, the MAC is 3ffe:302:11:2:20c:29ff:feaf:da05/64 and the non-RFC3041 address contains the MAC, and the privacy-extension address is 302:11:2:9d65:e608:59a9:d4b9/64.

The output appears similar to the following:

#### Example 3

```
ncs/admin# show interface GigabitEthernet 0
eth0 Link encap:Ethernet HWaddr 00:0C:29:AF:DA:05
inet addr:172.23.90.116 Bcast:172.23.90.255 Mask:255.255.255.0
inet6 addr: 3ffe:302:11:2:9d65:e608:59a9:d4b9/64 Scope:Global
inet6 addr: fe80::20c:29ff:feaf:da05/64 Scope:Global
inet6 addr: fe80::20c:29ff:feaf:da05/64 Scope:Link
UP BROADCAST RUNNING MULTICAST MTU:1500 Metric:1
RX packets:60606 errors:0 dropped:0 overruns:0 frame:0
TX packets:2771 errors:0 dropped:0 overruns:0 carrier:0
collisions:0 txqueuelen:1000
RX bytes:9430102 (8.9 MiB) TX bytes:466204 (455.2 KiB)
Interrupt:59 Base address:0x2000
```

ncs/admin#

| Command                                    | Description                                                                             |
|--------------------------------------------|-----------------------------------------------------------------------------------------|
| show interface                             | Displays information about the system interfaces.                                       |
| ip address (interface configuration mode)  | Sets the IP address and netmask for the interface.                                      |
| shutdown (interface<br>configuration mode) | Shuts down the interface (see shutdown ).                                               |
| ipv6 address dhcp                          | Enables IPv6 address DHCP on an interface.                                              |
| show running-config                        | Displays the contents of the currently running configuration file or the configuration. |

# ipv6 address dhcp

To enable IPv6 address DHCP, use the **ipv6 address dhcp** command in configuration mode. To remove the address from the interface, use the **no** form of this command.

[no] ipv6 address dhcp [rapid-commit] 0

| Syntax Description | [rapid-commit]                                                                                                    | (Optional) Allows the two-message exchange method for address assignment.                                                                                                    |
|--------------------|----------------------------------------------------------------------------------------------------|----------------------------------------------------------------------------------------------------|
|                    | 0                                                                                                    | Gigabit Ethernet port number to be configured.                                                                                                    |
| Command Default    | No default behavior o                                                                                                    | r values.                                                                                                    |
| Command Modes      | Configuration                                                                                                    |                                                                                                    |
| Usage Guidelines   | None.                                                                                                    |                                                                                                    |
| Examples           | ncs/admin(config)#<br>ncs/admin(config-G<br>ncs/admin(config-G<br>ncs/admin#<br>When IPv6 DHCPv6 i<br>!<br>interface GigabitE | <pre>n commands, one per line. End with CNTL/Z.<br/>interface GigabitEthernet 0<br/>igabitEthernet)# ipv6 address dhcp<br/>igabitEthernet)# end<br/>s enabled, the running configuration shows the interface settings similar to the following:<br/>thernet 0<br/>3.90.116 255.255.255.0</pre>                                                                               |
| Note               | have both IPv6 stately<br>the <b>show interface</b> to<br>When both the IPv6 st<br>shows the interface se                     | toconfiguration and IPv6 address DHCP are not mutually exclusive. It is possible to<br>ess autoconfiguration and IPv6 address DHCP on the same interface. You can use<br>o display what IPv6 addresses are in use for a particular interface.<br>ateless autoconfiguration and IPv6 address DHCP are enabled, the running configuration<br>ettings similar to the following: |

ipv6 address dhcp !

I

٦

| Command                                    | Description                                                                             |
|--------------------------------------------|-----------------------------------------------------------------------------------------|
| show interface                             | Displays information about the system interfaces.                                       |
| ip address (interface configuration mode)  | Sets the IP address and netmask for the interface.                                      |
| shutdown (interface<br>configuration mode) | Shuts down the interface (see shutdown ).                                               |
| ipv6 address autoconfig                    | Enables IPv6 stateless autoconfiguration on an interface.                               |
| show running-config                        | Displays the contents of the currently running configuration file or the configuration. |

# ipv6 address static

To assign static IPv6 address, use the **ipv6 address static** command in configuration mode. To remove the address from the interface, use the **no** form of this command.

ipv6 address static [ipv6 address] 0

- **Command Default** No default behavior or values.
- **Command Modes** Configuration

Usage Guidelines None.

**Examples** 

I

admin(config-GigabitEthernet)# ipv6 address static 0:0:0:0:0:ffff:a7e:a9d2 admin(config-GigabitEthernet)# ipv6 default-gateway 0:0:0:0:0:ffff:ffff:ffe0

| Related | Commands |
|---------|----------|
|---------|----------|

| Command                        | Description                                               |
|--------------------------------|-----------------------------------------------------------|
| ipv6 address autoconfig        | Enables IPv6 stateless autoconfiguration on an interface. |
| ipv6 address dhcp, on page 185 | Enables IPv6 address DHCP on an interface.                |

## ip address

To set the IP address and netmask for the Ethernet interface, use the **ip address** command in interface configuration mode. To remove an IP address or disable IP processing, use the **no** form of this command.

[no] ip address ip-address netmask

**Note** You can configure the same IP address on multiple interfaces. You might want to do this to limit the configuration steps that are needed to switch from using one interface to another.

| Cuntox Description |                                                                                                    |                                                    |
|--------------------|----------------------------------------------------------------------------------------------------|----------------------------------------------------|
| Syntax Description | ip-address                                                                                                    | IPv4 version IP address.                           |
|                    | netmask                                                                                                    | Mask of the associated IP subnet.                  |
| Command Default    | Enabled.                                                                                                    |                                                    |
| Command Modes      | Interface configuration                                                                                                    |                                                    |
| Usage Guidelines   | Requires exactly one add                                                                                                    | lress and one netmask; otherwise, an error occurs. |
| Examples           | <pre>ncs/admin(config)# interface GigabitEthernet 1<br/>ncs/admin(config-GigabitEthernet)# ip address 209.165.200.227 255.255.255.224<br/>Changing the hostname or IP may result in undesired side effects,<br/>such as installed application(s) being restarted.<br/><br/>To verify that NCS processes are running, use the<br/>'show application status ncs' command.<br/>ncs/admin(config-GigabitEthernet)#</pre> |                                                    |

| Command                                 | Description                                                 |
|-----------------------------------------|-------------------------------------------------------------|
| shutdown (interface configuration mode) | Disables an interface (see shutdown ).                      |
| ip default-gateway                      | Sets the IP address of the default gateway of an interface. |
| show interface                          | Displays information about the system IP interfaces.        |
| interface                               | Configures an interface type and enters the interface mode. |

# ip default-gateway

I

To define or set a default gateway with an IP address, use the **ip default-gateway** command in configuration mode. To disable this function, use the **no** form of this command.

[no] ip default-gateway ip-address

configuration mode)

| Syntax Description | ip-address                                                                         | IP address of the default gateway.                          |
|--------------------|------------------------------------------------------------------------------------|-------------------------------------------------------------|
| Command Default    | Disabled.                                                                          |                                                             |
| Command Modes      | Configuration                                                                      |                                                             |
| Usage Guidelines   | If you enter more than one argument or no arguments at all, an error occurs.       |                                                             |
| Examples           | ncs/admin(config)# <b>ip default-gateway 209.165.202.129</b><br>ncs/admin(config)# |                                                             |
| Related Commands   | Command                                                                            | Description                                                 |
|                    | ip address (interface                                                              | Sets the IP address and netmask for the Ethernet interface. |

# ip domain-name

To define a default domain name that the server uses to complete hostnames, use the **ip domain-name** command in configuration mode. To disable this function, use the **no** form of this command.

[no] ip domain-name word

| Syntax Description | word Default domain name used to complete the hostnames. Contains at least 2 to 64 alphanumeric characters. |
|--------------------|----------------------------------------------------------------------------------------------------|
| Command Default    | Enabled.                                                                                                    |
| Command Modes      | Configuration                                                                                               |
| Usage Guidelines   | If you enter more or fewer arguments, an error occurs.                                                      |
| Examples           | ncs/admin(config)# <b>ip domain-name cisco.com</b><br>ncs/admin(config)#                                    |

|                | Description                                      |
|----------------|--------------------------------------------------|
| ip name-server | Sets the DNS servers for use during a DNS query. |

## ip name-server

To set the Domain Name Server (DNS) servers for use during a DNS query, use the **ip name-server** command in configuration mode. You can configure one to three DNS servers. To disable this function, use the **no** form of this command.

Note

Using the **no** form of this command removes all of the name servers from the configuration. Using the **no** form of this command and one of the IP names removes only that IP name server.

[no] ip name-server ip-address [ip-address\*]}

| Contra Description      |                                                                                                    |              |                                                                                                    |
|-------------------------|----------------------------------------------------------------------------------------------------|--------------|----------------------------------------------------------------------------------------------------|
| Syntax Description      | ip-address                                                                                                    | Addres       | ss of a name server.                                                                                                    |
|                         | ip-address*                                                                                                    | (Optio       | nal) IP addresses of additional name servers.                                                                                                    |
|                         |                                                                                                    | Note         | You can configure a maximum of three name servers.                                                                                                    |
| Command Default         | No default behavior or v                                                                                       | values.      |                                                                                                    |
| Command Modes           | Configuration                                                                                                  |              |                                                                                                    |
| Usage Guidelines        | The first name server th system uses that server                                                               |              | d with the <b>ip name-server</b> command occupies the first position and the olve the IP addresses.                                                     |
|                         |                                                                                                    |              | ystem one at a time or all at once, until you reach the maximum (3). If you h three name servers, you must remove at least one server to add additional |
|                         | -                                                                                                    |              | position so that the subsystem uses it first, you must remove all name ommand before you proceed.                                                       |
| Examples                | ncs/admin(config)# <b>i</b>                                                                                    | p name-s     | erver 209.165.201.1                                                                                                    |
|                         | To verify that NCS processes are running, use the 'show application status ncs' command.<br>ncs/admin(config)# |              | ' command.                                                                                                    |
|                         | Tou can choose not to re                                                                                       | estart the s | server; nevertheless, the changes will take effect.                                                                                                    |
| <b>Related Commands</b> | Command                                                                                                    |              | Description                                                                                                    |
|                         | ip domain-name                                                                                                 |              | Defines a default domain name that the server uses to complete hostnames.                                                                               |

I

٦

## ip route

I

To configure the static routes, use the **ip route** command in configuration mode. To remove static routes, use the **no** form of this command.

ip route prefix mask gateway ip-address

no ip route prefix mask

| Syntax Description | prefix     | IP route prefix for the destination.                               |
|--------------------|------------|--------------------------------------------------------------------|
|                    | mask       | Prefix mask for the destination.                                   |
|                    | gateway    | Route-specific gateway                                             |
|                    | ip-address | IP address of the next hop that can be used to reach that network. |
|                    |            |                                                                    |

## **Command Default** No default behavior or values.

Configuration.

**Usage Guidelines** Static routes are manually configured, which makes them inflexible (they cannot dynamically adapt to network topology changes), but extremely stable. Static routes optimize bandwidth utilization, because no routing updates need to be sent to maintain them. They also make it easy to enforce routing policy.

Examples ncs/admin(config)# ip route 192.168.0.0 255.255.0.0 gateway 172.23.90.2 ncs/admin(config)#

## kron occurrence

To schedule one or more Command Scheduler commands to run at a specific date and time or a recurring level, use the **kron occurrence** command in configuration mode. To delete this schedule, use the **no** form of this command.

[no] kron {occurrence} occurrence-name

occurrence-name

**Syntax Description** 

Name of the occurrence. Up to 80 alphanumeric characters. (See the following note and Syntax Description.)

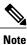

After you enter the *occurrence-name* in the **kron occurrence** command, you enter the config-occurrence configuration submode (see the following syntax description).

| at          | Identifies that the occurrence is to run at a specified calendar date and time.<br>Usage: at [ <i>hh:mm</i> ] [ <i>day-of-week</i>   <i>day-of-month</i>   <i>month day-of-month</i> ].                                                                                                    |  |  |
|-------------|----------------------------------------------------------------------------------------------------|--|--|
| do          | EXEC command. Allows you to perform any EXEC commands in this mode (see do ).                                                                                                    |  |  |
| end         | Exits the kron-occurrence configuration submode and returns you to EXEC mode.                                                                                                    |  |  |
| exit        | Exits the kron-occurrence configuration mode.                                                                                                    |  |  |
| no          | <ul> <li>Negates the command in this mode.</li> <li>Three keywords are available: <ul> <li>at—Usage: at [<i>hh:mm</i>] [<i>day-of-week</i>   <i>day-of-month</i>   <i>month day-of-month</i>].</li> <li>policy-list—Specifies a policy list to be run by the occurrence. Up to 80 alphanumeric characters.</li> <li>recurring—Execution of the policy lists should be repeated.</li> </ul> </li> </ul> |  |  |
| policy-list | Specifies a Command Scheduler policy list to be run by the occurrence.                                                                                                    |  |  |
| recurring   | Identifies that the occurrences run on a recurring basis.                                                                                                    |  |  |

**Command Default** No default behavior or values.

**Command Modes** Configuration

#### **Usage Guidelines**

Use the **kron occurrence** and **policy-list** commands to schedule one or more policy lists to run at the same time or interval.

Use the **kron policy-list** command in conjunction with the **cli** command to create a Command Scheduler policy that contains the EXEC CLI commands to be scheduled to run on the server at a specified time. See the kron policy-list command.

```
Examples
```

Note

When you run the **kron** command, backup bundles are created with a unique name (by adding a time stamp) to ensure that the files do not overwrite each other.

#### **Example 1:Weekly Backup**

```
ncs/admin(config)# kron occurrence WeeklyBackup
ncs/admin(config-Occurrence)# at 14:35 Monday
ncs/admin(config-Occurrence)# policy-list SchedBackupPolicy
ncs/admin(config-Occurrence)# recurring
ncs/admin(config-Occurrence)# exit
ncs/admin(config)#
Example 2: Daily Backup
```

```
ncs/admin(config)# kron occurrence DailyBackup
ncs/admin(config-Occurrence)# at 02:00
ncs/admin(config-Occurrence)# exit
ncs/admin(config)#
```

| Command          | Description                                      |
|------------------|--------------------------------------------------|
| kron policy-list | Specifies a name for a Command Scheduler policy. |

## kron policy-list

To specify a name for a Command Scheduler policy and enter the kron-Policy List configuration submode, use the **kron policy-list** command in configuration mode. To delete a Command Scheduler policy, use the **no** form of this command.

[no] kron {policy-list} list-name

| Syntax Description | policy-list | Specifies a name for Command Scheduler policies.           |
|--------------------|-------------|------------------------------------------------------------|
|                    | list-name   | Name of the policy list. Up to 80 alphanumeric characters. |

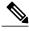

**Note** After you enter the *list-name* in the **kron policy-list** command, you enter the config-Policy List configuration submode (see the following Syntax Description).

| cli  | Command to be executed by the scheduler. Up to 80 alphanumeric characters.                                    |
|------|----------------------------------------------------------------------------------------------------|
| do   | EXEC command. Allows you to perform any EXEC commands in this mode (see the do ) command.                     |
| end  | Exits from the config-policy list configuration submode and returns you to EXEC mode.                         |
| exit | Exits this submode.                                                                                           |
| no   | Negates the command in this mode. One keyword is available:<br>• cli—Command to be executed by the scheduler. |

**Command Default** No default behavior or values.

**Command Modes** Configuration

**Usage Guidelines** Use the **kron policy-list** command in conjunction with the **cli** command to create a Command Scheduler policy that contains the EXEC CLI commands to be scheduled to run on the server at a specified time. Use the **kron occurrence** and **policy list** commands to schedule one or more policy lists to run at the same time or interval. See the **ip route** command.

#### Examples

ncs/admin(config)# kron policy-list SchedBackupMonday

ncs/admin(config-Policy List)# cli backup SchedBackupMonday repository SchedBackupRepo ncs/admin(config-Policy List)# exit ncs/admin(config)#

### **Related Commands**

I

| Command  | Description                                                                                                    |
|----------|----------------------------------------------------------------------------------------------------|
| ip route | Specifies schedule parameters for a Command Scheduler occurrence and enters config-Occurrence configuration mode. |

# logging

To enable the system to forward logs to a remote system or to configure the log level, use the **logging** command in configuration mode. To disable this function, use the **no** form of this command.

[no] logging {ip-address | hostname} {loglevel level}

| Syntax Description | ip-address                                        | IP address of remote system to which you forward logs. Up to 32 alphanumeric characters.                                        |
|--------------------|---------------------------------------------------|----------------------------------------------------------------------------------------------------|
|                    | hostname                                          | Hostname of remote system to which you forward logs. Up to 32 alphanumeric characters.                                          |
|                    | loglevel                                          | The command to configure the log level for the <b>logging</b> command.                                                          |
|                    | level                                             | Number of the desired priority level at which you set the log messages. Priority levels are (enter the number for the keyword): |
|                    |                                                   | • 0-emerg—Emergencies: System unusable.                                                                                         |
|                    |                                                   | • 1-alert—Alerts: Immediate action needed.                                                                                      |
|                    |                                                   | • 2-crit—Critical: Critical conditions.                                                                                         |
|                    |                                                   | • 3-err—Error: Error conditions.                                                                                                |
|                    |                                                   | • 4-warn—Warning: Warning conditions.                                                                                           |
|                    |                                                   | • 5-notif—Notifications: Normal but significant conditions.                                                                     |
|                    |                                                   | • 6-inform—(Default) Informational messages.                                                                                    |
|                    |                                                   | • 7-debug—Debugging messages.                                                                                                   |
|                    |                                                   |                                                                                                    |
|                    |                                                   |                                                                                                    |
| Command Default    | No default behavior or                            | values.                                                                                                    |
| Command Modes      | Configuration                                     |                                                                                                    |
| Usage Guidelines   | This command requires<br>or more of these argume  | an IP address or hostname or the <b>loglevel</b> keyword; an error occurs if you enter two ents.                                |
| Examples           | Example 1                                         |                                                                                                    |
|                    | ncs/admin(config)# <b>]</b><br>ncs/admin(config)# | Logging 209.165.200.225                                                                                                    |

## Example 2

ncs/admin(config)# logging loglevel 0
ncs/admin(config)#

## **Related Commands**

I

| Command      | Description                               |
|--------------|-------------------------------------------|
| show logging | Displays the list of logs for the system. |

1

## ntp server

|                         |                                                                                                    | bck synchronization by the NTP server for the system, use the <b>ntp server</b> command .llows up to three servers.                |
|-------------------------|----------------------------------------------------------------------------------------------------|----------------------------------------------------------------------------------------------------|
|                         | <b>ntp server</b> { <i>ntp-server</i> }                                                                                      | 1                                                                                                    |
|                         |                                                                                                    | NTP servers, use the following command:                                                                                            |
|                         | <pre>ntp server { ntp-server}</pre>                                                                                          |                                                                                                    |
|                         |                                                                                                    |                                                                                                    |
| Syntax Description      | intp-server                                                                                                    | IP address or hostname of the server providing the clock synchronization.<br>Arguments are limited to 255 alphanumeric characters. |
| Command Default         | No servers are configured                                                                                                    | d by default.                                                                                                    |
| Command Modes           | Configuration                                                                                                    |                                                                                                    |
| Usage Guidelines        | Use this command if you                                                                                                    | want to allow the system to synchronize with a specified server.                                                                   |
| Note                    | The synchronization pro-                                                                                                    | cess can take up to 20 minutes to complete.                                                                                        |
|                         |                                                                                                    |                                                                                                    |
| <b>Related Commands</b> | Command                                                                                                    | Description                                                                                                    |
|                         | show ntp                                                                                                    | Displays the status information about the NTP associations.                                                                        |
| Examples                |                                                                                                    | p server 192.0.2.1 10 plain password<br>p server 192.0.2.2 20 plain pass123                                                        |
| Examples                | ncs/admin# <b>sh ntp</b><br>pi-ha-test-237-75/adm<br>NTP Server 1 : 192.0.<br>NTP Server 2 : 192.0.<br>NTP Server 3 : 192.0. | 2.1 : keyid=10<br>2.2                                                                                                    |
|                         | unsynchronised<br>time server re-star                                                                                        | ting                                                                                                    |

zime server re-starting polling server every 64 s

remote refid st t when poll reach delay offset jitter

| 192.0.2.1 | .INIT.    |     | 16 u | -  | 64 | 0     | 0.000   | 0.000  | 0.000 |
|-----------|-----------|-----|------|----|----|-------|---------|--------|-------|
| 192.0.2.2 | .GPS.     |     | 1 u  | 43 | 64 | 7     | 250.340 | 0.523  | 1.620 |
| 192.0.2.3 | 192.0.2.2 | 2 u | 41   | 64 | 7  | 231.4 | 51 7.51 | 7 3.43 | 4     |

### Examples

I

ncs/admin# **sh ntp** NTP Server 1 : 192.0.2.1 : keyid=10 NTP Server 2 : 192.0.2.2 NTP Server 3 : 192.0.2.3 : keyid=10

synchronised to NTP server (10.81.254.131) at stratum 2 time correct to within 569 ms polling server every 64 s

| remote                               | e     | refid | S   | ttw | when p | poll r | reach | delay | y offse                 | et jitter |
|--------------------------------------|-------|-------|-----|-----|--------|--------|-------|-------|-------------------------|-----------|
| 192.0.2.1<br>*192.0.2.2<br>192.0.2.3 | .GPS. | 2 u   | 1 u | 12  | 64     | 37     | 243.  | 863   | 0.000<br>3.605<br>3.784 | 0.000     |

Warning: Output results may conflict during periods of changing synchronization.

## password-policy

To enable or configure the passwords on the system, use the **password-policy** command in configuration mode. To disable this function, use the **no** form of this command.

[no] password-policy option

Note

option

The **password-policy** command requires a policy option (see Syntax Description). You must enter the **password-expiration-enabled** command before the other password-expiration commands.

**Syntax Description** 

Different command options.

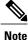

After you enter the **password-policy** command, you can enter config-password-policy configuration submode.

| digit-required            | Requires a digit in the password.                                                           |  |
|---------------------------|---------------------------------------------------------------------------------------------|--|
| disable-repeat-characters | Disables the ability of the password to contain more than four identical characters.        |  |
| disable-cisco-password    | Disables the ability to use the word Cisco or any combination as the password.              |  |
| do                        | EXEC command.                                                                               |  |
| end                       | Exits from configure mode.                                                                  |  |
| exit                      | Exits from this submode.                                                                    |  |
| lower-case-required       | Requires a lowercase letter in the password.                                                |  |
| min-password-length       | Specifies a minimum number of characters for a valid password. Integer length from 1 to 40. |  |
| no                        | Negates a command or set its defaults.                                                      |  |
| no-previous-password      | Prevents users from reusing a part of their previous password.                              |  |
| no-username               | Prohibits users from reusing their username as a part of a password.                        |  |
| password-expiration-days  | Number of days until a password expires. Integer length from 1 to 3600.                     |  |
|                           |                                                                                             |  |

| password-expiration-enabled | Enables password expiration.                                                                                             |  |
|-----------------------------|----------------------------------------------------------------------------------------------------|--|
|                             | <b>Note</b> You must enter the <b>password-expiration-enabled</b> command before the other password-expiration commands. |  |
| password-expiration-warning | Number of days before expiration that warnings of impending expiration begin. Integer length from 0 to 3600.             |  |
| password-lock-enabled       | Locks a password after several failures.                                                                                 |  |
| password-lock-retry-count   | Number of failed attempts before password locks. Integer length from 1 to 20.                                            |  |
| upper-case-required         | Requires an uppercase letter in the password.                                                                            |  |
| special-required            | Requires a special character in the password.                                                                            |  |

**Command Default** No default behavior or values.

**Command Modes** Configuration

### Examples

I

ncs/admin(config)# password-policy ncs/admin(config-password-policy)# password-expiration-days 30 ncs/admin(config-password-policy)# exit ncs/admin(config)#

# repository

To enter the repository submode for configuration of backups, use the **repository** command in configuration mode.

repository repository-name

repository-name

**Syntax Description** 

Name of repository. Up to 80 alphanumeric characters.

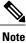

After you enter the name of the repository in the **repository** command, you enter repository configuration submode.

| do   | EXEC command.                                                                     |
|------|-----------------------------------------------------------------------------------|
| end  | Exits repository config submode and returns you to EXEC mode.                     |
| exit | Exits this mode.                                                                  |
| no   | Negates the command in this mode.                                                 |
|      | Two keywords are available:                                                       |
|      | • url—Repository URL.                                                             |
|      | • user—Repository username and password for access.                               |
| url  | URL of the repository. Up to 80 alphanumeric characters (see Table A-20).         |
| user | Configure the username and password for access. Up to 30 alphanumeric characters. |

#### Table 11: URL Keywords

| Keyword | Source of Destination                                                                       |
|---------|---------------------------------------------------------------------------------------------|
| word    | Enter the repository URL, including server and path info. Up to 80 alphanumeric characters. |
| cdrom:  | Local CD-ROM drive (read only).                                                             |

| Keyword | Source of Destination                                                                                                    |  |  |
|---------|----------------------------------------------------------------------------------------------------|--|--|
| disk:   | Local storage.                                                                                                    |  |  |
|         | You can enter the <b>show repository</b> <i>repository_name</i> command to view all of the files in the local repository.                                                                                                    |  |  |
|         | <b>Note</b> All local repositories are created on the /localdisk partition. When you specify disk:/ in the repository URL, the system creates directories in a path that is relative to /localdisk. For example, if you entered <b>disk:/backup</b> , the directory is created at /localdisk/backup.                                            |  |  |
| ftp:    | Source or destination URL for an FTP network server. Use url ftp://server/path(1).                                                                                                    |  |  |
| nfs:    | Source or destination URL for an NFS network server. Use url nfs://server:path1.                                                                                                    |  |  |
| sftp:   | Source or destination URL for an SFTP network server. Use url sftp://server/path1.<br>Note SFTP Repositories may require the // between the ip address/FQDN and the<br>physical path on the SFTP store. If you find that you cannot access the SFTP<br>repository with single slashes, add the additional slash and try the operation<br>again. |  |  |
|         | Example:                                                                                                    |  |  |
|         | Repository SFTP-Store                                                                                                    |  |  |
|         | url sftp://server//path                                                                                                    |  |  |
| tftp:   | Source or destination URL for a TFTP network server. Use url tftp://server/path1.                                                                                                    |  |  |
|         | <b>Note</b> You cannot use a TFTP repository for performing a upgrade.                                                                                                    |  |  |

**Command Default** No default behavior or values.

```
Command Modes Configuration
```

### Examples

I

```
Example 1
```

```
ncs/admin#
ncs/admin(config)# repository myrepository
ncs/admin(config-Repository)# url sftp://example.com/repository/system1
ncs/admin(config-Repository)# user abcd password plain example
ncs/admin(config-Repository)# exit
ncs/admin(config)# exit
ncs/admin#
```

#### Example 2

```
ncs/admin# configure termainal
ncs/admin(config)# repository myrepository
ncs/admin(config-Repository)# url disk:/
ncs/admin(config-Repository)# exit
ncs/admin(config)# exit
```

٦

| Command             | Description                                                                  |
|---------------------|------------------------------------------------------------------------------|
| backup              | Performs a backup ( and Cisco ADE OS) and places the backup in a repository. |
| restore             | Performs a restore and takes the backup out of a repository.                 |
| show backup history | Displays the backup history of the system.                                   |
| show repository     | Displays the available backup files located on a specific repository.        |

# service

Γ

|                    | To specify a service to m<br>use the <b>no</b> form of this c | anage, use the <b>service</b> command in configuration mode. To disable this function, ommand. |
|--------------------|---------------------------------------------------------------|------------------------------------------------------------------------------------------------|
|                    | [no] service sshd                                             |                                                                                                |
| Syntax Description | sshd                                                          | Secure Shell Daemon. The daemon program for SSH.                                               |
| Command Default    | No default behavior or v                                      | alues.                                                                                         |
| Command Modes      | Configuration                                                 |                                                                                                |
| Examples           | ncs/admin(config)# <b>se</b><br>ncs/admin(config)#            | ervice sshd                                                                                    |

# shutdown

|                    | To shut down an interface, use the <b>shutdown</b> command in interface configuration mode. To disable this function, use the <b>no</b> form of this command.                                                                                                    |                                                             |  |  |
|--------------------|----------------------------------------------------------------------------------------------------|-------------------------------------------------------------|--|--|
|                    | [no] shutdown                                                                                                    |                                                             |  |  |
| Syntax Description | This command has no arguments or keywords.                                                                                                    |                                                             |  |  |
| Command Default    | No default behavior or val                                                                                                    | lues.                                                       |  |  |
| Command Modes      | Interface                                                                                                    |                                                             |  |  |
| Usage Guidelines   | When you shut down an interface using this command, you lose connectivity to the Cisco ISE-3315 appliance through that interface (even though the appliance is still powered on). However, if you have configured the second interface on the appliance with a different IP and have not shut down that interface, you can access the appliance through that second interface. |                                                             |  |  |
|                    | To shut down an interface, you can also modify the ifcfg-eth[0,1] file, which is located at <i>/etc/sysconfig/network-scripts</i> , using the ONBOOT parameter:                                                                                                    |                                                             |  |  |
|                    | • Disable an interface: set ONBOOT="no"                                                                                                    |                                                             |  |  |
|                    | • Enable an interface:                                                                                                    | set ONBOOT="yes"                                            |  |  |
|                    | You can also use the <b>no sh</b>                                                                                                    | nutdown command to enable an interface.                     |  |  |
| Examples           | ncs/admin(config)# <b>interface GigabitEthernet 0</b><br>ncs/admin(config-GigabitEthernet)# <b>shutdown</b>                                                                                                    |                                                             |  |  |
| Related Commands   | Command                                                                                                    | Description                                                 |  |  |
|                    | interface                                                                                                    | Configures an interface type and enters interface mode.     |  |  |
|                    | ip address (interface configuration mode)                                                                                                    | Sets the IP address and netmask for the Ethernet interface. |  |  |

Displays information about the system IP interfaces.

Sets the IP address of the default gateway of an interface.

show interface

ip default-gateway

## snmp-server community

To set up the community access string to permit access to the Simple Network Management Protocol (SNMP), use the **snmp-server community** command in configuration mode. To disable this function, use the **no** form of this command.

[no] snmp-server community word ro

snmp-server contact

| Syntax Description | word                                                 | Accessing string that functions much like a password and allows access to SNMP.<br>No blank spaces allowed. Up to 255 alphanumeric characters. |
|--------------------|------------------------------------------------------|----------------------------------------------------------------------------------------------------|
|                    | ro                                                   | Specifies read-only access.                                                                                                    |
| Command Default    | No default behavior or valu                          | les.                                                                                                    |
| Command Modes      | Configuration                                        |                                                                                                    |
| Usage Guidelines   | The <b>snmp-server commu</b> r error occurs.         | nity command requires a community string and the ro argument; otherwise, an                                                                    |
| Examples           | ncs/admin(config)# <b>snmp</b><br>ncs/admin(config)# | o-server community new ro                                                                                                    |
|                    |                                                      |                                                                                                    |
| Related Commands   | Command                                              | Description                                                                                                    |
| Related Commands   | Command<br>snmp-server host                          | Description           Sends traps to a remote system.                                                                                          |

Configures the SNMP contact MIB value on the system.

## snmp-server contact

To configure the SNMP contact Management Information Base (MIB) value on the system, use the **snmp-server contact** command in configuration mode. To remove the system contact information, use the **no** form of this command.

[no] snmp-server contact word

| Syntax Description      |                                                         | g that describes the system contact information of the node. Up to 255 anumeric characters. |  |  |
|-------------------------|---------------------------------------------------------|---------------------------------------------------------------------------------------------|--|--|
| Command Default         | No default behavior or values.                          |                                                                                             |  |  |
| Command Modes           | Configuration                                           |                                                                                             |  |  |
| Usage Guidelines        | None.                                                   |                                                                                             |  |  |
| Examples                | ncs/admin(config)# <b>snmp-se</b><br>ncs/admin(config)# | over contact Abcd                                                                           |  |  |
| <b>Related Commands</b> | Command                                                 | Description                                                                                 |  |  |

|                       | -                                                                 |
|-----------------------|-------------------------------------------------------------------|
| snmp-server host      | Sends traps to a remote system.                                   |
| snmp-server community | Sets up the community access string to permit access to the SNMP. |
| snmp-server location  | Configures the SNMP location MIB value on the system.             |

# snmp-server host

I

To send SNMP traps to a remote user, use the **snmp-server host** command in configuration mode. To remove trap forwarding, use the **no** form of this command.

[no] snmp-server host {*ip-address* | *hostname*} version {1 | 2c} *community* 

| Syntax Description                                                                                                    | ip-address              | IP ad      | dress of the SNMP notification host. Up to 32 alphanumeric characters.   |
|----------------------------------------------------------------------------------------------------|-------------------------|------------|--------------------------------------------------------------------------|
|                                                                                                    | hostname                | Name       | e of the SNMP notification host. Up to 32 alphanumeric characters.       |
|                                                                                                    | <b>version</b> {1   2c} | (Opti      | ional) Version of the SNMP used to send the traps. Default = 1.          |
|                                                                                                    |                         | If you     | u use the version keyword, specify one of the following keywords:        |
|                                                                                                    |                         | •          | 1—SNMPv1.                                                                |
|                                                                                                    |                         | •          | 2c—SNMPv2C.                                                              |
|                                                                                                    | community               | Passv      | word-like community string that is sent with the notification operation. |
|                                                                                                    |                         |            |                                                                          |
| Command Default                                                                                                    | Disabled.               |            |                                                                          |
| Command Modes                                                                                                    | Configuration           |            |                                                                          |
| Usage Guidelines                                                                                                    | The command takes as    | rguments a | as listed; otherwise, an error occurs.                                   |
| Examples<br>ncs/admin(config) # snmp-server community new ro<br>ncs/admin(config) # snmp-server host 209.165.202.129 version 1 password<br>ncs/admin(config) # |                         |            |                                                                          |
| Related Commands                                                                                                    | Command                 |            | Description                                                              |
|                                                                                                    |                         |            |                                                                          |

| Command               | Description                                                   |
|-----------------------|---------------------------------------------------------------|
| snmp-server community | Sets up the community access string to permit access to SNMP. |
| snmp-server location  | Configures the SNMP location MIB value on the system.         |
| snmp-server contact   | Configures the SNMP contact MIB value on the system.          |

# snmp-server location

To configure the SNMP location MIB value on the system, use the **snmp-server location** command in configuration mode. To remove the system location information, use the **no** form of this command.

[no] snmp-server location word

| Syntax Description |                                                                           | ring that describes the physical location information of the system. Up to 255 phanumeric characters.                                                                  |
|--------------------|---------------------------------------------------------------------------|----------------------------------------------------------------------------------------------------|
|                    |                                                                           |                                                                                                    |
| Command Default    | No default behavior or value                                              | 3.                                                                                                    |
| Command Modes      | Configuration                                                             |                                                                                                    |
| Usage Guidelines   | -                                                                         | underscores (_) or hyphens (-) between the terms within the <i>word</i> string. If you hin the <i>word</i> string, you must enclose the string in quotation marks ("). |
| Examples           | Example 1                                                                 |                                                                                                    |
|                    | ncs/admin(config)# <b>snmp-</b><br>ncs/admin(config)#<br><b>Example 2</b> | server location Building_3/Room_214                                                                                                    |
|                    | ··· I                                                                     |                                                                                                    |
|                    | -                                                                         | server location "Building 3/Room 214"                                                                                                    |
| Related Commands   | ncs/admin(config)# <b>snmp</b> -                                          | server location "Building 3/Room 214"<br>Description                                                                                                    |
| Related Commands   | ncs/admin(config)# <b>snmp-</b><br>ncs/admin(config)#                     |                                                                                                    |

Configures the SNMP location MIB value on the system.

snmp-server contact

## username

To add a user who can access the Cisco ISE-3315 using SSH, use the username command in configuration mode. If the user already exists, the password, the privilege level, or both change with this command. To delete the user from the system, use the **no** form of this command.

[no] username username password {hash | plain} password role {admin | user] [disabled [email email-address]] [email email-address]

For an existing user, use the following command option:

username username password role {admin | user} password

| Syntax Description | username                  | You should enter only one word which can include hyphen (-), underscore (_) and period (.).                  |  |
|--------------------|---------------------------|----------------------------------------------------------------------------------------------------|--|
|                    |                           | <b>Note</b> Only alphanumeric characters are allowed at an initial setup.                                    |  |
|                    | password                  | The command to use specify password and user role.                                                           |  |
|                    | password                  | Password character length up to 40 alphanumeric characters. You must specify the password for all new users. |  |
|                    | hash   plain              | Type of password. Up to 34 alphanumeric characters.                                                          |  |
|                    | role admin   user         | Sets the privilege level for the user.                                                                       |  |
|                    | disabled                  | Disables the user according to the user's email address.                                                     |  |
|                    | email email-address       | The user's email address. For example, user1@example.com.                                                    |  |
|                    |                           |                                                                                                    |  |
| Command Default    | The initial user during s |                                                                                                    |  |

The initial user during setup.

**Command Modes** Configuration

**Usage Guidelines** The username command requires that the username and password keywords precede the hash | plain and the admin | user options.

#### **Examples**

I

**Example 1** 

ncs/admin(config)# username admin password hash ###### role admin ncs/admin(config)#

#### Example 2

ncs/admin(config)# username admin password plain Secr3tp@swd role admin ncs/admin(config)#

1

## Example 3

ncs/admin(config)# username admin password plain Secr3tp@swd role admin email admin123@example.com ncs/admin(config)#

|                 | Description                                                                                     |
|-----------------|-------------------------------------------------------------------------------------------------|
| password-policy | Enables and configures the password policy.                                                     |
| show users      | Displays a list of users and their privilege level. It also displays a list of logged-in users. |